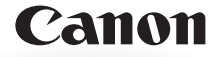

# **IXUS 210 راهنمای کاربر دوربين**

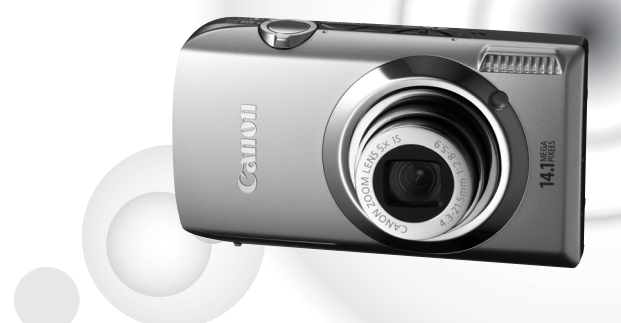

**فارسی**

ً اين راهنما را مطالعه کنيد. • قبل از استفاده از دوربين، حتما • اين راهنما را در محل امنی نگهداری کنيد تا بتوانيد در آينده از آن استفاده کنيد.

**بررسی محتويات بسته بندی**

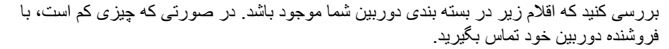

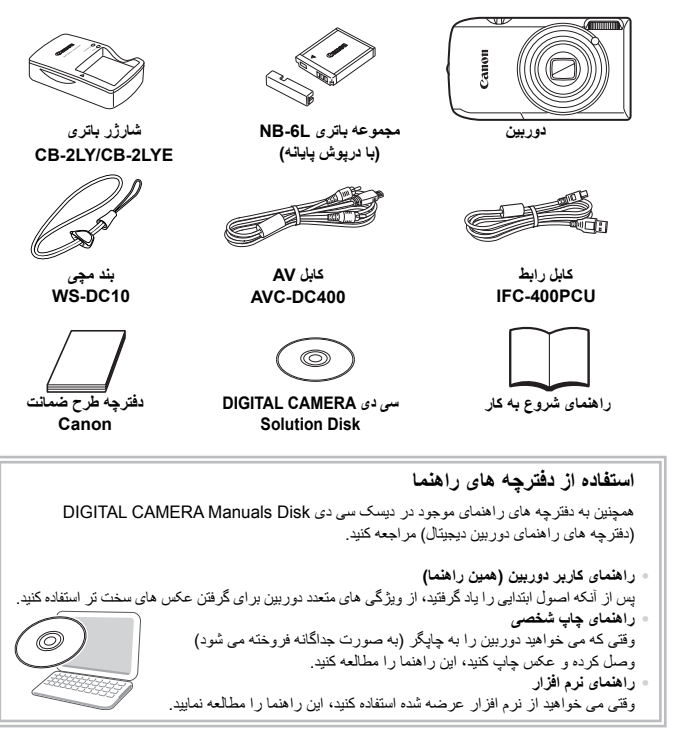

• کارت حافظه عرضه نشده است. • برای مشاهده دفترچه های راهنما با فرمت PDF، به Reader Adobe نياز است. براى مشاهده دفترچه هاى راهنما با فرمت Word، مى توان Viewer Word/Word Microsoft را نصب كرد (فقط جهت دفترچه هاى راهنما براى خاورميانه لازم است).

**تصويربرداری آزمايشی**

چند تصوير آزمايشی اوليه بگيريد، و آنها را پخش کنيد تا مطمئن شويد که تصاوير، درست ضبط شده اند. لطفاً توجه داشته باشید که .Canon Inc، و شرکت های فرعی و وابسته، و توزیع کنندگان آن در قبال خسارت های پی آيند ناشی از عملکرد نادرست دوربين يا لوازم جانبی آن، شامل عملکرد نادرست کارت های حافظه که منجر به ضبط نادرست تصوير يا ضبط به گونه ای شود که قابل خواندن با ماشين نباشد، هيچگونه مسئوليتی نمی پذيرند.

# **هشدار درباره نقض حق نسخه برداری**

تصاوير ضبط شده با اين دوربين با هدف استفاده شخصی در نظر گرفته شده اند. تصاويری که موجب نقض قوانين حق نسخه برداری می شوند را بدون کسب اجازه قبلی از دارنده حق نسخه برداری، ضبط نکنيد. لطفاً به اين توصيه توجه کنيد که در موارد خاصى، برداشتن تصوير از اجراها، نمايشگاه ها، يا دارايی های تجاری به وسيله دوربين يا دستگاه های ديگر ممکن است تخطی از حق نسخه برداری يا ساير حقوق قانونی محسوب شود، حتی اگر تصوير مزبور فقط به منظور استفاده شخصی گرفته شده باشد.

#### **محدوديت های ضمانت نامه**

برای کسب اطلاعات مربوط به ضمانت نامه دوربین، لطفاً به دفترچه طرح ضمانت Canon که همراه با دوربين ارائه شده است، مراجعه کنيد. ً به دفترچه طرح ضمانت Canon برای اطلاع از نحوه تماس با مراکز پشتيبانی مشتری Canon، لطفا مراجعه کنيد.

# **نمايشگر LCD**

- نمايشگر LCD از جنس شيشيه مقاوم ساخته شده است، اما ممکن است در اثر ضربات شديد بشکند. لطفا اقدامات احتياطی مربوط به ايمنی را با دقت بخوانيد (صفحه ٩). در صورت شکستن شيشه، برای جلوگيری از، جراحت در اثر تماس با خرده شيشه، احتياط لازم را به کار ببنديد.
- نمايشگر LCD اين دوربين با استفاده از تکنيک های فوق العاده دقيق ساخت، توليد شده است. بيش از ٪٩٩٫٩٩ پيکسل های اين نمايشگر، طبق مشخصات عمل می کنند، اما گاهی اوقات پيکسل هايی که عمل نمی کنند، به صورت نقطه های تاريک يا روشن ظاهر می شوند. اين نقص عملکرد دوربين محسوب نمی شود و تأثيری بر تصوير ضبط شده ندارد.
	- نمايشگر LCD ممکن است با يک روکش پلاستيکی نازک پوشانده شده باشد تا در حين حمل در مقابل خراشيدگی محافظت شود. در اين صورت، قبل از استفاده از دوربين، روکش را برداريد.

#### **دمای بدنه دوربين**

ً هنگام کار طولانی مدت با دوربين مراقب باشيد، چرا که ممکن است بدنه آن گرم شود. اين نقص لطفا عملکرد دوربين محسوب نمی شود.

# **چه کاری می خواهيد انجام دهيد؟**

تصوير<br>بگيري**د بگيريد**

O عکس بگيريد و بگذاريد خود دوربين تنظيمات را انجام دهد. . . . . . . . . . . . . . . . . . . ٢۴ O عکس بگيريد برای مطابقت با شرايط خاص . . . . . . . . . . . . . . . . . . . . . . . . . ۵۴–۵۶

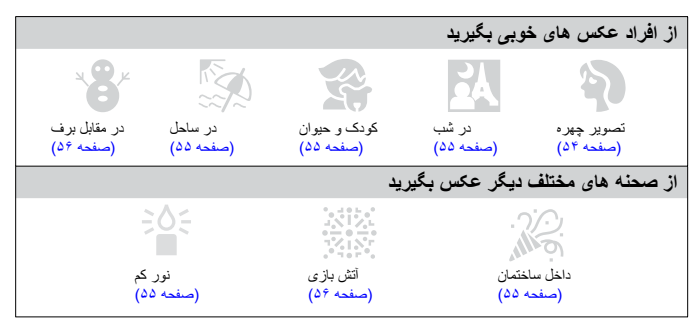

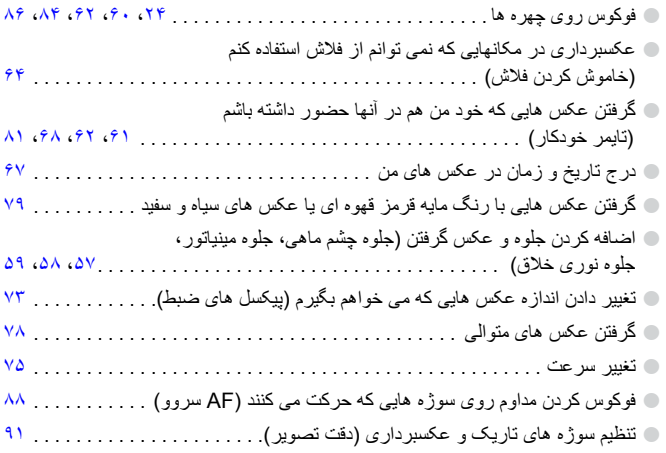

# مشاهده<br>1 **مشاهده**

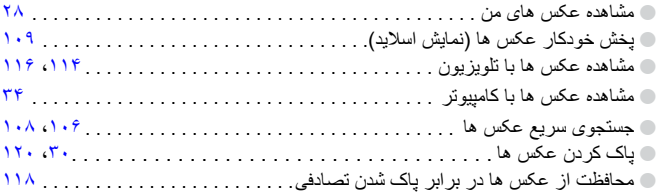

# **فیلمبرداری/مش**<br>ف**یلمبرداری**<br>فیلمبرداری **فيلمبرداری/مشاهده فيلم**

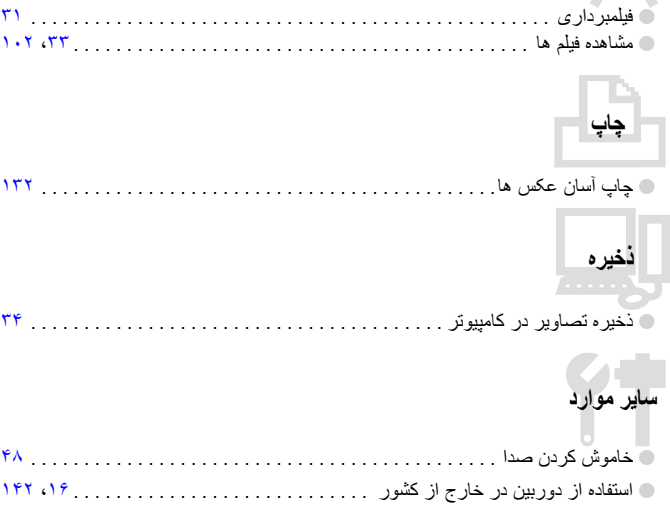

O متوجه شويد چه چيزی روی صفحه نمايش داده می شود . . . . . . . . . . . . . . . . . . . ١۶٢

# **فهرست مطالب**

 $\mathcal{D}$ 

**عملکردهای مورد استفاده رايج ....** 

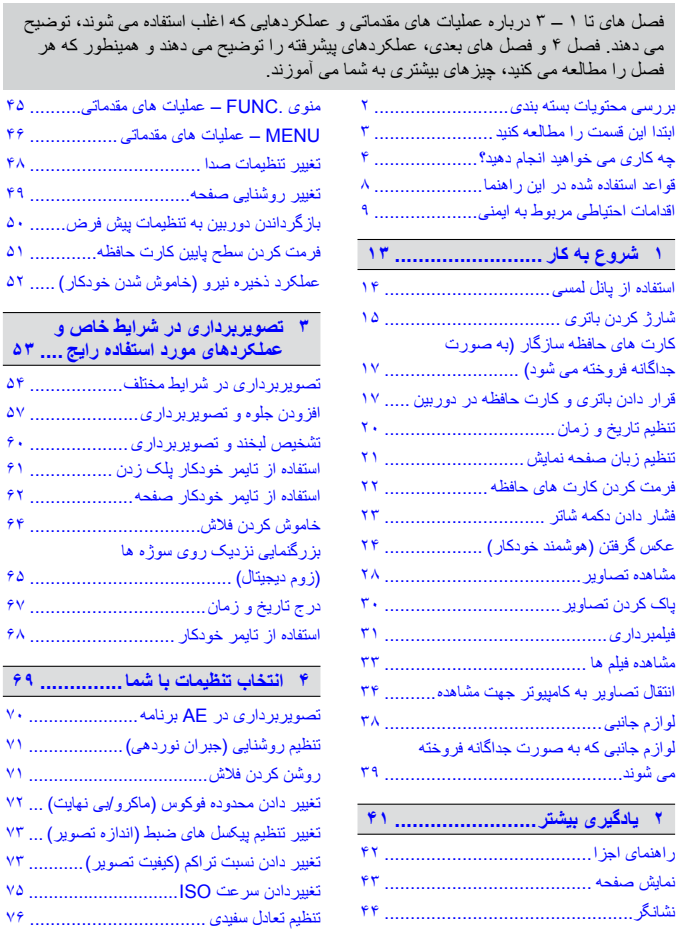

**فهرست مطالب**

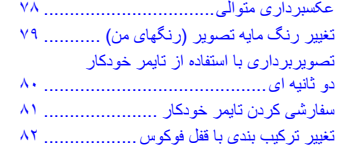

# **۵ استفاده بيشتر از دوربين ............**

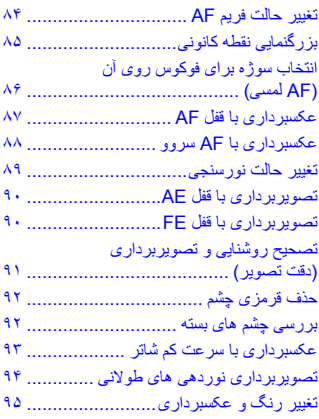

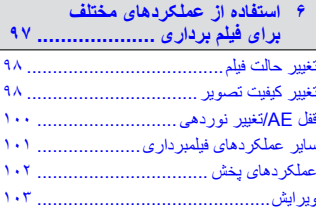

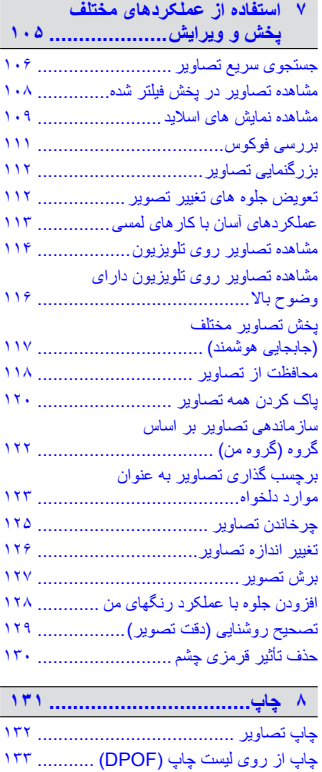

انتخاب تصاوير برای چاپ (DPOF (.........

**قواعد استفاده شده در اين راهنما**

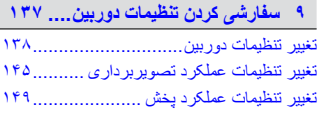

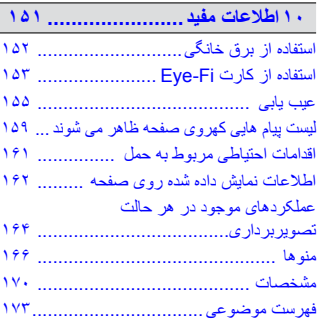

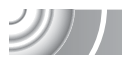

# **قواعد استفاده شده در اين راهنما**

- از نمادها برای نشان دادن دکمه ها و کليدهای دوربين در متن استفاده شده است. • زبان نمايش روی صفحه، در ميان [ ] (کروشه) ظاهر می شود.
	- - : نکاتی که بايد به آنها دقت کنيد.
			- : نکات مربوط به عيبيابی.
		- : نکاتی برای استفاده بيشتر از دوربين.
			- : اطلاعات تکميلی.
	- (صفحه xx(: صفحات ارجاع. "xx "شماره صفحه را نشان می دهد.
- در اين راهنما فرض بر اين است که همه عملکردها بر روی تنظيمات پيش فرض قرار دارند.
- به انواع مختلف کارت های حافظه که با اين دوربين قابل استفاده هستند، به طور کلی در اين دفترچه راهنما، کارت های حافظه گفته می شود.

# **اقدامات احتياطی مربوط به ايمنی**

- ً قبل از استفاده از دوربين، اقدامات احتياطی مربوط به ايمنی که در زير آورده شده است را مطالعه کنيد. ً حتما لطفا هميشه اطمينان حاصل کنيد که از دوربين درست استفاده می شود.
- اقدامات احتياطی مربوط به ايمنی در صفحات بعد، به منظور جلوگيری از مصدوميت شما و ساير افراد و يا آسيب رسيدن به اين وسيله ذکر شده اند.
	- ً راهنماهای عرضه شده با هر وسيله جانبی که به صورت جداگانه فروخته می شود، را نيز بررسی کنيد. حتما
		- **هشدار** بيانگر احتمال مصدوميت جدی يا مرگ است. **احتياط** احتمال مصدوميت را نشان می دهد.
		- **احتياط** احتمال صدمه ديدن دستگاه را نشان می دهد.

# **هشدار**

**دوربين** 

ه **فلاش را در نزديکي چشم اشخاص روشن نکنيد.**<br>قرار گرفتن چشم در معرض نور شديد ايجاد شده توسط فلاش مي تواند به بينايی آسيب برساند. به ويژه هنگام استفاده از • فلاش، حداقل يک متر دور از نوزادان باشيد.

• **اين وسيله را دور از دسترس کودکان و نوزادان قرار دهيد.** بند: انداختن بند به دور گردن يک کودک می تواند موجب خفگی او شود. کارت حافظه: اين اقلام در صورت بلعيده شدن خطرناک هستند. در صورت بروز چنين حادثه ای، فوراً به پزشک مراجعه کنيد.

. اگر صراحتاً در این راهنما عنوان نشده است، سعی نکنید هیچ قطعه ای از این وسیله را باز کنید یا آن را تغییر دهید<sub>.</sub> برای جلوگیری از خطر مصدومیت، در صورتی که دوربین افتاده است یا به هر صورت آسیب دیده است، داخل آن را **لمس نکنيد.**

. اگر دوربین دود می کند، بوی عجیبی می دهد، یا به نحوی غیر عادی عمل می کند، فوراً کار با آن را متوقف کنید.

• **از حلال های آلی مثل الکل، بنزين، يا تينر برای تميز کردن اين وسيله استفاده نکنيد.** • **اجازه ندهيد مايعات يا اجسام خارجی وارد دوربين شوند.** اين کار ممکن است موجب آتش سوزی يا برق گرفتگی شود. اگر يک مايع يا جسم خارجي در تماس با داخل دوربين قرار گرفت، فوراً دوربين را خاموش کرده و باتري را

خارج کنيد.

• **فقط از منابع برق توصيه شده استفاده کنيد.** استفاده از منابع برقی ديگر ممکن است منجر به آتش سوزی يا برق گرفتگی شود.

**باتری و شارژر باتری** 

- **فقط از باتری های توصيه شده استفاده کنيد.**
- **باتری را در شعله مستقيم نيندازيد يا نزديک آن قرار ندهيد.**
- **اجازه ندهيد باتری با آب ( ً مثلا آب دريا) يا مايعات ديگر تماس پيدا کند.**
- » اجزای باتری را از هم جدا نکنید، آنها را دستکاری نکنید و باتری را در معرض حرارت قرار ندهید.

**اقدامات احتياطی مربوط به ايمنی**

• **نگذاريد باتری بيفتد يا در معرض ضربه های شديد قرار بگيرد.** اين اتفاقات ممکن است باعث ايجاد انفجار يا نشتی شوند که منجر به آتش سوزی، مصدوميت يا صدمه به اطراف می ئىود. در صورتى كه باترى نشتى داشت و چشم ها، دهان، پوست يا لباس در تماس با اين مواد قرار گرفت، فوراً اين قسمت ها را با آب فراوان بشوييد و به پزشک مراجعه کنيد. اگر شارژر باتری خيس شد، آن را از پريز برق جدا کنيد و با توزيع کننده دوربين يا نزديکترين مرکز پشتيبانی مشتريان Canon مشورت کنيد.

- **برای شارژ باتری فقط از شارژر تعيين شده استفاده نماييد.**
- <sub>»</sub> هر چند وقت یکبار ، دوشاخه سیم برق را از بریز جدا کنید و هر گونه گرد و غبار و آلودگی که روی دوشاخه، **قسمت خارجی پريز برق و قسمت های مجاور جمع شده است را تميز کنيد.**
	- **با دست های خيس به سيم برق دست نزنيد.**
- از این وسیله طوری استفاده نکنید که از ظرفیت مجاز خروجی برق یا لوازم جانبی سیم کشی بیشتر شود. در صورت معیوب بودن سیم برق یا دوشاخه، یا داخل نشدن دوشاخه در پریز به طور کامل، از آنها استفاده نکنید. ، الحاز و ندهد آلودگی یا احسام فلز ی (مثل سنجاق یا کلید) یا پایانه های شارژر یا دوشاخه تماس بیدا کند.

اين کار ممکن است موجب آتش سوزی يا برق گرفتگی شود.

**هشدارهای ديگر** 

. سمی دی(های) عرضه شده را در پخش کننده های سی دی که از سی دی های داده پشتیبانی نمی کنند، پخش نکنید.<br>بخش سی دی ها در پخش کننده سی دی صوتی (بخش کننده موسیقی) می تواند موجب آسیب دیدن بلندگو ها شود. گوش دادن به سی دی پخش شده بر روی پخش کننده سی دی موسيقی با صدای بلند از طريق هدفون نيز می تواند موجب آسيب ديدن شنوايی شما شود.

# **احتياط**

هنگامی که دوربین از بند آویزان است، مراقب باشید که به جایی کوبیده نشود یا در معرض ضربه ها یا تکان های **شديد قرار نگيرد.** • **مراقب باشيد به لنز ضربه نزنيد يا آن را محکم فشار ندهيد.** اين کار می تواند منجر به آسيب ديدن دوربين يا مصدوميت شود. . از دوربین در مکان های زیر استفاده نکنید، آن را در این مکان ها قرار ندهید یا نگهداری نکنید.<br>- امکان هایی که در معرض زور شدید خورشید هستند - مکان هايی که در معرض نور شديد خورشيد هستند. - مکان هايی با درجه حرارت بالاتر از ۴٠ درجه سانتی گراد. - مکان های مرطوب يا پر گرد و غبار. قرار دادن دوربين در چنين مکان هايی می تواند منجر به نشتی، داغ شدگی يا انفجار باتری، و نهايتاً موجب برق گرفتگی، آتش سوزی، سوختگی يا ساير مصدوميت ها شود. درجه حرارت های بالا همچنين می تواند موجب تغيير شکل محفظه دوربين شود. • **جلوه تغيير نمايش اسلايد وقتی به مدت طولانی مشاهد شود ممکن است باعث ايجاد ناراحتی شود.**

> • **هنگام استفاده از فلاش، مواظب باشيد آن را با انگشتان يا پارچه نپوشانيد.** ممکن است منجر به سوختگی يا آسيب ديدگی فلاش گردد.

#### **احتياط**

• **دوربين را به سمت منابع نور درخشان (خورشيد و غيره) نگيريد.** اين کار می تواند موجب نقص عملکرد يا صدمه به حسگر تصوير شود.

هنگام استفاده از دوربین در ساحل یا یک مکان طوفانی مراقب باشید که گرد و غبار یا شن وارد دوربین نشود. اين وضعيت ممکن است موجب نقص عملکرد دوربين شود.

. هنگام استفاده عادی، ممکن است مقادیر اندکی دود از فلاش متصاعد شود.<br>این امر به علت گرمای زیاد فلاش است که غبار و مواد خارجی چسبیده به قسمت جلویی دستگاه را می سوزاند. لطفاً برای پاک کردن گرد و غبار، خاک يا مواد خارجی از فلاش و جلوگيری از ايجاد گرما و آسيب ديدن دستگاه از گوش پاک کن استفاده کنيد.

• **پس از پايان شارژ يا وقتی از شارژر باتری استفاده نمی کنيد، آن را از برق بکشيد.** • **وقتی شارژر باتری در حال شارژ کردن است، هيچ چيزی، ً مثلا پارچه، روی آن قرار ندهيد.** اگر شارژر به مدت طولانی متصل به پريز برق رها شود، ممکن است موجب گرم شدن بيش از حد و اختلال شارژر و در نهايت آتش سوزی شود.

> • **وقتی از دوربين استفاده نمی کنيد، باتری را خارج کنيد و در جايی نگهداری نماييد.** اگر باتری داخل دوربين باقی بماند، ممکن است بر اثر نشت به دوربين صدمه بزند.

. قبل از اینکه باتری ها را دور بیندازید، پایانه های آنها را با نوار چسب یا سایر مواد عایق بپوشانید. تماس مواد فلزی با يکديگر در محفظه های زباله ممکن است موجب آتش سوزی يا انفجار شود.

• **باتری را نزديک حيوانات خانگی قرار ندهيد.** ممکن است حيوانات خانگی با گاز گرفتن باتری موجب نشت، گرم شدن بيش از حد، يا انفجار آن شوند که منجر به آتش سوزی يا مصدوميت شود.

اين کار می تواند موجب نقص عملکرد يا آسيب ديدن نمايشگر LCD شود. • **در حالی که دوربين در جيبتان است، ننشينيد.**

. وفقی که دور بین را داخل کیف می گذارید، مراقب باشید که احسام سخت در تماس با نمایشگر LCD قرار نگیرند. • **لوازم جانبی را به بند وصل نکنيد.**

اين کار می تواند موجب نقص عملکرد يا آسيب ديدن نمايشگر LCD شود.

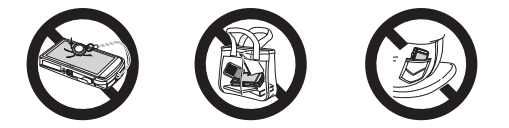

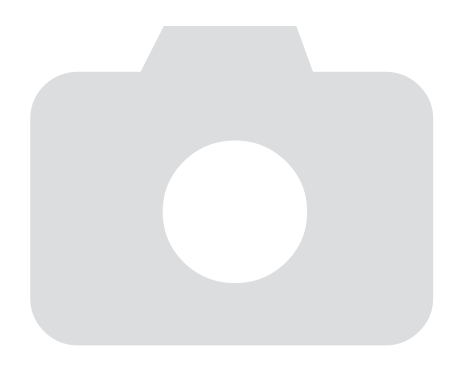

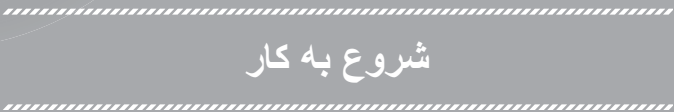

**١**

اين فصل به توضيح آماده سازی های قبل از تصويربرداری، چگونگی تصويربرداری در حالت <mark>آلابی</mark>، و سپس چگونگی مشاهده، پاک کردن و چاپ عکس های گرفته شده می پردازد. قسمت<br>آخر این فصل، جگونگی فیلمبر دار ی و مشاهده فیلم و انتقال تصاویر به کامبیوتر را توضیح می دهد.

**وصل کردن بند/نگه داشتن دوربين در دست**

- جهت جلوگيرى از افتادن دوربين حتماً بند عرضه شده را به دوربين وصل كنيد و هنگام تصوير برداری آن را دور مچ خود بپيچيد.
- **•** در حالی که کناره های دوربين را محکم در دست گرفته ايد، بازوهای خود را سفت کنار بدن خود نگه داريد. دقت کنيد انگشتان شما جلوی فلاش يا روی صفحه قرار نگيرد.

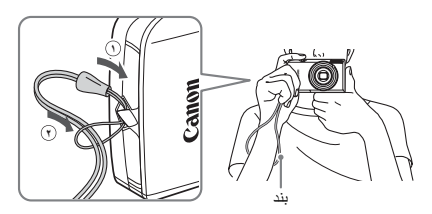

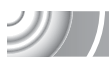

**استفاده از پانل لمسی**

اين دوربين يک صفحه پانل لمسی دارد که امکان انجام عملکردها با لمس انگشت را برای شما فراهم می سازد.

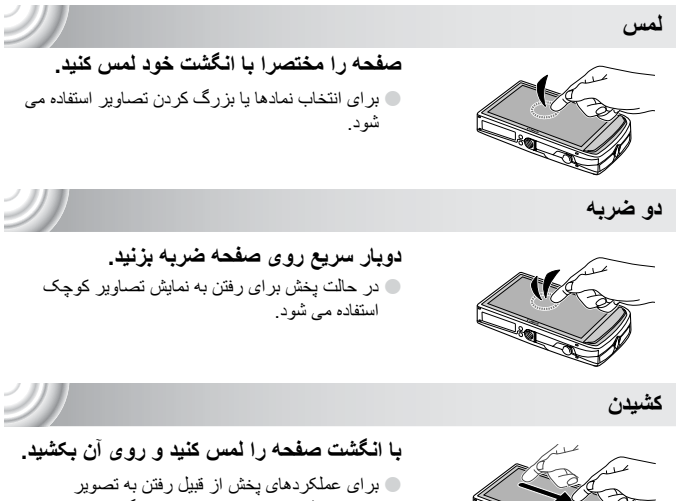

بعد يا انتقال مکان نمايش تصاوير بزرگ شده استفاده می شود.

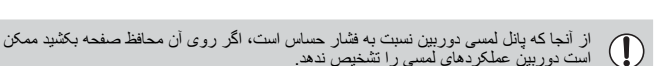

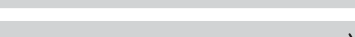

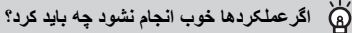

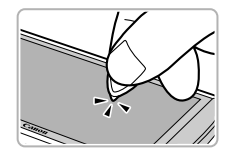

وقتی لمس با انگشت خوب عمل نمی کند، می توانيد برای انجام عملکردها از ضامن متصل به بند استفاده کنيد. برای انجام عملکردها فقط از ضامن وصل شده استفاده کنيد. از اشيای ديگر مانند خودکار يا مداد استفاده نکنيد. اگر برای انتخاب موارد یا دکمه ها مشکل دارید، می توانید پانل لمسی<br>را تنظیم کنید (صفحه ۱۴۴).

# **شارژ کردن باتری**

بر ای شارژ کردن باتری از شارژر عرضه شده استفاده کنید. حتماً هنگام خرید باتری ر ا شارژ کنید زیر ا باتری شارژ نيست.

**باتری را شارژ کنيد.**

می شود.

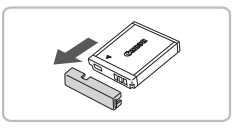

**١**

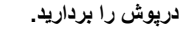

- **٢ باتری را در جای خود قرار دهيد.** O علامت های S روی باتری و شارژر را در يک راستا قرار دهيد، سپس با لغزاندن باتری به طرف داخل **١** و به طرف پايين **٢** ، آن را در جای خود قرار دهيد.
	- **١ ٢** CB-2LY

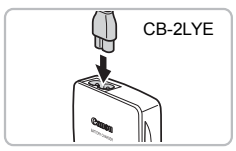

- **١ ٢**
- **باتری را خارج کنيد.** O شارژر باتری را از پريز برق جدا کنيد، سپس با لغزاندن باتری به طرف داخل **١** و به طرف بالا **٢** ، باتری را درآوريد.

O **برای LY-2CB:** دو شاخه را بيرون بياوريد **١** و شارژر را به پريز برق وصل کنيد **٢** . O **برای LYE-2CB**: سيم برق را به شارژر وصل کنيد، سپس سر ديگر آن را به پريز برق وصل کنيد. W چراغ شارژ به رنگ قرمز روشن می شود و شارژ آغاز

W وقتی که شارژ کامل شد، چراغ شارژ سبز می شود. شارژ تقريبا ١ ساعت و ۵۵ دقيقه طول می کشد.

برای حفاظت از باتری و طولانی کردن عمر آن، آن را به طور متوالی بیشتر از ۲۴ ساعت<br>شارژ نکنید.

**شارژ کردن باتری**

**تعداد تقريبی عکس هايی که می توان گرفت**

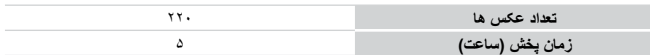

• تعداد عکس هايی که می توان گرفت بر اساس استاندارد اندازه گيری Products Imaging & Camera (CIPA (Association" انجمن محصولات تصويربرداری و دوربين" است. • در برخی شرايط عکسبرداری، تعداد عکسهايی که می توانيد بگيريد ممکن است از تعداد ذکر شده در بالا کمتر باشد.

#### **چراغ شارژ باتری**

يک نماد يا پيام روی صفحه ظاهر می شود که وضعيت شارژ باتری را نشان می دهد.

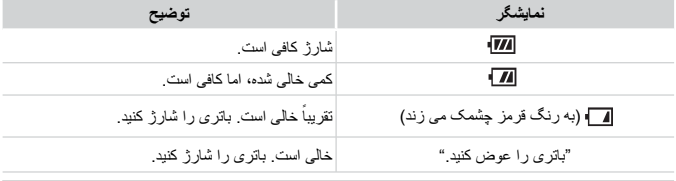

**استفاده مؤثر از باتری و شارژر** ۵

**• باتری را در روزی که می خواهيد از آن استفاده کنيد يا روز قبل آن، شارژ کنيد.** باتری های شارژ شده حتی اگر استفاده نشوند، به طور طبيعی شارژ خالی می کنند.

درپوش را به باتری شارژ شده وصل کنيد تا علامت S ديده شود.

**• چگونه از باتری برای مدت طولانی نگهداری شود:** باتری را خالی کنيد و آن را از دوربين بيرون بياوريد. درپوش پايانه را بگذاريد و باتری را در جايی نگهداری کنيد. نگهداری باتری برای مدت طولانی (حدود يک سال) بدون خالی کردن آن، ممکن است عمر آن را کوتاه کند يا بر کارکرد آن تأثير بگذارد.

**• از شارژر باتری می توانيد در خارج از کشور نيز استفاده کنيد.** از شارژر می توانيد در مناطقی با جريان برق متناوب ١٠٠ – ٢۴٠ ولت (۵٠-۶٠ هرتز) استفاده کنيد. اگر دوشاخه به پريز نمی خورد، از يک تبديل دوشاخه موجود در بازار استفاده کنيد. در سفرهای خارجی از دستگاه هايی مثل مبدل های برق استفاده نکنيد، چرا که باعث عملکرد نادرست می شوند.

**• ممکن است باتری برآمدگی پيدا کند.** اين يک ويژگی طبيعی باتری است و نشانه وجود مشکل نيست. با اين وجود، اگر برآمدگی تا آنجا ادامه پيدا کند که ديگر باتری در دوربين جای نگيرد، لطفاً با مرکز پشتيبانی مشتريان Canon تماس بگيريد.

**کارت های حافظه سازگار (به صورت جداگانه فروخته می شود)**

**• اگر باتری حتی پس از شارژ شدن، به سرعت خالی می شود، عمر آن به پايان رسيده است.** يک باتری جديد خريداری کنيد.

# **کارت های حافظه سازگار (به صورت جداگانه فروخته می شود)**

**•** کارت های حافظه SD) ٢ گيگابايت و کمتر)\* **•** کارت های حافظه SDHC) بيش از ٢ گيگابايت، تا ٣٢ گيگابايت)\* **•** کارت های حافظه SDXC) بيش از ٣٢ گيگابايت)\* **•** کارت های حافظه MultiMediaCard **•** کارت های حافظه MMCplus **•** کارت های حافظه MMCplus HC

- **•** کارت های Fi-Eye) به بخش زير مراجعه کنيد)
- کارت، خوب کار نکنند. **\*** اين کارت حافظه با استانداردهای SD سازگار است. ممکن است بعضی کارتها بسته به نوع مصرف

بسته به نسخه سيستم عامل کامپيوتر شما، ممکن است هنگام استفاده از خواننده کارت موجود در بازار، کارت های حافظه SDXC تشخيص داده نشوند. جهت اطمينان قبلا بررسی کنيد که سيستم عامل ما از اين عملکرد پشتيبانی می کند.

# **درباره کارت های Fi-Eye**

پشتيبانی از عملکردهای Fi-Eye در اين دستگاه پشتيبانی نمی شود (از جمله انتقال بی سيم). در صورت بروز مشکل با کارت Eye-Fi، لطفاً با سازنده کارت تماس بگيريد. همچنين توجه داشته باشيد که برای استفاده از کارت های Fi-Eye در بسياری از کشورها و مناطق، به مجوز نياز است. بدون مجوز، استفاده از اين کارت ها مجاز نيست. اگر تأييد استفاده از يک کارت در بک منطقه خاص مشخص نباشد، لطفاً با سازنده کارت مشورت کنيد.

# **قرار دادن باتری و کارت حافظه در دوربين**

باتری عرضه شده و کارت حافظه را داخل دوربين قرار دهيد (به طور جداگانه فروخته می شود).

#### 

**زبانه محافظت در برابر نوشتن کارت حافظه را بازبينی نماييد.** O در صورتی که کارت حافظه، زبانه محافظت در برابر نوشتن داشته باشد، اگر اين زبانه در وضعيت قفل باشد، نمی توانيد تصوير بگيريد. زبانه را به سمت بالا بلغزانيد تا يک صدای تق بشنويد.

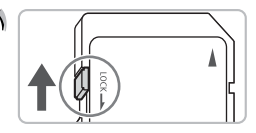

Ŋ

**قرار دادن باتری و کارت حافظه در دوربين**

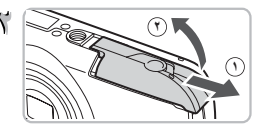

**<sup>٢</sup> درپوش را باز کنيد.** O درپوش را بلغزانيد **١** و آن را باز کنيد **٢** .

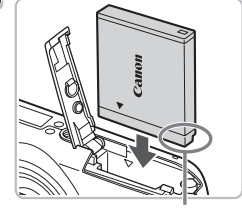

پايانه ها

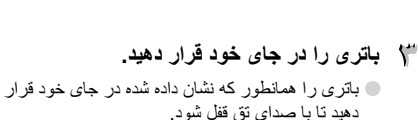

O مطمئن شويد که باتری را در جهت درست گذاشته ايد، وگرنه درست در جای خود قفل نمی شود.

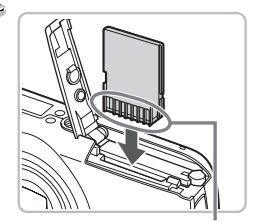

**کارت حافظه را در جای خود قرار دهيد.** O کارت حافظه را همانطور که نشان داده شده در جای خود قرار دهيد تا با صدای تق قفل شود. O دقت کنيد که کارت حافظه در جهت درست قرار گيرد. قرار دادن کارت حافظه در جهت اشتباه می تواند به دوربين آسيب برساند.

پايانه ها

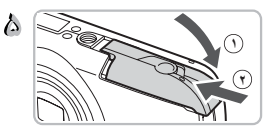

**درپوش را ببنديد.** O درپوش را ببنديد **١** ، و آن را لغزانده و به پايين فشار دهيد تا با صدای تق در جای خود قرار گيرد **٢** .

**اگر [کارت حافظه قفل است] روی صفحه ظاهر شود چه بايد کرد؟**

کارت های حافظه SD، SDHC و SDXC دارای زبانه محافظت در برابر نوشتن هستند. اگر اين زبانه در وضّعيت قفّل قرار داشته باشد، [کَارتٌ حافظهُ قفلٌ استٌ] بر روی صفحه ظاهر می شود و نمی توانيد عکس<br>بگيريد يا عکس ها را پاک کنيد. **بيرون آوردن باتری و کارت حافظه از دوربين**

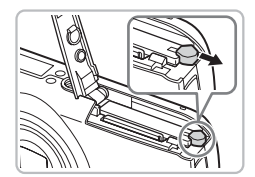

**باتری را خارج کنيد.** O درپوش را باز کنيد و قفل باتری را در جهت فلش فشار دهيد. W باتری بيرون می پرد.

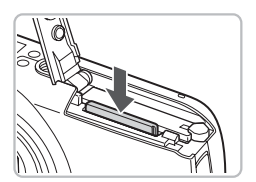

**کارت حافظه را درآوريد.** O کارت حافظه را هل دهيد تا يک صدای تق بشنويد، سپس آرام آن را رها کنيد.

W کارت حافظه بيرون می پرد.

#### **تعداد تقريبی عکس ها در کارت حافظه**

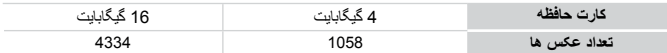

**•** مقادير بر اساس تنظيمات پيش فرض هستند.

**•** تعداد عکس هايی که می توان گرفت، بسته به تنظيمات دوربين، سوژه و کارت حافظه استفاده شده، متفاوت است.

# **آيا می توان تعداد عکس های قابل گرفتن را بررسی کرد؟**

وقتی که دوربین در یک حالت عکسرداری است، می توانید تعداد عکس های قابل گرفتن ر ا بررسی کنید<br>(صفحه ۲۴).

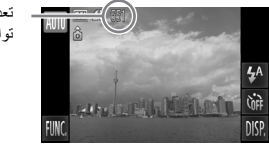

تعداد عکس هايی که می توان گرفت

**تنظيم تاريخ و زمان**

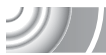

نخستين باری که دوربين روشن می شود، صفحه تنظيمات تاريخ/زمان ظاهر می شود. از آنجا که تاريخ ها و زمان های ثبت شده در تصاویر بر اساس این تنظیمات هسّتند، حتماً این تنظیمات را انجام دهید.

#### ,,,,,,,,,,,,,,,,,,,,,,,,,,,, ,,,,,,,,,,,,,,,,,,,,,,,,,,,,,,,,,,

- **دوربين را روشن کنيد.** O دکمه OFF/ON را فشار دهيد. W صفحه تاريخ/زمان ظاهر می شود.
- **تاريخ و زمان را تنظيم کنيد.** O گزينه مورد نظر را جهت تنظيم لمس کنيد. W op ظاهر می شود. O برای تنظيم مقدار، op را لمس کنيد.

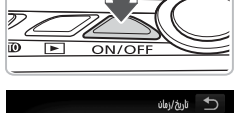

تنظيم تاريخ/زمان. **青** 2010 10: 00 مرر ارو :<br>\* ساعت تابستانو: خاموش

**تنظيم را کامل کنيد.** O ú را لمس کنيد. W وقتی تاريخ و زمان تنظيم شد، صفحه تاريخ/زمان بسته می شود. O با فشار دادن دکمه OFF/ON، دوربين خاموش می شود.

**ظاهر شدن مجدد صفحه تاريخ/زمان**

تاريخ و زمان صحيح را تنظيم کنيد. اگر تاريخ و زمان را تنظيم نکرده ايد، هر بار که دوربين را روشن کنيد، صفحه تاريخ/زمان ظاهر می شود.

**تنظيمات زمان تابستانی**

اگر در مرحله ۲ ﷺ را لمس کنيد و سپس چُ﴿ را انتخاب کنيد، می توانيد زمان را بر زمان تابستانی (يک ساعت به جلو) تنظيم کنيد.  $\mathcal{D}$ 

**باتری تاريخ/زمان**

- **•** دوربين يک باتری تاريخ/زمان (باتری پشتيبان) دارد که امکان حفظ تنظيمات تاريخ/زمان تا حدود سه هفته پس از برداشتن مجموعه باتری را فراهم می آورد.
- **•** با گذاشتن يک باتری شارژ شده يا وصل کردن يک کيت آداپتور AC) به صورت جداگانه فروخته می شود، صفحه ٣٩) حتی اگر دوربين روشن نباشد، باتری تاريخ/زمان در طی حدود ۴ ساعت شارژ می شود. **•** اگر باتری تاريخ/زمان خالی شود، وقتی که دوربين را روشن می کنيد، منوی تاريخ/زمان ظاهر می شود.
	- برای تنظيم تاريخ و زمان، مراحل موجود در صفحه ٢٠ را دنبال کنيد.

# **تنظيم زبان صفحه نمايش**

می توانيد زبانی که روی صفحه نشان داده می شود را عوض کنيد.

#### ,,,,,,,,,,,,,,,,,,,,,,,,,,, ,,,,,,,,,,,,,,,,,,,,,,,,,,,,

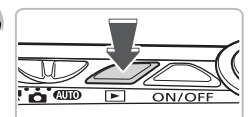

**به حالت پخش وارد شويد.** O دکمه 1 را فشار دهيد.

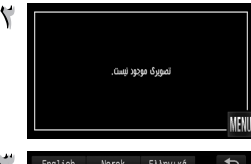

Polski

Čeština

Magyar

Türkce

繁體中文

한국어

mulho

العربية

Română

日本語

- **صفحه تنظيمات را نمايش دهيد.** اس کرده و نگه داريد **MENU** W صفحه تنظيم ظاهر می شود.
- **زبان صفحه نمايش را تنظيم کنيد.** O يک زبان صفحه نمايش و سپس ú را لمس کنيد. W پس از تنظيم زبان صفحه نمايش، صفحه تنظيمات بسته می شود.

# **اگر**n**ظاهر نشد چه بايد کرد؟**

Deutsch Українська

简体中文

Русский

Nederlands Español

Français Svenska

Dansk

Suomi

Italiano Português

وقتی روی کارت حافظه تصوير است، .FUNC را در سمت چپ پايين صفحه لمس کنيد تا MENU نمايش داده شود.

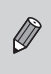

همچنين می توانيد زبان صفحه نمايش را با لمسÂ، سپسn، انتخاب زبانه 3 در صفحه ای که ظاهر می شود و سپس انتخاب زبان مورد نظر، سپس مورد منوی [زبان] را انتخاب نماييد.

**فرمت کردن کارت های حافظه**

قبل از استفاده از کارت حافظه جديد يا کارت حافظه ای که در دستگاه های ديگر فرمت شده است، ابتدا بايد آن را با اين دوربين فرمت کنيد. فرمت کردن (راه اندازی) کارت حافظه، تمام اطلاعات موجود روی کارت حافظه را پاک می کند. از آنجا که نمی توانيد اطلاعات پاک شده را بازيابی کنيد، پيش از فرمت کردن کارت حافظه، دقت کافی را مبذول داريد.

قبل از فرمت کردن کارت Fi-Eye، حتما نرم افزار موجود روی کارت را روی کامپيوتر نصب کنيد. ,,,,,,,,,,,,,,,,,,,,,,,,,,,,,,,,,, ,,,,,,,,,,,,,,,,,,,,,,,,,,,,,,,,,,,

**منو را نمايش دهيد.**

 $\blacksquare$ سپس  $\blacksquare$ MENU ر المس کنيد.  $\blacksquare$ 

- **[قالب] را انتخاب کنيد.** Y n  $Y$ <sup>T</sup> O زبانه 3 را لمس کنيد. أرتجن GB1.8 n ىتوالى پايين بکشيد. O] قالب] را لمس کنيد.
- O] تأييد] را لمس کنيد. W يک صفحه تأييد ظاهر خواهد شد.
- O] تأييد] را لمس کنيد. W کارت حافظه فرمت خواهد شد. W پس از انجام فرمت، [فرمت کارت حافظه انجام شد] روی صفحه ظاهر خواهد شد.
- O برای انتخاب [قالب]، صفحه را به طور عمودی بالا يا
	- **کارت حافظه را فرمت کنيد.**

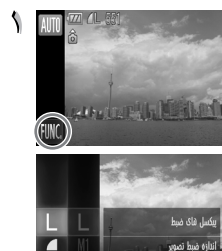

 $4A$ **Gri** DISP  $\overline{\phantom{0}}$ 

نعاره كذارى سه داده های کارت uli th

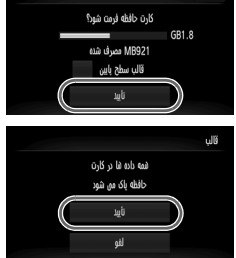

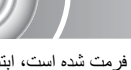

**فشار دادن دکمه شاتر**

 $\mathcal{D}$ 

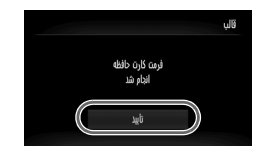

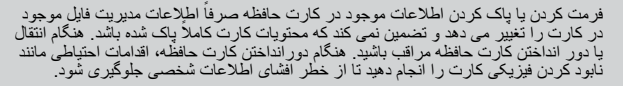

O] تأييد] را لمس کنيد.

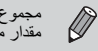

 $\left( \mathbf{r}\right)$ 

مجموع ظرفيت کارت حافظه که در صفحه فرمت کردن نمايش داده می شود، ممکن است کمتر از<br>مقدار مشخص شده روی کارت حافظه داشد.

# **فشار دادن دکمه شاتر**

بر ای گرفتن عکس هايی که فوکوس شده اند، حتماً ابتدا دکمه شاتر را کمی (تا نيمه) فشار دهيد تا فوکوس شود، سپس کاملا فشار دهيد تا عکس بگيريد.

#### 

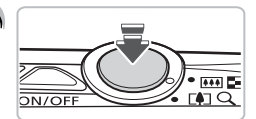

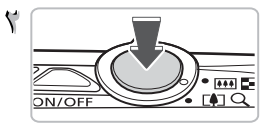

- **تا نيمه (کمی برای فوکوس) فشار دهيد.** O کمی فشار دهيد تا وقتی دوربين دو بار صدای بيپ بدهد و كادر AF در جايی که دوربين فوکوس کرده ظاهر شود.
- **کامل (به طور کامل برای عکس گرفتن) فشار دهيد.** W دوربين صدای شاتر را پخش می کند و عکس گرفته می شود. O از آنجا که عکس در هنگام پخش صدای شاتر گرفته می
- شود، مراقب باشيد که دوربين را تکان ندهيد.

**آيا طول زمان پخش صدای شاتر تغيير می کند؟**

- **•** از آنجايی که طول زمان عکسبرداری طبق صحنه ای که می خواهيد بگيريد، تفاوت می کند، طول صدای شاتر نيز ممکن است تغيير کند.
	- **•** اگر در طول زمان پخش صدای شاتر، دوربين يا سوژه تکان بخورد، ممکن است تصوير ضبط شده تار شود.

**عکس گرفتن (هوشمند خودکار)**

اگر بدون فشار دادن دکمه شاتر تا نيمه عکس بگيريد، ممکن است تصوير فوکوس نشود.

# **عکس گرفتن (هوشمند خودکار)**

از آنجا که دوربين می تواند سوژه و شرايط عکسبرداری را تشخيص دهيد، می توانيد اجازه دهيد به طور خودکار بهترين تنظيمات را برای صحنه انتخاب کند و فقط عکس بگيريد. دوربين همچنين می تواند چهره ها را رديابی کرده و روی آنها فوکوس کند، و رنگ و روشنايی را روی بهترين مقادير تنظيم کند.

- **دوربين را روشن کنيد.** O دکمه OFF/ON را فشار دهيد. W صفحه آغازين ظاهر می شود.
- **حالت**A**را انتخاب کنيد.** - V O کليد حالت را رویAقرار دهيد. O وقتی دوربين را به سمت سوژه می گيريد، دوربين هنگامی که صحنه را تشخيص می دهد، صدای ملايمی پخش می کند. W نماد صحنه تشخيص داده شده در قسمت بالای سمت چپ صفحه ظاهر می شود.

W دوربين روی چهره های تشخيص داده شده فوکوس می کند و فريمهايی روی آنها نشان می دهد.

شما شده و آن را کوچکتر نمايش می دهد (نوار زوم ظاهر

جب بز ر گنمايی

 $\mathcal{L}$ 

**تصوير را ترکيب بندی کنيد.** سوژه شما شده و آن را بزرگتر نمايش می دهد. حرکت دادن اهرم زوم به سمت j، موجب کوچکنمايی سوژه

می شود).

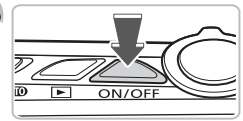

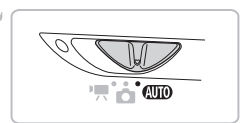

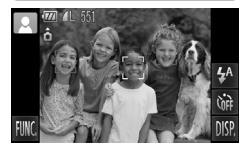

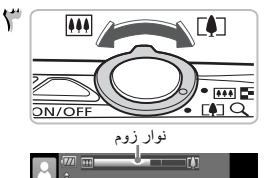

**عکس گرفتن (هوشمند خودکار)**

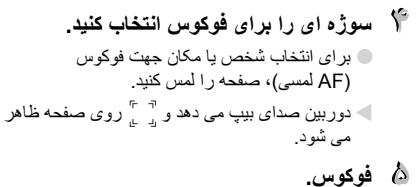

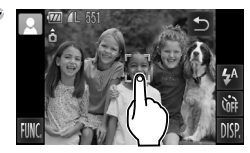

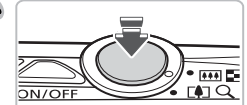

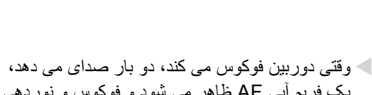

O دکمه شاتر را تا نيمه فشار دهيد تا دوربين فوکوس کند.

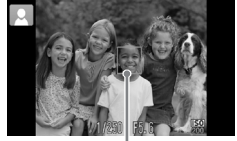

يک فريم آبی AF ظاهر می شود و فوکوس و نوردهی به طور مداوم تنظيم می شوند (AF سروو).

كادر AF

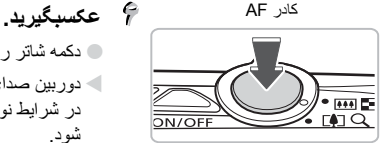

- O دکمه شاتر را ً کاملا به پايين فشار دهيد. W دوربين صدای شاتر را پخش می کند و عکس می گيرد. در شرايط نور کم، فلاش به صورت خودکار روشن می شود. W تصوير برای حدود دو ثانيه روی صفحه نشان داده می
- شود. O با فشار دادن دوباره دکمه شاتر حتی وقتی که عکسی در
- حال نمايش است، می توانيد عکس دوم را بگيريد.

اگر به جای لمس کردن صفحه همانطور که در بالا نشان داده شده، دکمه شاتر را تا نيمه فشار دهيد، دوربين به طور خودکار سوژه را شناسايی می کند و کادر های AF در جايی که دوربين فوکوس<br>کرده ظاهر می شود.  $\bigotimes$ **•** با نمايش کادرهای سبز رنگ، فوکوس و نوردهی قفل می شوند. ً **•** وقتی يک سوژه متحرک شناسايی می شود يک فريم آبی ظاهر می شود؛ فوکوس و نوردهی مرتبا تنظيم می شوند (AF سروو).

**عکس گرفتن (هوشمند خودکار)**

## **نمادهای صحنه**

دوربين برای صحنه ای که تشخيص داده يک نماد نمايش می دهد و سپس به طور خودکار فوکوس می کند و بهترين تنظيمات را برای روشنايی و رنگ سوژه انتخاب می کند.

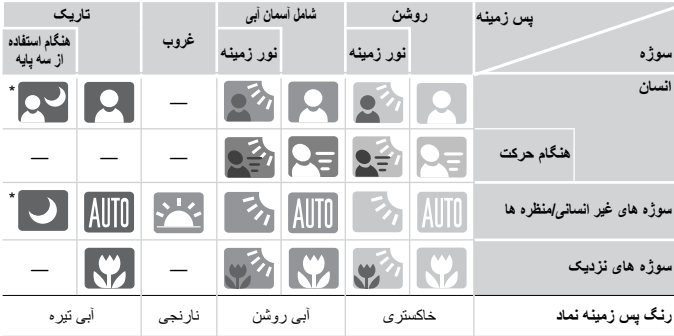

\* وقتی صحنه تاريک است و دوربين روی سه پايه وصل است، ظاهر می شود.

ً در شرايط خاصی، نمادی که ظاهر می شود ممکن است با صحنه واقعی تطابق نداشته باشد. مخصوصا وقتی يک پس زمينه نارنجی يا آبی رنگ وجود داشته باشد (مثلاً يک ديوار)، ممکن است عليه  $\left( \mathbf{I} \right)$ يا نمادهای "شامل آسمان آبی" ظاهر شود و نتوانيد با رنگ مناسب عکس بگيريد. در اين صورت، تصويربرداری در حالت G را امتحان کنيد (صفحه ٧٠).

**در موارد زير چه کار بايد کرد؟**

 $\mathcal{P}$ 

اگر هنگامی که دوربین را به سمت سوژه می گیرید فریمهای سفید و خاکستری ظاهر شود چه باید کرد؟ وقتی که چهره ها رديابی می شوند، يک فريم سفيدرنگ روی چهره سوژه اصلی ظاهر می شود، و روی ساير چهره های رديابی شده، فريمهای خاکستری رنگ ظاهر می شوند. اين فريمها در محدوده خاصی سوژه را دنبال می کنند (صفحه ٨۴). اگر سوژه اصلی حرکت کند، فريمهای خاکستری ناپديد می شوند.

#### **• اگريک چشمک زن ظاهر شود چه بايد کرد؟**

دوربين را به سه پايه وصل کنيد تا دوربين تکان نخورد و تصوير تار نشود.

اگر با وجود اینکه در هنگام عکسبرداری فلاش روشن شده، تصویر گرفته شده تاریک باشد چه باید کرد؟ سوژه در خارج از برد فلاش قرار دارد. اهرم زوم را به سمت j حرکت دهيد و نگه داريد تا لنز از حرکت بايستد. دوربين روی حداکثر زاويه وايد خود تنظيم خواهد و شما می توانيد در محدوده برد مؤثر فلاش تقريبا ۵٠ سانتى متر – ٣٫۵ متر.

اهرم زوم را به سمت i حرکت دهيد و نگه داريد تا لنز از حرکت بايستد. دوربين در حداکثر تنظيم حالت تله فوتو خواهد بود و شما می توانيد در محدوده برد مؤثر فلاش تقريبا ٩٠ سانتى متر – ٢٫٠ متر.

**• اگر وقتی دکمه شاتر تا نيمه فشار داده می شود دوربين يک بار بوق بزند چه بايد کرد؟**

ممکن است سوژه خيلی نزديک باشد. اهرم زوم را به سمت j حرکت دهيد و نگه داريد تا لنز از حرکت بايستد. دوربين روی حداکثر زاويه وايد خود تنظيم خواهد بود و شما می توانيد روی سوژه هايی که حدود ۵ سانتی متر يا بيشتر از سر لنز دور هستند فوکوس کنيد.

اهرم زوم را به سمت i حرکت دهيد و نگه داريد تا لنز از حرکت بايستد. دوربين روی حداکثر اندازه تله فوتو خود تنظيم خواهد بود و شما می توانيد روی سوژه هايی که حدود ٩٠ سانتی متر يا بيشتر از سر لنز دور هستند فوکوس کنيد.

**• اگر وقتی دکمه شاتر تا نيمه فشار داده می شود چراغ روشن شود چه بايد کرد؟**

در هنگام عکسبرداری در جاهای تاريک ممکن است چراغ برای کاهش قرمزی چشم و کمک کردن به فوکوس روشن شود.

**• اگر وقتی می خواهيد تصوير بگيريد نماد** h **چشمک بزند چه بايد کرد؟** فلاش در حال شارژ شدن است. می توانيد وقتی شارژ کردن به پايان رسيد عکسبرداری کنيد.

**مشاهده تصاوير**

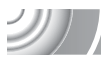

### می توانيد تصاوير گرفته شده خود را بر روی صفحه مشاهده کنيد. ,,,,,,,,,,,,,,,,,,,,,

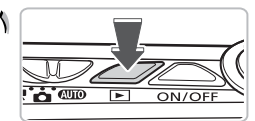

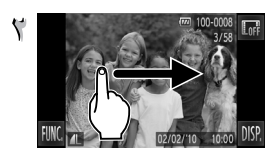

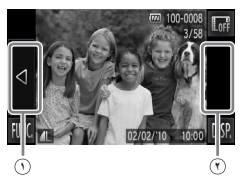

**به حالت پخش وارد شويد.** O دکمه 1 را فشار دهيد. W آخرين تصوير گرفته شده نشان داده می شود.

**يک تصوير را انتخاب کنيد.**

- O با کشيدن انگشت روی صفحه از چپ به راست می توانيد در بين تصاوير به ترتيب معکوس گرفته شدن آنها، از جديدترين عکس تا قديمی ترين عکس حرکت کنيد.
	- O با کشيدن انگشت روی صفحه از راست به چپ می توانيد در بين تصاوير به ترتيب گرفته شدن آنها، از جديدترين عکس تا قديمی ترين عکس حرکت کنيد.
- O اگر لبه چپ صفحه (داخل فريم **١** روی صفحه در سمت چپ) را لمس کنيد، q ظاهر می شود و تصاوير به ترتيب معکوس گرفته شدن آنها، از جديدترين عکس تا قديمی ترين عکس نمايش داده می شوند.
- O اگر لبه راست صفحه (داخل فريم **٢** روی صفحه در سمت چپ) را لمس کنيد، q ظاهر می شود و تصاوير به ترتيب گرفته شدن آنها، از قديمی ترين تا جديدترين عکس نمايش داده می شوند.
- O اگر qr را لمس کرده و نگه داريد، تصاوير سريع تر تغيير می کنند.
	- O پس از گذشت حدود دقيقه، لنز جمع می شود.
	- O با فشار دادن مجدد 1 در حالی که لنز جمع است، دوربين خاموش می شود.

**رفتن به حالت تصويربرداری**

با فشار دادن دکمه شاتر تا نيمه در حالت پخش، دوربين به حالت تصويربرداری می رود.

# **نمايشگر فعال**

وقتی تصويری درحال نمايش است، با ضربه آهسته روی دوربين همان طور که در زير نشان داده شده، به تصوير بعدی می رود.

**●** برای جلوگيری از افتادن دوربين، حتما بند را دور مچ خود قرار داده و دوربين را محکم بگيريد. **●** بسته به روشی که روی دوربين ضربه می زنيد، ممکن است تصاوير عوض نشوند.

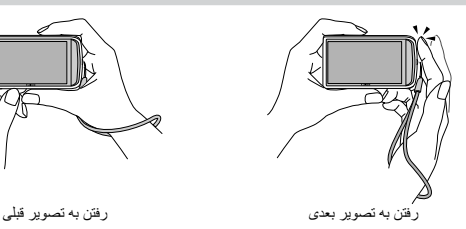

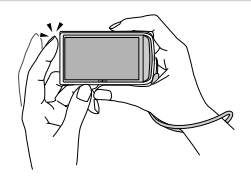

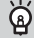

**برای تعويض تصاوير دوربين را کج کنيد**

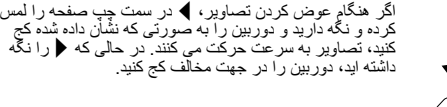

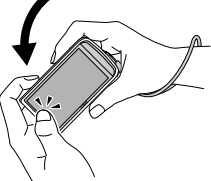

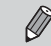

هنگام کشيدن يک تصوير، اگر q يا r را لمس کرده و نگه داريد، تصوير نامطلوب به نظر می رسد.

**پاک کردن تصاوير**

مي توانيد تصاوير را يكي انتخاب كرده و پاک كنيد. لطفاً توجه داشته باشيد كه امكان بازيابي تصاوير پاک شده وجود ندارد. پيش از پاک کردن تصوير، دقت کافی را مبذول داريد.

,,,,,,,,,,,,,,,,,,,,,,,,,,,,,,

 $\cdot$  and

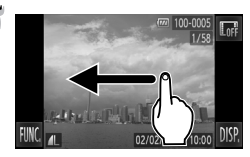

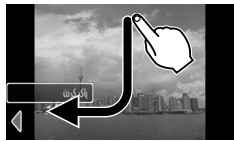

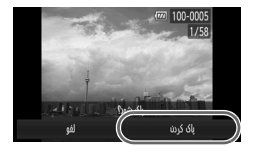

**به حالت پخش وارد شويد.** O دکمه 1 را فشار دهيد. W آخرين تصوير گرفته شده نشان داده می شود.

- **يک تصوير را برای پاک کردن انتخاب کنيد. Y** O برای انتخاب تصوير با انگشت خود بطور افقی بر روی صفحه بکشيد.
	- **تصوير را پاک کنيد.** O مانند آنچه نشان داه شده بکشيد. W] پاک شود؟] ظاهر می شود.

[پاک کردن] را لمس کنيد.

O] پاک کردن] را لمس کنيد. W تصوير نمايش داده شده پاک خواهد شد. O برای خروج از پاک کردن، [لغو] را لمس کنيد. O به روش های زير نيز می توانيد تصاوير را پاک کنيد. ,FUNC را لمس کرده، سپس به طور عمودی از بالا يا پايين روی صفحه بکشيد تا @ انتخاب شود، سپس

**فيلمبرداری**

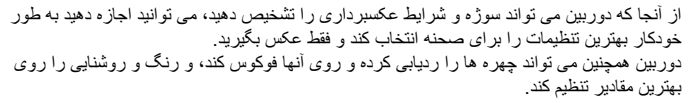

#### 

**تنظيم کردن عکس.**

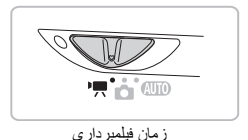

**به حالت** E **وارد شويد.** O کليد حالت را روی E تنظيم کنيد.

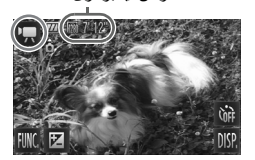

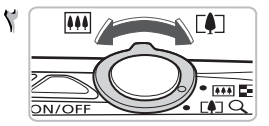

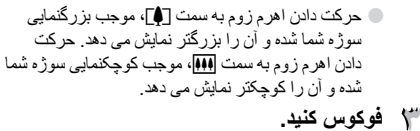

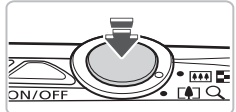

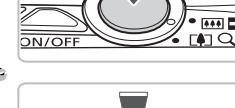

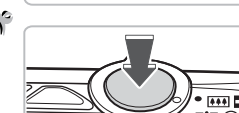

- O دکمه شاتر را تا نيمه فشار دهيد تا دوربين فوکوس کند. W وقتی دوربين فوکوس می کند، دوبار بوق می زند.
	- **تصوير بگيريد.** O دکمه شاتر را ً کاملا به پايين فشار دهيد.

٣٢

#### **فيلمبرداری**

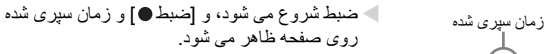

- O وقتی فيلمبرداری شروع شد، انگشت خود را از روی دکمه شاتر برداريد.
- O گر ترکيب بندی تصوير را در حين فيلمبرداری تغيير دهيد، فوکوس همان طور باقی می ماند، اما روشنايی و رنگ مايه به طور خودکار تنظيم می شوند.
- O در حين فيلمبرداری به ميکروفن دست نزنيد. O حين تصويربرداری هيچ يک از دکمه ها غير از دکمه شاتر را فشار ندهيد. صدايی که از دکمه ها شنيده می شود در فيلم ضبط خواهد شد.

**متوقف کردن فيلمبرداری.** O دوباره دکمه شاتر را ً کاملا فشار دهيد. W دوربين يک بار بوق می زند و فيلمبرداری را متوقف می کند. W فيلم روی کارت حافظه ضبط خواهد شد. W وقتی کارت حافظه پر شود، فيلمبرداری به طور خودکار متوقف می شود.

**بزرگ کردن سوژه حين تصويربرداری**

فشار دادن اهرم زوم به سمت i در حال فيلم برداری روی سوژه زوم خواهد کرد. در هر حال، صداهای عمليات ضبط می شود و فيلم ممکن است نامطلوب به نظر برسد.

# **زمان های تخمين زده شده فيلمبرداری**

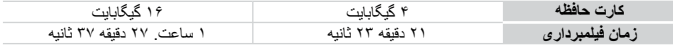

. زمان فیلمبرداری بر اساس تنظیمات پیش فرض است.<br>. هداکثر طول کلیپ تقریبا ۱۰ دقیقه است.<br>همکن است ضنبط متوقف شود حتی اگر در برخی از کارت های حافظه، به حداکثر طول قطعه فیلم نرسیده باشید. کارت<br>حافظه SD Speed Class 4 یا بیشتر ت

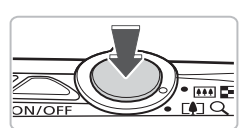

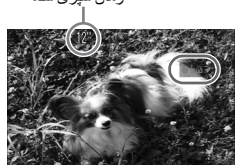

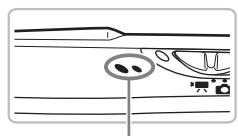

ميکر و فن

**مشاهده فيلم ها**

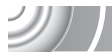

می توانيد فيلم های گرفته شده خود را بر روی صفحه مشاهده کنيد. 

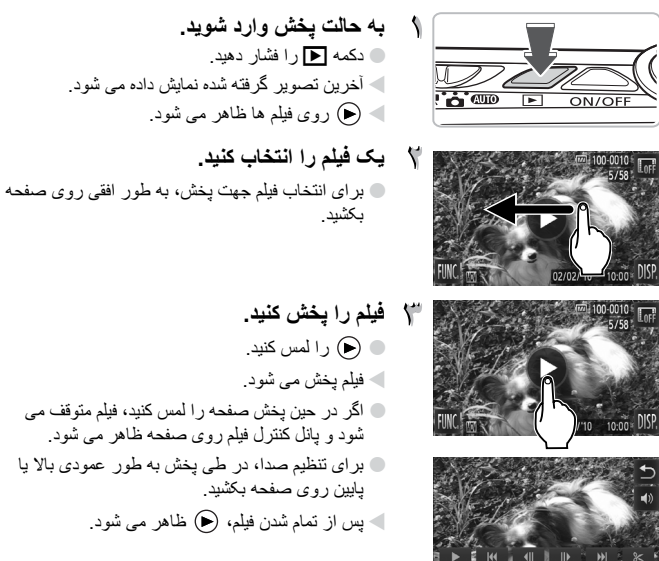

**اگر فيلم ها روی کامپيوتر پخش نشود چه بايد کرد؟**

- **•** نرم افزار ارائه شده را نصب کنيد (صفحه ٣۵).
- **•** وقتی که فيلم را روی کامپيوتر تماشا می کنيد، بسته به قابليت های کامپيوتر، ممکن است بعضی فريمها نشان داده نشود، پخش روان نباشد، و صدا ناگهان قطع شود.
- **•** اگر از نرم افزار عرضه شده برای کپی کردن مجدد فيلم روی کارت حافظه استفاده کنيد، می توانيد فيلم را به صورت روان با دوربين پخش کنيد. برای پخش بهتر می توانيد دوربين را به يک تلويزيون متصل کنيد.

# **انتقال تصاوير به کامپيوتر جهت مشاهده**

DI 1

برای انتقال تصاوير گرفته شده با دوربين خود به کامپيوتر جهت نمايش، می توانيد از نرم افزار عرضه شده استفاده کنيد. اگر در حال حاضر از ImageBrowser/EX ZoomBrowser استفاده می کنيد، نرم افزار را از سی دی عرضه شده نصب کنيد تا روی نصب کنونی شما رونويسی شود.

**نيازمندی های سيستم**

# **Windows**

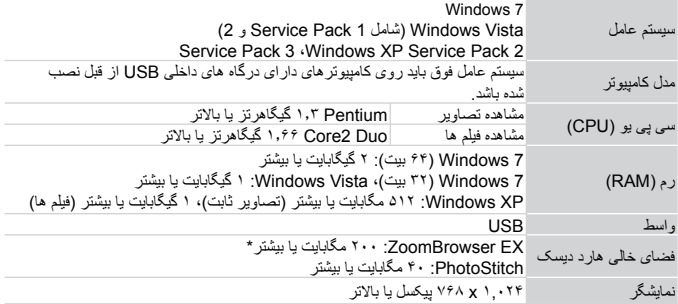

\* برای XP Windows، 3.0 Framework NET. Microsoft يا بالاتر (حداکثر ۵٠٠ مگابايت) بايد نصب باشد. بسته به قابليت های کامپيوتر شما ممکن است نصب کمی طول بکشد.

## **Macintosh**

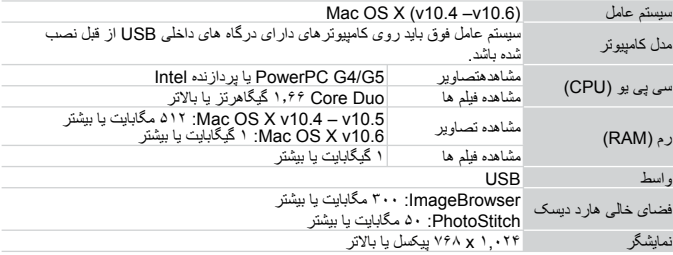

**نيازمندی های سيستم**

# در اين توضيحات از Vista Windows و (10.5v (X OS Mac استفاده شده است.

**نرم افزار را نصب کنيد.**  $\sqrt{2}$ 

### **Windows**

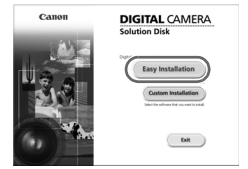

**سی دی را در درايو سی دی کامپيوتر قرار دهيد.**

- O سی دی عرضه شده (سی دی CAMERA DIGITAL Disk Solution (را (صفحه ٢) در درايو سی دی کامپيوتر قرار دهيد.
	- **نصب را شروع کنيد.**
- O روی [Installation Easy/نصب آسان] کليک کنيد و برای ادامه نصب، دستورالعمل های روی صفحه را دنبال کنيد.
	- O اگر پنجره [Control Account User/کنترل حساب کاربر] ظاهر شد، برای ادامه از دستورالعمل های روی صفحه پيروی کنيد.

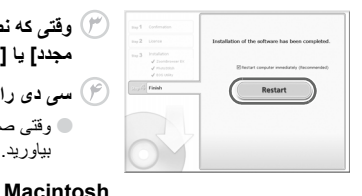

**وقتی که نصب پايان يافت، روی [Restart/راه اندازی مجدد] يا [Finish/پايان] کليک کنيد.**

**سی دی را بيرون بياوريد.** O وقتی صفحه دسکتاپ ظاهر شد، سی دی را بيرون بياوريد.

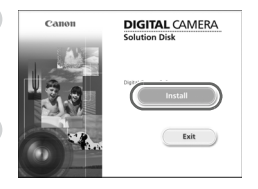

# **سی دی را در درايو سی دی کامپيوتر قرار دهيد.** O سی دی عرضه شده (سی دی CAMERA DIGITAL Solution Disk) را (صفحه ٢) در درايو سی دی کامپيوتر قرار دهيد. **نصب را شروع کنيد.**

O روی در سی دی دو بار کليک کنيد.

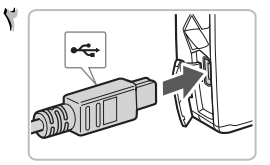

- O روی [Install/نصب] کليک کنيد و برای ادامه نصب، دستورالعمل های روی صفحه را دنبال کنيد.
	- **دوربين را به کامپيوتر وصل کنيد.**
		- O دوربين را خاموش کنيد.
- O درپوش را باز کرده و سر کوچک فيش را در جهت نشان داده شده به طور محکم به پايانهدوربين وصل کنيد.
- O فيش بزرگتر کابل را به کامپيوتر وصل کنيد. در خصوص اطلاعات مربوط به اتصال، به راهنمای کاربر ارائه شده به همراه رايانه مراجعه کنيد.
	- **دوربين را روشن کنيد.** O دکمه 1 را فشار دهيد تا دوربين روشن شود.
		- **CameraWindow را باز کنيد.**  $\bullet$

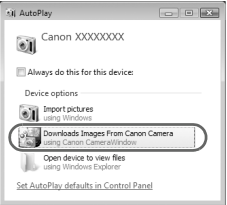

### **Windows**

- Downloads Images From Canon] روی O /Camera using Canon CameraWindow بارگيری تصاوير از دوربين Canon با استفاده از CameraWindow Canon [کليک کنيد.
	- W CameraWindow ظاهر می شود.
- O اگر CameraWindow ظاهر نشد، روی منوی [Start/شروع] کليک کنيد و [Programs All/ تمام برنامه ها]، و سپس [Utilities Canon [ [CameraWindow [و [CameraWindow [را انتخاب کنيد.

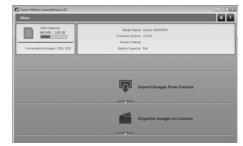

# **Macintosh**

- W وقتی که بين دوربين و کامپيوتر اتصال برقرار می کنيد، CameraWindow ظاهر می شود.
	- O اگر CameraWindow ظاهر نشد، روی نماد CameraWindow واقع در Dock) نواری که در پايين دسک تاپ ظاهر می شود)، کليک کنيد.
W)

برای 7 Windows، برای نمايش CameraWindow از مراحل زير استفاده کنيد. **•** روی در نوار وظيفه کليک کنيد. **•** در صفحه ای که ظاهر می شود، برای اصلاح برنامه روی پيوند کليک کنيد. Downloads Images From Canon Camera using Canon] روی**•**

Canon/بارگيری تصاوير از دوربين Canon با استفاده از Canon<br>CameraWindow] و سپس [OK]تأييد] کليک کنيد.

**•** روی دوبار کليک کنيد.

#### **انتقال و مشاهده تصاوير**

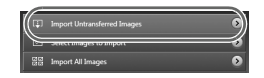

/Import Images from Camera] روی O دريافت تصاوير از دوربين]، و سپس [Import Images Untransferred/دريافت تصاوير منتقل نشده] کليک کنيد.

W تمام تصاويری که ً قبلا منتقل نشده اند، به کامپيوتر منتقل می شوند. تصاوير انتقال يافته به ترتيب تاريخ در پوشه های مجزا در پوشه تصاوير ذخيره خواهند شد.

تصوير دريافت/Image import complete.] وقتی O انجام شد.] ظاهر شد، روی [OK/تأييد] کليک کنيد، سپس روی [X [کليک کنيد تا CameraWindow بسته شود.

O دوربين را خاموش کرده و کابل را از بکشيد. O برای اطلاع از ساير عملکردها به راهنمای نرم افزار

مراجعه کنيد.

می توانيد بدون نصب نرم افزار عرضه شده و فقط با اتصال دوربين خود به يک کامپيوتر تصاوير را منتقل کنيد. ولی محدوديت های زير وجود دارد. **•** پس از اتصال دوربين، ممکن است چند دقيقه طول بکشد تا بتوانيد تصاوير را منتقل کنيد. **•** فيلم ها درست منتقل نمی شوند.  $\mathscr{D}$ **•** عکس های گرفته شده در حالت عمودی ممکن است به صورت افقی منتقل شوند. **•** تنظيمات محافظتی برای تصاوير ممکن است هنگام انتقال به کامپيوتر از دست برود. **•** بسته به نسخه سيستم عامل مورد استفاده، اندازه فايل، يا نرم افزار مورد استفاده ممکن است مشکلاتی برای انتقال درست تصاوير يا اطلاعات تصاوير وجود داشته باشد.

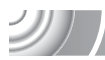

## **لوازم جانبی**

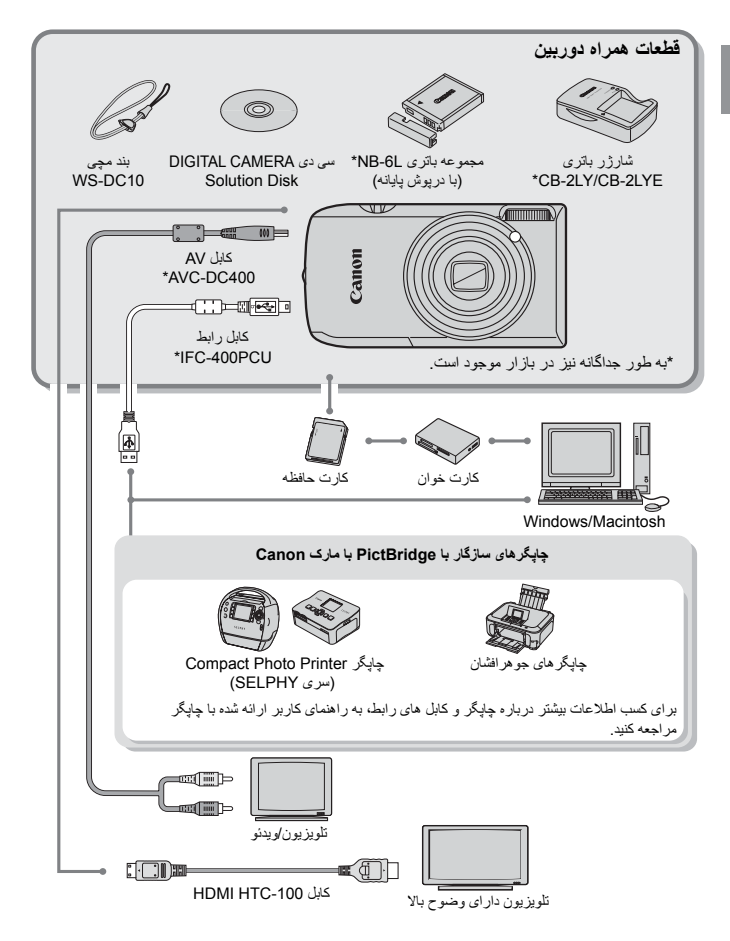

**لوازم جانبی که به صورت جداگانه فروخته می شوند**

لوازم جانبی زير برای دوربين به صورت جداگانه فروخته می شوند. بعضی از لوازم جانبی در برخی مناطق فروخته نمی شوند، يا ممکن است ديگر موجود نباشند.

**منابع نيرو**

**ACK-DC40 AC آداپتور کيت** اين کيت به شما کمک می کند نيروی دوربين را با استفاده از برق خانگی تأمين کنيد. برای تأمين نيروی دوربين برای مدت زمان طولانی يا هنگام اتصال به کامپيوتر يا چاپگر توصيه می شود. نمی توان از آن برای شارژ باتری داخل دوربين استفاده نمود.

> **CB-2LY/CB-2LYE باتری شارژر** آداپتور برای شارژ مجموعه باتری L-6NB.

> > **مجموعه باتری L-6NB** باتری ليتيم-يون قابل شارژ.

> > > **احتياط**

در صورت تعويض باتری با نوع مناسب آن، خطر انفجار وجود دارد. باتری های مصرف شده را طبق قوانين محلی دور بيندازيد.

**استفاده از تجهيزات در خارج**  $\circledcirc$ 

شارژر باتری و کيت آداپتور AC برق متناوب را می توانيد در مناطقی با جريان برق متناوب ١٠٠ - ٢۴٠ ولت (۶٠-۵٠ هرتز) استفاده کنيد. اگر دوشاخه به پريز نمی خورد، از يک تبديل دوشاخه موجود در بازار استفاده کنيد. در سفرهای خارجی از دستگاه هايی مثل مبدل های برق استفاده نکنيد، چرا که باعث عملکرد نادرست می شوند.

**ساير تجهيزات**

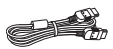

#### **HDMI HTC-100 کابل**

از اين کابل برای اتصال دوربين به پايانه TMHDMI روی يک دستگاه تلويزيون با وضوح بالا استفاده کنيد.

D)

**چاپگرها**

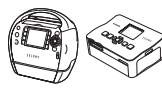

سری SELPHY

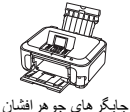

**چاپگرهای سازگار با PictBridge با مارک Canon** با اتصال دوربين خود به يک چاپگر سازگار با PictBridge با مارک Canon در زير، می توانيد بدون استفاده از کامپيوتر تصاوير خود را چاپ کنيد. برای کسب اطلاعات بيشتر، به نزديکترين فروشنده Canon مراجعه کنيد.

**استفاده از لوازم جانبی اصلی Canon توصيه می شود.**

اين محصول به گونه ای طراحی شده است که هنگام استفاده با لوازم جانبی Canon، کارکرد عالی بدست آيد. Canon در قبال هرگونه آسيب وارده به اين محصول و يا سوانحی نظير آتش سوزی و ساير موارد، که ناشی از عدم عملکرد درست لوازم جانبی غيراصلی Canon هستند (به عنوان مثال نشت و يا انفجار مجموعه باتری)، مسئوليتی نخواهد داشت. لطفاً توجه داشته باشيد كه اين ضمانت نامه بر ای تعمير ات خر ابی های ناشی از عدم عملکرد درست لوازم جانبی غيراصلی Canon کاربردی ندارد، اگرچه می توانيد با پرداخت هزينه های مربوطه، اين گونه تعميرات را درخواست نماييد.

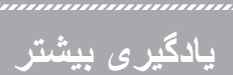

٢

اين فصل به توضيح قسمت های مختلف دوربين و آنچه روی صفحه ظاهر می شود و همچنين دستورالعمل های عملياتی اوليه می پردازد.

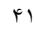

**راهنمای اجزا**

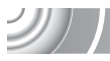

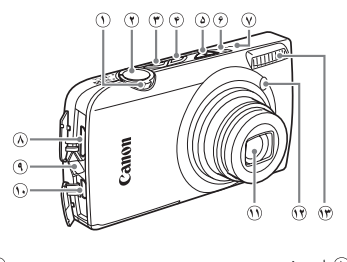

- اهرم زوم تصويربرداری: i) تله فوتو) / j) زاويه ديد) (صفحه ٢۴) پخش: k) بزرگنمايی) / g) تصاوير کوچک) (صفحه هاى ،١٠۶ ١١٢)
	- دکمه شاتر (صفحه ٢٣) دکمه OFF/ON) صفحه ٢۴)
- 1 دکمه (پخش) (صفحه هاى ،٢٨ ،١٠۵ ١٣١)
	- کليد حالت
	- نشانگر (صفحه ۴۴)
	- ميکروفن (صفحه ٣٢)
	- پايانه HDMI) صفحه ١١۶)

# $\sqrt{3}$  $\widehat{N}$ 60 6A

محل اتصال بند (صفحه ١٣) /صدا خروجی (OUT/DIGITAL A/V پايانه تصوير) / پايانه DIGITAL) صفحه هاى ،٣۶ ،١١۴ (١٣٢ لنز لامپ (صفحه هاى ۶٢-۶٠ و۶٨ و١۴۵) فلاش (صفحه هاى ۶۴ و٧١) بلندگو صفحه نمايش (نمايشگر LCD) (صفحه ۴٣) محل سوار شدن روی سه پايه درپوش پايانه اتصال دهنده برق مستقيم (صفحه ١۵٢) درپوش کارت حافظه / باتری (صفحه ١٨)

#### **کليد حالت**

از کليد حالت برای رفتن به حالت تصويربرداری استفاده کنيد.

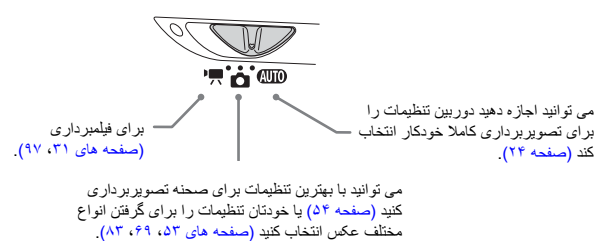

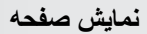

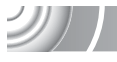

N)

D)

#### **رفتن به صفحه نمايش**

می توانيد با لمس  $\bigcap$ SP نمايش صفحه را عوض کنيد. برای کسب اطلاعات بيشتر در مورد اطلاعاتی که روی صفحه نشان داده می شود به صفحه ١۶٢ مراجعه کنيد.

**تصوير برداری**

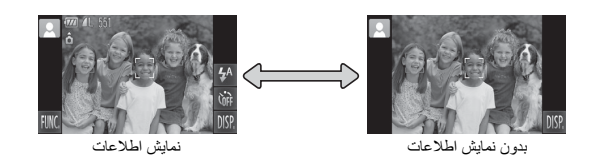

**پخش**

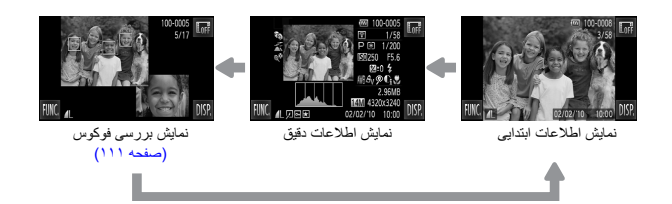

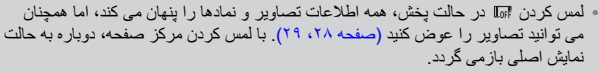

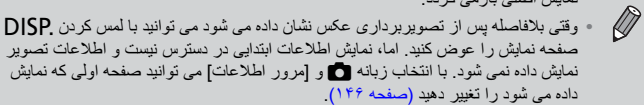

۴۴

**نشانگر**

**نمايش صفحه در شرايط کم نور تصويربرداری**

صفحه به طور خودکار در هنگام تصويربرداری در شرايط کم نور روشن می شود، و به شما اجازه می دهد ترکيب بندی را بررسی کنيد (عملکرد نمايش شب). اما، روشنی تصوير روی صفحه، و روشنی تصوير ضبط شده واقعی ممکن است فرق داشته باشند. ممکن است صفحه دانه دانه باشد و حرکت سوژه روی صفحه ناصاف به نظر برسد. اين موضوع هيچ تأثيری در تصوير ضبط شده نخواهد داشت.

**اخطار نوردهی بيش از حد حين پخش**

در "نمايش اطلاعات دقيق" (صفحه ۴٣)، قسمت های دارای نور بيش از حد روی صفحه چشمک می زنند.

**نمودار ستونی حين پخش**

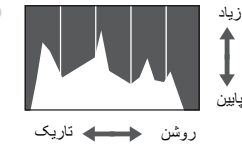

**نشانگر**

نشانگر در بالای دوربين (صفحه ۴٢) بسته به وضعيت دوربين، روش می شود يا چشمک می زند.

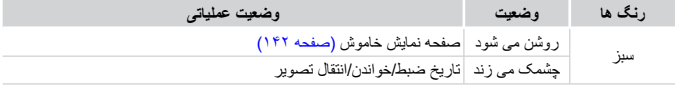

وقتی نشانگر به رنگ سبز چشمک می زند، داده ها در حال ضبط شدن روی کارت حافظه يا خوانده شدن از آن هستند يا اطلاعات مختلف در حال انتقال است. دوربين را خاموش نکنيد، درپوش باتری/ شکاف کارت حافظه را باز نکنيد، دوربين را تکان ندهيد و به آن ضربه نزنيد. اين کارها ممکن است داده های تصوير را خراب کند، يا باعث از کار افتادن دوربين يا کارت حافظه شود.

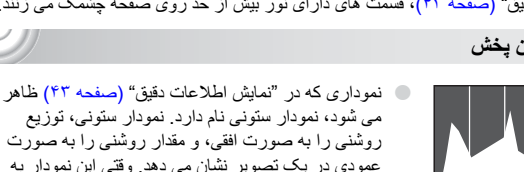

سمت راست نزديک شود، عکس روشن است، ولی وقتی به سمت چپ نزديک شود، عکس تاريک است، و شما به اين طريق می توانيد نوردهی را تشخيص دهيد. **منوی .FUNC – عمليات های مقدماتی**

عملکردهای متداول تصويربرداری را می توان با منوی .FUNC تنظيم کرد. گزينه ها و موارد منو بسته به حالت متفاوت هستند (صفحه هاى ١۶۴ – ١۶۵).

,,,,,,,,,,,,,,,,,,,

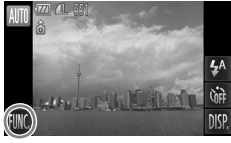

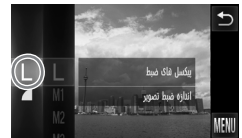

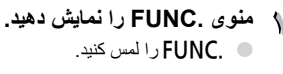

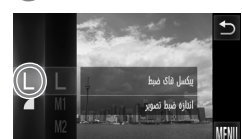

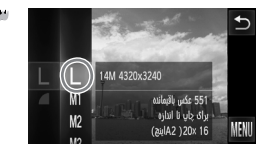

- **يک منو را انتخاب کنيد.**
- O منوی سمت چپ را به صورت عمودی بالا يا پايين بکشيد، يا برای انتخاب مورد منو، آن را لمس کنيد.
- O همچنين می توانيد موارد منو را با کشيدن روی صفحه خارج از منو، انتخاب کنيد.
	- O مورد منو انتخابی را دوباره لمس کنيد يا منوی سمت راست را لمس کنيد.
	- **موردی را جهت تنظيم انتخاب کنيد.** O منوی سمت راست را به صورت عمودی بالا يا پايين بکشيد، يا برای انتخاب مورد، آن را لمس کنيد.
- O همچنين می توانيد موارد منو را با کشيدن روی صفحه خارج از منو، انتخاب کنيد.
- O منوی انتخابی را دوباره لمس کنيد يا ú را لمس کنيد.
- W مورد تنظيم خواهد شد و صفحه اصلی ناپديد می شود.
- O برای انتخاب يک مورد ديگر از منوی سمت چپ، مورد مربوطه را لمس کنيد.
- O در صفحه در مرحله ،٢ همچنين می توانيد برای انتخاب موارد در منوی سمت راست، آنها را لمس کنيد.

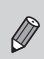

وقتی در حالت پخش هستيد اگر يکی از موارد زير را از منوی .FUNC انتخاب کنيد، موارد  $\;\;\star\;\;$ سمت راست ظاهر نمی شوند.  $\Box$  (صفحه ١٢٥)،  $\Box$  (صفحه ١١٨)،  $\;\;\star\;\;$ (صفحه ١٢٣)، / (صفحه ١٢٠)، (صفحه ١١٧)، ; (صفحه ١٢٢).

### **MENU – عمليات های مقدماتی**

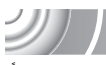

عملکردهای مختلف را می توان از منوها تنظيم کرد. موارد منوها زير زبانه ها سازماندهی شده اند، ً مثلا برای تصويربرداری (4) و پخش (1). بسته به حالت، موارد موجود در منو متفاوت است (صفحه هاى ١۶۶ – ١۶٩).

#### ,,,,,,,,,,,,,,,,,,,,,,,,,,,,,,,, ,,,,,,,,,,,,,,,,,,,,,,,,,,,,,,,,,

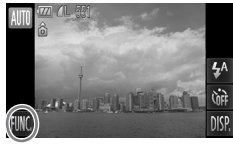

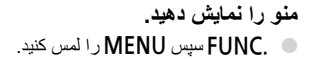

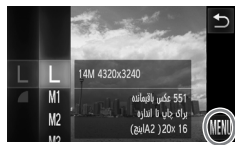

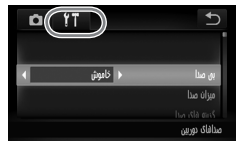

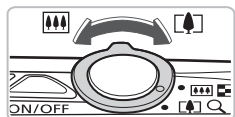

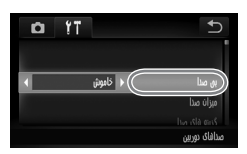

**يک زبانه را انتخاب کنيد.** O برای انتخاب زبانه، آن را لمس کنيد يا اهرم زوم (صفحه ۴٢) را به چپ و راست حرکت دهيد.

- **برای انتخاب مورد منو، آن را لمس کنيد.** O صفحه را به صورت عمودی بالا يا پايين بکشيد، يا برای انتخاب مورد، آن را لمس کنيد.
- O برای برخی موارد بايد مورد را لمس کنيد تا يک منوی فرعی نمايش داده شود که تنظيمات را در آن تغيير دهيد.

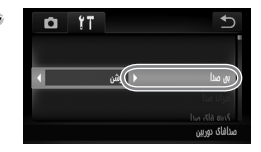

- **يک گزينه را انتخاب کنيد.**
- O برای مواردی که qr را در سمت چپ و راست نمايش می دهند، برای تغيير تنظيمات qr را لمس کنيد.
- O برای مواردی که يک نوار نمايش می دهند، نقطه مورد نظر را جهت ايجاد تنظيمات روی نوار لمس کنيد.
	- **تنظيم را کامل کنيد.** O ú را لمس کنيد. W صفحه عادی دوباره ظاهر می شود.

#### **تغيير تنظيمات صدا**

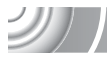

می توانيد صداهای دوربين را قطع يا ميزان آنها را تنظيم کنيد.

#### **قطع کردن صداها**

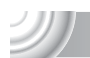

**منو را نمايش دهيد.**  $\blacksquare$  ، المس کنيد  $\blacksquare$  ، المس کنيد  $\blacksquare$ 

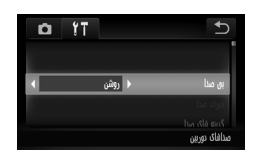

**[بی صدا] را انتخاب کنيد.** O زبانه 3 را لمس کنيد.

O برای انتخاب [بی صدا]، روی صفحه به طور عمودی بالا يا پايين بکشيد، سپس برای انتخاب [روشن]، qr را لمس کنيد.

**تنظيم ميزان صدا**

**منو را نمايش دهيد.**  $\blacksquare$  و سپس  $\blacksquare$ MENU را لمس کنيد.

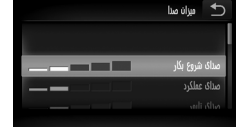

- **[ميزان صدا] را انتخاب کنيد.** O زبانه 3 را لمس کنيد. O برای لمس [ميزان صدا]، صفحه را به طور عمودی بالا يا پايين بکشيد.
	- **ميزان صدا را تغيير دهيد.**
- O برای انتخاب يک مورد، صفحه را به طور عمودی بالا يا پايين بکشيد، سپس نقطه مورد نظر را روی نوار جهت تغيير ميزان صدا لمس کنيد.

**تغيير روشنايی صفحه**

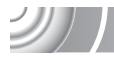

می توانيد روشنايی صفحه را تغيير دهيد. 

- **منو را نمايش دهيد.**
- $\blacksquare$ و سپس MENU را لمس کنيد.

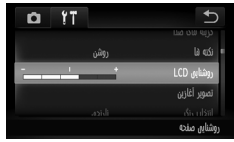

- **[روشنايی LCD [را انتخاب کنيد.** O زبانه 3 را لمس کنيد.
- O برای انتخاب [روشنايی LCD[، صفحه را به طور عمودی بالا يا پايين بکشيد.

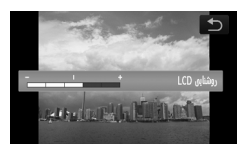

- **روشنايی را تغيير دهيد.**
- O نقطه مورد نظر را روی نوار جهت تغيير روشنايی لمس کنيد.

**بازگرداندن دوربين به تنظيمات پيش فرض**

وقتی به اشتباه يک تنظيم را تغيير داده باشيد، می توانيد دوربين را به تنظيمات پيش فرض برگردانيد.

- **منو را نمايش دهيد.**  $\blacksquare$  و سپس  $\blacksquare$ MENU را لمس کنيد. **[بازنشانی همه] را انتخاب کنيد.** n  $\gamma$ O زبانه 3 را لمس کنيد. أرس O برای لمس [بازنشانی همه]، صفحه را به طور عمودی بالا يا پايين بکشيد. نظيمات اوليه **تنظيمات را بازنشانی کنيد.** أننشأتم شمه O] تأييد] را لمس کنيد. بارنشانی تنظیمات به پیش فرض؟ W دوربين به تنظيمات پيش فرض باز می گردد. لفو 1gÜ
	- **آيا عملکردهايی وجود دارد که قابل بازنشانی نباشد؟**
- [تاريخ/زمان] (صفحه ١۴٣) در زبانه 3 [زبان] (صفحه ٢١)، [سيستم فيلم] (صفحه ١١۴)، [منطقه زمانی] (صفحه ١۴٢)، و تصوير ثبت شده در [تصوير آغازين] (صفحه ١٣٩)، [کاليبراسيون] (صفحه ١۴۴). • داده های ذخيره شده برای تعادل سفيدی سفارشی (صفحه ٧٧). • رنگ هايی که در تيرگی رنگ (صفحه ٩۵) يا تعويض رنگ (صفحه ٩۶) انتخاب شده اند.

#### **فرمت کردن سطح پايين کارت حافظه**

زمانی که فکر می کنيد سرعت ضبط/خواندن کارت حافظه کم شده است، فرمت کردن سطح پايين را انجام دهيد. با فرمت سطح پايين روی کارت حافظه، همه داده های روی کارت حافظه پاک يم شود. از آنجا که اطلاعات پاک شده را نمی توان بازيابی کرد، پيش از فرمت کردن سطح پايين کارت حافظه، دقت کافی را مبذول داريد.

$$
\begin{bmatrix}\n\text{a} & \text{b} & \text{c}\n\end{bmatrix}
$$
\n
$$
\begin{bmatrix}\n\text{b} & \text{c}\n\end{bmatrix}
$$
\n
$$
\begin{bmatrix}\n\text{c}\n\end{bmatrix}
$$
\n
$$
\begin{bmatrix}\n\text{c}\n\end{bmatrix}
$$
\n
$$
\begin{bmatrix}\n\text{d}\n\end{bmatrix}
$$
\n
$$
\begin{bmatrix}\n\text{e}\n\end{bmatrix}
$$
\n
$$
\begin{bmatrix}\n\text{f}\n\end{bmatrix}
$$
\n
$$
\begin{bmatrix}\n\text{g}\n\end{bmatrix}
$$
\n
$$
\begin{bmatrix}\n\text{g}\n\end{bmatrix}
$$
\n
$$
\begin{bmatrix}\n\text{g}\n\end{bmatrix}
$$
\n
$$
\begin{bmatrix}\n\text{h}\n\end{bmatrix}
$$
\n
$$
\begin{bmatrix}\n\text{h}\n\end{bmatrix}
$$
\n
$$
\begin{bmatrix}\n\text{h}\n\end{bmatrix}
$$
\n
$$
\begin{bmatrix}\n\text{h}\n\end{bmatrix}
$$
\n
$$
\begin{bmatrix}\n\text{h}\n\end{bmatrix}
$$
\n
$$
\begin{bmatrix}\n\text{h}\n\end{bmatrix}
$$
\n
$$
\begin{bmatrix}\n\text{h}\n\end{bmatrix}
$$
\n
$$
\begin{bmatrix}\n\text{h}\n\end{bmatrix}
$$
\n
$$
\begin{bmatrix}\n\text{h}\n\end{bmatrix}
$$
\n
$$
\begin{bmatrix}\n\text{h}\n\end{bmatrix}
$$
\n
$$
\begin{bmatrix}\n\text{h}\n\end{bmatrix}
$$
\n
$$
\begin{bmatrix}\n\text{h}\n\end{bmatrix}
$$
\n
$$
\begin{bmatrix}\n\text{h}\n\end{bmatrix}
$$
\n
$$
\begin{bmatrix}\n\text{h}\n\end{bmatrix}
$$
\n
$$
\begin{bmatrix}\n\text{h}\n\end{bmatrix}
$$
\n
$$
\begin{bmatrix}\n\text{h}\n\end{bmatrix}
$$
\n
$$
\begin{bmatrix}\n\text{h}\n\end{bmatrix}
$$
\n
$$
\begin{bmatrix}\n\text{h}\
$$

**درباره فرمت سطح پايين**

اگر پيام [خطای کارت حافظه] ظاهر شد، يا اگردوربين درست کار نمی کند، انجام فرمت سطح پايين ممکن است مشکل را برطرف کند. پيش از انجام فرمت سطح پايين، تصاوير را از کارت حافظه به کامپيوتر يا دستگاه ديگری کپی کنيد.

**•** فرمت کردن سطح پايين ممکن است نسبت به فرمت کردن استاندارد زمان بيشتری طول بکشد، زيرا تمام اطلاعات ضبط شده پاک می شوند.  $\varnothing$ **•** فرمت سطح پايين کارت حافظه را می توانيد بالمس [توقف]، متوقف کنيد. وقتی که فرمت کردن سطح پايين متوقف می شود، اطلاعات پاک می شوند اما می توان بدون مشکل، از کارت حافظه استفاده کرد.

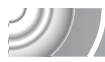

**عملکرد ذخيره نيرو (خاموش شدن خودکار)**

برای صرفه جويی در نيروی باتری، اگر برای مدت زمان معينی با دوربين کار نشود، دوربين به طور خودکار خاموش می شود.

**ذخيره نيرو در حين تصويربرداری**

صفحه حدود دقيقه پس از آخرين بار استفاده از دوربين، خاموش می شود. بعد از گذشت حدود دقيقه، لنز جمع شده و دوربين خاموش می شود. وقتی صفحه خاموش شده اما لنز هنوز جمع نشده است، فشار دادن دکمه شاتر تا نيمه (صفحه ٢٣)، صفحه را روشن می کند و می توان به تصويربرداری ادامه داد.

**ذخيره نيرو در حين پخش**

دوربين حدود ۵ دقيقه پس از آخرين بار استفاده، خاموش می شود.

**•** می توانيد عملکرد ذخيره نيرو را خاموش کنيد (صفحه ١۴١). **•** می توانيد زمان انتظار قبل از خاموش شدن صفحه را تنظيم کنيد (صفحه ١۴٢).

# **1980 - 1980 - 1980 - 1980 - 1980 - 1980 - 1980 - 1980 - 1980 - 1980 - 1980 - 1980 - 1980 - 1980 - 1980 - 1980 - 1980 - 1980 - 1980 - 1980 - 1980 - 1980 - 1980 - 1980 - 1980 - 1980 - 1980 - 1980 - 1980 - 1980 - 1980 - 1980**

# **تصويربرداری در شرايط خاص و عملکردهای مورد استفاده رايج**

اين فصل نحوه عکسبرداری در شرايط مختلف و نيز نحوه استفاده از عملکردهای رايج نظير تايمر خودکار را توضيح می دهد.

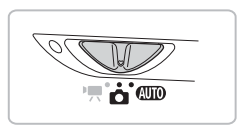

- وقتی که يک حالت عکسبرداری را انتخاب می کنيد که با شرايط خاصی مطابقت دارد، دوربين به طور خودکار تنظيمات ضروری را انتخاب می کند. فقط کافيست دکمه شاتر را فشار دهيد تا بهترين تصوير را بگيريد.
- اين فصل فرض بر اين است كه تعويض كليد حالت روی هالله برای "خاموش كردن فلاش" (صفحه ۶۴) در "استفاده از تايمر خودکار" (صفحه ۶٢) تنظيم شده است. هنگام تصويربرداری در حالتی به جز �����، بررسی کنید کدام عملکردها در آن حالت موجود هستند (صفحه هاى ۱۶۴ – ۱۶۷).

**تصوير برداری در شرايط مختلف**

وقتی حالت مربوطه را انتخاب می کنيد، دوربين تنظيمات لازم برای شرايط مورد نظر شما را انتخاب می کند.

,,,,,,,,,,,,,,,,

# **کليد حالت را روی** 4 **(صفحه ۴٢) تنظيم کنيد.**

- **يک حالت تصويربرداری دلخواه انتخاب کنيد.** O G را لمس کنيد.
- O qr را لمس کنيد يا در صفحه به طور افقی بکشيد تا حالت های ديگر صحنه نمايش داده شود. O يک حالت تصويربرداری دلخواه انتخاب کنيد.
- W خلاصه ای از حالت تصويربرداری انتخابی نمايش داده می شود. O برای ايجاد تنظيمات، صفحه را دوباره لمس کنيد. O اگر ú را لمس کنيد، دوربين به صفحه انتخاب حالت تصويربرداری باز می گردد.
	- **تصوير بگيريد.** I **پرتره بگيريد (تصوير چهره)**
- O هنگام عکسبرداری از افراد، جلوه نرمی ايجاد می کند.

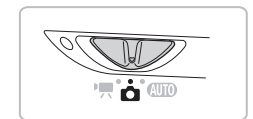

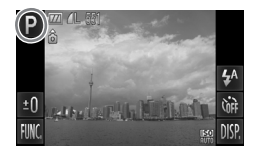

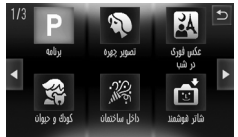

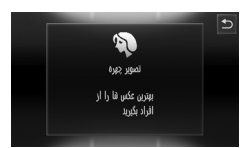

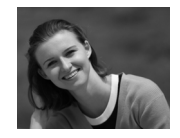

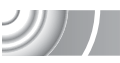

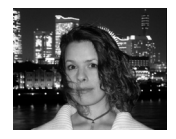

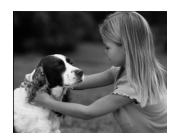

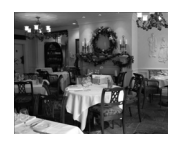

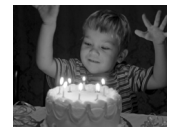

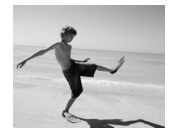

F**در شب عکس فوری بگيريد (عکس فوری در شب)**

- O به شما امکان می دهد از منظره های شبانه شهر يا مردم در برابر پس زمينه های شب، عکس های زيبا بگيريد.
- O اگر دوربين را محکم در دست نگه داريد، می توانيد حتی بدون استفاده از سه پايه با لرزش کمتر دوربين، عکس بگيريد.

V**از کودکان و حيوانات خانگی عکس بگيريد (كودك و حيوان)**

O به شما امکان می دهد از سوژه هايی که حرکت می کنند، مانند کودکان و حيوانات خانگی، بدون اينکه فرصت های عکاسی را از دست بدهيد، عکس بگيريد.

Ú**در داخل ساختمان عکس بگيريد (داخل ساختمان)** O به شما امکان می دهد با رنگ های طبيعی در داخل ساختمان عکس بگيريد.

 **در شرايط نور کم عکس بگيريد (نور کم)**

- O بسته به صحنه، در حالتAسرعت ISO بالاتر و سرعت شاتر بيشتر تنظيم خواهد شد تا بتوانيد در مکان های تاريک با لرزش کمتر دوربين و تارشدگی کمتر سوژه تصويربرداری کنيد.
- O يک تنظيمات پيکسل ضبط نمايش داده می شود، و تصوير در 1608 x 2144 پيکسل ثابت می شود (صفحه ٧٣).
	- w**در ساحل از افراد عکس بگيريد (ساحل)** O می توانيد از افرادی که نور زيادی به آنها تابيده در ساحل شنی که در آن انعکاس نور خورشيد قوی است، عکس بگيريد.

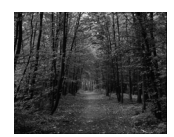

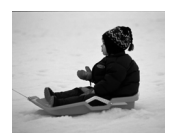

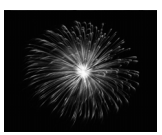

O**از شاخ و برگ درختان عکس بگيريد (شاخ و برگ)**

- O به شما امکان می دهد از شاخ و برگ درختان، مانند جوانه های جديد، برگ های پاييزی يا شکوفه ها، با رنگ های درخشان عکس بگيريد.
	- P**از افراد در برف عکس بگيريد (برف)**

O می توانيد از افراد در پس زمينه برفی، عکس های روشن با رنگ طبيعی بگيريد.

t**از آتش بازی عکس بگيريد (آتش بازی)** O به شما امکان می دهد با رنگ های درخشان از آتش بازی عکس بگيريد.

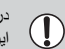

در حالت ﷺ، دوربين را به سه پايه وصل کنيد تا دوربين تکان نخورد و تصوير تار نشود. علاوه بر اين، توصيه می شود [حالت IS [را روی [خاموش] تنظيم کنيد (صفحه ١۴٧).

 $\bigotimes$ در حالت F، V يا Ú، ممکن است بافت تصاوير نرم نباشد، زيرا سرعت ISO) صفحه ٧۵) برای مطابقت با شرايط تصويربرداری افزايش يافته است.

බ

**حالت برای ساير صحنه ها**

علاوه بر حالت های توضيح داده شده در اينجا، حالت های صحنهزير نيز موجود است. • <del>اچ</del> شاتر هوشمند - لبخند (صفحه ۶٠) - تايمر خودکار پلک زدن (صفحه ۶١) - تايمر خودکار چهره (صفحه ۶٢) • T تيرگی رنگ (صفحه ٩۵) • Y تعويض رنگ (صفحه ٩۶) • جلوه چشم ماهی (صفحه ۵٧) • جلوه مينياتور (صفحه ۵٨) • جلوه نوری خلاق (صفحه ۵٩) • É شاتر طولانی (صفحه ٩۴)

## **افزودن جلوه و تصويربرداری**

هنگام تصويربرداری می توانيد جلوه های مختلفی به تصاوير اضافه کنيد.

**تصويربرداری با جلوه های لنز چشم ماهی (جلوه چشم ماهی)**

#### امکان تصويربرداری با جلوه در هم لنز چشم ماهی را برای شما فراهم می سازد.

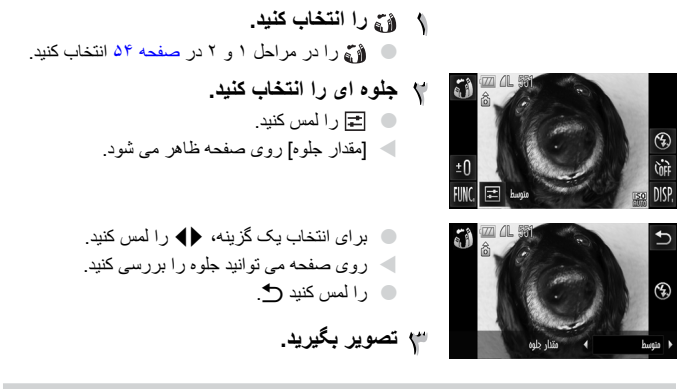

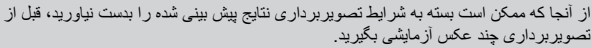

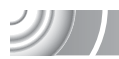

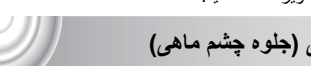

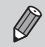

**افزودن جلوه و تصويربرداری**

**عکس هايی بگيريد که مانند مدل مينياتور به نظر برسد (جلوه مينياتور)**

برای ايجاد جلوه مدل مينياتور، قسمت هايی از بالا و پايين تصوير را تار و مبهم می کند. 

- **را انتخاب کنيد.** O را در مراحل ١ و ٢ در صفحه ۵۴ انتخاب کنيد. W يک فريم سفيد (ناحيه ای که تار نمی شود) در صفحه ظاهر می شود.
	- **موقعيت و اندازه فريم را تنظيم کنيد.** O برای تغيير موقعيت فريم، صفحه را لمس کنيد.

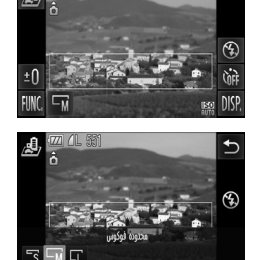

 $\Box$  برای تغيير اندازه فريم،  $\Box_{\blacksquare}$  را برای انتخاب  $\Box$ يا لمس کرده و سپس ú را لمس کنيد. **تصوير بگيريد.**

- 
- **•** با نگه داشتن دوربين به حالت عمودی، جهت فريم تغيير می کند. **•** از آنجا که ممکن است بسته به شرايط تصويربرداری نتايج پيش بينی شده را بدست نياوريد، قبل از تصويربرداری چند عکس آزمايشی بگيريد.

**افزودن جلوه و تصويربرداری**

**جلوه های مخصوص برای پس زمينه های شب (جلوه نوری خلاق)**

نور نمايش داده می شود و می توانيد ساير نقاط نوری در پس زمينه شب هنگام پشت سوژه خود را به هر يک از شش شکل از قبل تعيين شده تغيير دهيد. هنگام تصوير برداری حتما از فلاش استفاده کنيد.

#### **را انتخاب کنيد.**

- 
- **يک شکل و اندازه را انتخاب کنيد.** O را لمس کنيد. W] انتخاب جلوه] روی صفحه ظاهر می شود.

O را در مراحل ١ و ٢ در صفحه ۵۴ انتخاب کنيد.

- O شکل دلخواه را لمس کنيد. O ú را لمس کنيد.
- O برای تغيير اندازه، op را لمس کنيد.

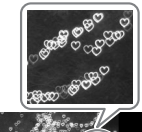

**تصوير بگيريد.**

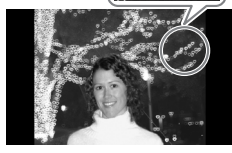

**نکات مربوط به تصويربرداری**

• دوربين را محکم نگه داريد و از نقاط بی حرکت نور در يک مکان کاملا تاريک عکس بگيريد. • دقت کنيد که سوژه شما در محدوده فلاش باشد (صفحه ٧١). همچنين دقت کنيد که سوژه از منابع نوری ديگر نور نگيرد.

**تشخيص لبخند و تصويربرداری**

در بعضی شرايط تصويربرداری، از جمله هنگام تصويربرداری از نقاط نوری متحرک، ممکن است شکل انتخابی نشان داده نشود و روشنايی با آنچه پيش بينی می شود متفاوت باشد.

### **تشخيص لبخند و تصويربرداری**

هربار که دوربين لبخندی تشخيص می دهد، حتی بدون فشار دادن دکمه شاتر عکس می گيرد. 

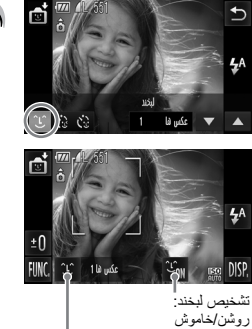

- **را انتخاب کنيد.** O را در مراحل ١ و ٢ در صفحه ۵۴ انتخاب کرده، سپس را لمس کنيد. O و سپس ú را لمس کنيد.
- W دوربين به حالت آماده سازی برای عکسبرداری وارد می شود. O هربار که دوربين لبخندی را تشخيص دهد، بعد از روشن
	- شدن لامپ عکس می گيرد.
	- O با لمس تشخيص لبخند موقتا متوف می شود. برای از سرگيری تشخيص لبخند، را لمس کنيد.

**اگر لبخندی تشخيص داده نشد، چه کار بايد کرد؟**

اگر سوژه به طرف دوربين باشد و دهان خود را به قدر کافی باز کند که هنگام لبخند تعدادی از دندانها نمايان شود، لبخند راحت تر تشخيص داده می شود.

**تغيير تعداد عکس ها**

تعداد عکس ها، تغيير دادن حالت ها (صفحه ،۶١ ۶٢)

برای انتخاب تعداد عکس ها، کَـٰ و سپس ▼▲ را لمس کنيد. برای تغيير تنظيمات، ر∱ را لمس کنيد.

**•** پس از پايان تصويربرداری بايد به حالت ديگری برويد، در غير اين صورت هر بار که دوربين  $\oslash$ لبخندی را تشخيص دهد، به تصويربرداری ادامه می دهد. **•** با فشار دادن دکمه شاتر نيز می توانيد عکس بگيريد.

**استفاده از تايمر خودکار پلک زدن**

دوربين را به طرف سوژه بگيريد و دکمه شاتر را به طور کامل فشار دهيد. دوربين تقريبا دو ثانيه پس از تشخيص يک چشمک عکس می گيرد.

,,,,,,,,,,,,,,,,,,,,,,,,,,,,,, ,,,,,,,,,,,,,,,,,,,,,,,,,,,,,,,,,,,,,

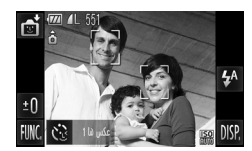

- **را انتخاب کنيد.** 4 O را در مراحل ١ و ٢ در صفحه ۵۴ انتخاب کرده، سپس را لمس کنيد. O و سپس ú را لمس کنيد.
- **عکس را ترکيب بندی کنيد و دکمه شاتر را تا نيمه فشار دهيد.**
- O برای انتخاب يک شخص جهت چشمک زدن (AF لمسی)، يک چهره نمايش داده شده روی صفحه را لمس کنيد.
- O دکمه شاتر را تا نيمه فشار دهيد و دقت کنيد که يک فريم سبز در اطراف چهره شخصی که چشمک خواهد زد، ظاهر شود.
	- **دکمه شاتر را ً کاملا به پايين فشار دهيد.**
- W دوربين به حالت آماده به کار عکسبرداری وارد می شود و [جهت گرفتن عکس پلک بزنيد] روی صفحه ظاهر می شود.
	- **به دوربين نگاه کنيد و چشمک بزنيد.**
- W تقريبا ٢ ثانيه پس از اينکه چشمک شخصی که يک فريم دور چهره او است، تشخيص داده شد شاتر آزاد می شود. O برای لغو تصويربرداری با تايمر پس از شروع شمارش معکوس، صفحه را لمس کنيد.

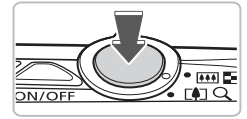

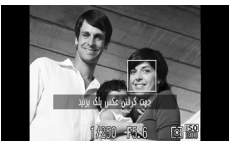

- **اگر چشمکی تشخيص داده نشد، چه کار بايد کرد؟**
	- کمی آهسته تر چشمک بزنيد.

• اگر چشمها زير موها يا کلاه باشد، يا وقتی شخص عينک زده باشد، چشمک تشخيص داده نمی شود.

**استفاده از تايمر خودكار صفحه**

**تغيير تعداد عکس ها** ۵

بس از لمس {زَّم روی صفحه در مرحله ١، برای تغيير دادن تعداد عکس ها، ▼▲ را لمس کنيد. برای تکميل تنظيمات، ú را لمس کنيد.

**•** بستن هر دو چشم نيز به عنوان چشمک تشخيص داده می شود. **•** اگر چشمک تشخيص داده نشود، شاتر تقريبا ١۵ ثانيه ديرتر آزاد می شود. **•** اگر وقتی دکمه شاتر به طور کامل فشار داده می شود شخصی در عکس نباشد، دوربين وقتی شخصی وارد عکس شود و چشمک بزند، عکس خواهد گرفت.

#### **استفاده از تايمر خودكار صفحه**

برای گرفتن عکسی که شامل عکاس باشد، مانند يک عکس گروهی، عکس را ترکيب بندی کنيد، و دکمه شاتر را فشار دهيد. دوربين تقريبادو ثانيه پس از اينکه شما وارد عکس شده و چهره شما را تشخيص داد، عکس می گيرد (صفحه ٨۴).

,,,,,,,,,,,,,,,,,,,,, ,,,,,,,,,,,,,,,,,,,,,,,,,,,,, **را انتخاب کنيد.**

> سپس را لمس کنيد. O و سپس ú را لمس کنيد.

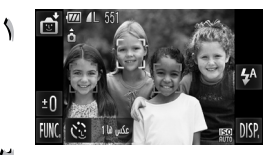

**عکس را ترکيب بندی کنيد و دکمه شاتر را تا نيمه**  $\mathcal{R}$ **فشار دهيد.**

O را در مراحل ١ و ٢ در صفحه ۵۴ انتخاب کرده،

O مطمئن شويد که فريم سبز رنگی روی چهره ای که روی آن فوکوس شده و فريمهای سفيد رنگ روی چهره های ديگر ظاهر می گردند.

**دکمه شاتر را ً کاملا به پايين فشار دهيد.** 

- W دوربين به حالت آماده به کار عکسبرداری وارد می شود و [نگاه مستقيم در دوربين شروع شمارش معكوس] روی صفحه ظاهر می شود.
- W چراغ چشمک می زند و صدای تايمر خودکار پخش می شود.

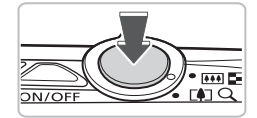

**استفاده از تايمر خودكار صفحه**

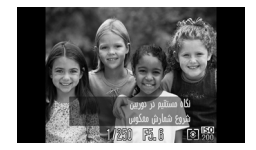

**به سوژه ها ملحق شويد و به دوربين نگاه کنيد.** W وقتی دوربين چهره جديدی را تشخيص می دهد، سرعت چراغ و صدا زياد می شود (وقتی فلاش می زند، چراغ روشن می ماند) و دو ثانيه بعد شاتر رها می شود. O برای لغو تصويربرداری با تايمر پس از شروع شمارش معکوس، صفحه را لمس کنيد.

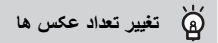

پس از لمس بني در صفحه در مرحله ٠١ برای تغيير دادن تعداد عکس ها، حمر را لمس کنيد، سپس برای تکميل تنظيمات، ú را لمس کنيد.

 $\bigotimes$ حتی اگر چهره شما پس از ملحق شدن به سوژه ها تشخیص داده نشود، شاتر تقریباً ۱۵ ثانیه بعد ر ها می شود.

**خاموش کردن فلاش**

می توانيد با فلاش خاموش عکس بگيريد. ,,,,,,,,,,,,,,,,,,,,,,,,,,,,,,, ,,,,,,,,,,,,,,,,,,,,,,,,,,,,,,,,,,,

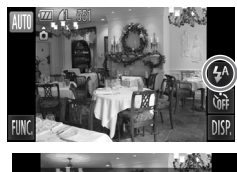

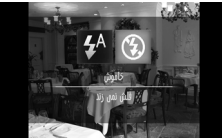

**را لمس کنيد.**

- ! **را انتخاب کنيد.** O ! را لمس کنيد. O برای ايجاد تنظيمات، دوباره ! را لمس کنيد. W وقتی که تنظيم شد، ! روی صفحه ظاهر می شود. O برای روشن کردن فلاش، مراحل بالا را پيگيری کنيد تا
- .<br>تنظیمات به <sup>4</sup> باز گر دد.

### **اگرچشمک زن ظاهر شود چه بايد کرد؟**

وقتی در شرايط نور کم که احتمال لرزش دوربين وجود دارد، دکمه شاتر را تا نيمه فشار می دهيد، يک چشمک زن روی صفحه ظاهر می شود. برای جلوگيری از تکان خوردن دوربين، آن را روی سه پايه قرار دهيد.

## **بزرگنمايی نزديک روی سوژه ها (زوم ديجيتال)**

1

از زوم ديجيتال می توانيد برای زوم تا حداکثر x20 برابر استفاده کنيد و از سوژه هايی که برای بزرگنمايی با زوم نوری بسيار دور هستند،عکس بگيريد. با وجود اين، بسته به تنظيم پيکسل ضبط (صفحه ٧٣) و ضريب زوم استفاده شده، ممکن است بافت تصاوير صاف به نظر نرسد.

#### 

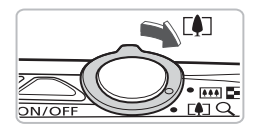

**اهرم زوم را به طرف** i **حرکت دهيد.** O اهرم را نگه داريد تا زوم کردن متوقف شود. W وقتی زوم به بزرگترين ضريب ممکن بدون افت کيفيت تصوير برسد متوقف می شود، و وقتی اهرم زوم را رها می کنيد، ضريب زوم ظاهر می شود.

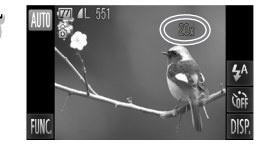

**ً آن را به طرف** i **حرکت دهيد. مجددا** W زوم ديجيتال، بزرگنمايی سوژه را بيشتر افزايش می دهد.

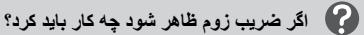

تصاويری که با ضريب های زوم آبی رنگ ظاهر می شوند، ناصاف خواهند بود.

**خاموش کردن زوم ديجيتال**

برای خاموش کردن زوم ديجيتال،Âرا لمس کنيد، سپسnرا برای انتخاب زبانه 4 لمس کنيد، و گزينه [زوم ديجيتال] و [خاموش] را انتخاب کنيد.

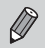

فاصله کانونی هنگام استفاده از زوم نوری ٢۴– ١٢٠ ميلی متر است و فاصله کانونيهنگام استفاده از زوم ديجيتال ١٢٠– ۴٨٠ ميلی متر (معادل فيلم ٣۵ ميلی متری) است.

**بزرگنمايی نزديک روی سوژه ها (زوم ديجيتال)**

**مبدل فاصله ديجيتال**

فاصله کانونی لنز را می توان معادل x1.7 يا x2.1 افزايش داد. اين کار امکان سرعت بيشتر شاتر را فراهم ساخته و احتمال لرزش دوربين را نسبت به فقط استفاده از زوم (شامل زوم ديجيتال) با ضريب زوم يکسان، کاهش می دهد.

با وجود اين، بسته به ترکيب پيکسل ضبط (صفحه ٧٣) و تنظيمات مبدل تله ديجيتال استفاده شده، ممکن است بافت تصاوير صاف به نظر نرسد.

#### ,,,,,,,,,,,,,,,,,,,,,,,,,,,,,,, ,,,,,,,,,,,,,,,,,,,,,,,

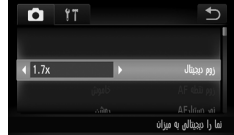

- **[زوم ديجيتال] را انتخاب کنيد.**  $\blacksquare$  ، المس کنيد  $\blacksquare$  ، المس کنيد  $\blacksquare$ O زبانه 4 را لمس کنيد. O برای انتخاب [زوم ديجيتال]، صفحه را به طور عمودی بالا يا پايين بکشيد.
	- **تنظيم را بپذيريد.**
	- O برای انتخاب يک ضريب زوم، qr را لمس کنيد.
		- O با لمس ú صفحه تنظيمات بازيابی می شود.
- W نما بزرگ می شود، و ضريب زوم روی صفحه نمايش داده می شود.
	- O برای بازگشت به زوم ديجيتال استاندارد، گزينه [زوم ديجيتال] و [استاندارد] را انتخاب کنيد.

**اگر ضريب زوم ظاهر شود چه کار بايد کرد؟**

- استفاده از [x1.7 [با تنظيم پيکسل ضبط يا موجب افت کيفيت تصوير می شود (ضريب زوم به رنگ آبی نشان داده می شود).
- استفاده از [x2.1 [با تنظيم پيکسل ضبط ، يا موجب افت کيفيت تصوير می شود (ضريب زوم به رنگ آبی نشان داده می شود).
	- **•** فاصله های کانونی هنگام استفاده از [x1.7 [و [x2.1 [به ترتيب ۴٠٫٨–٢٠۴ ميلی متر و ۵٠٫۴–٢۵٢ ميلی متر (معادل فيلم ٣۵ ميلی متری) می باشد. **•** از مبدل تله ديجيتال نمی توان به همراه زوم ديجيتال استفاده کرد.

## **درج تاريخ و زمان**

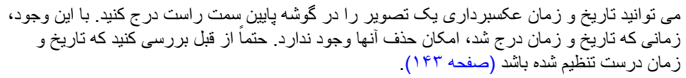

#### ,,,,,,,,,,,,,,,,,,,,,,,

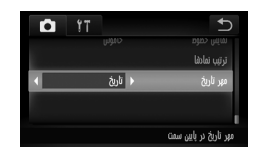

- **[مهر تاريخ] را انتخاب کنيد.**
- O Âو سپسnرا لمس کنيد. O زبانه 4 را لمس کنيد.
- O برای انتخاب [مهر تاريخ]، صفحه را به طور عمودی بالا يا پايين بکشيد.
	- **تنظيم را بپذيريد.**
- O برای انتخاب [تاريخ] يا [تاريخ و زمان] qr را لمس کنيد. O با لمس ú صفحه تنظيمات بازيابی می شود.
	- W وقتی تنظيم شد، [تاريخ] روی صفحه ظاهر می شود.

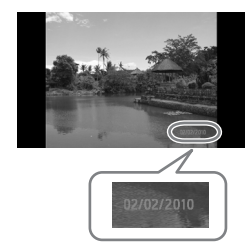

- **تصوير بگيريد.**
- W تاريخ يا زمان تصويربرداری در گوشه پايين سمت راست تصوير ثبت می شود.
- بر ای باز بابی تنظيم اصلی، در مرحله ٢، [خاموش] را انتخاب کنيد.

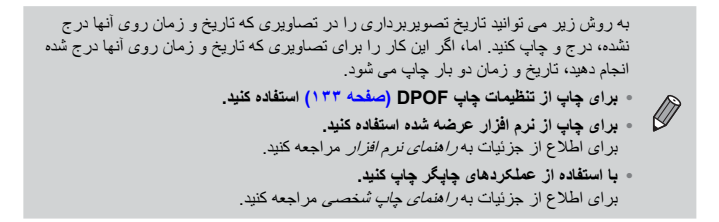

۶٨

**استفاده از تايمر خودکار**

از تايمر خودکار می توان برای گرفتن عکس گروهی با حضور خود عکاس در عکس استفاده کرد. حدود ثانيه پس از فشار دادن دکمه شاتر، دوربين فعال می شود.

**را لمس کنيد.**

ù **را انتخاب کنيد.** O ù را لمس کنيد. O برای ايجاد تنظيمات، دوباره ù را لمس کنيد. W به محض اينکه تنظيم شود، ù روی صفحه ظاهر می شود. **تصوير بگيريد.** O دکمه شاتر را تا نيمه فشار دهيد تا روی سوژه فوکوس شود، سپس آن را کامل به پايين فشار دهيد. W وقتی تايمر خودکار شروع به کار می کند، چراغ چشمک می زند و صدای تايمر خودکار پخش می شود. 200 W دو ثانيه قبل از رها شدن شاتر، سرعت چراغ و صدا زياد می شود (وقتی فلاش بزند، چراغ روشن می ماند). O برای لغو تصويربرداری با تايمر پس از شروع شمارش معکوس، صفحه را لمس کنيد. O برای بازيابی تنظيم اصلی، را در مرحله ٢ انتخاب کنيد. می توانيد زمان تأخير و تعداد عکس های گرفته شده را تغيير دهيد (صفحه ٨١).

# **۴**

# **انتخاب تنظيمات با شما**

در اين فصل، با نحوه استفاده از عملکردهای مختلف در حالت G آشنا می شويد تا به تدريج مهارت های تصويربرداری خود را ارتقاء دهيد.

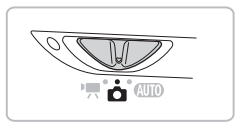

- در اين فصل فرض بر اين است که کليد حالت روی 4 و دوربين در حالت G قرار دارد.
	- G برنامه AE را نشان می دهد.
- پيش از عکسبرداری با استفاده از عملکرد توضيح داده شده در اين فصل در حالت هايی به جز حالت G، بررسی کنيد که عملکرد مورد نظر در اين حالت ها موجود باشد (صفحه ١۶۴ – ١۶۵).

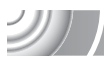

**تصويربرداری در AE برنامه**

شما می توانيد تنظيمات را برای عملکردهای مختلف انتخاب کنيد تا با آنچه که دلخواه شماست مطابقت داشته باشد.

AE مخفف "نوردهی خودکار" است.

G **را انتخاب کنيد.**

۷

**کليد حالت را روی** 4 **(صفحه ۴٢) تنظيم کنيد.**

O G را در مرحله ٢ در صفحه ۵۴ انتخاب کنيد.

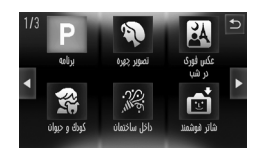

**تنظيمات را طبق اهداف خود ايجاد کنيد (صفحه ٧١ – ٨١).**

**تصوير بگيريد.**

**اگر سرعت شاتر و ميزان ديافراگم به رنگ نارنجی نمايش داده شوند، چه کار بايد کرد؟**

در صورتی که با فشار دادن دکمه شاتر تا نيمه، نوردهی صحيح به دست نيايد، سرعت شاتر و ميزان ديافراگم به رنگ نارنجی نشان داده می شوند. برای رسيدن به نوردهی صحيح، تنظيمات زير را امتحان کنيد. • فلاش را روشن کنيد (صفحه ٧١)

• سرعت ISO بالاتری را انتخاب کنيد (صفحه ٧۵)

**تنظيم روشنايی (جبران نوردهی)**

می توانيد نوردهی استاندارد تنظيم شده توسط دوربين را در محدوده ٢- تا ٢+ و در فواصل ٣/١ تنظيم کنيد.

- V

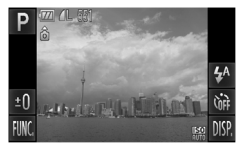

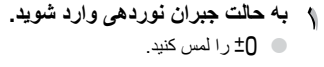

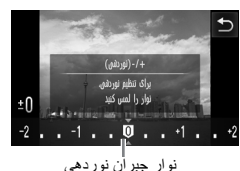

- **روشنايی را تنظيم کنيد.** O هنگام تماشای صفحه، نقطه مورد نظر جهت ايجاد تنظيمات را روی نوار جبران نوردهی لمس کنيد، يا به طور افقی بکشيد تا روشنايی تنظيم شود، سپس ú را لمس کنيد. W مقدار جبران نوردهی روی صفحه، نمايش داده می شود.
- 

**روشن کردن فلاش**

می توانيد هر زمانی که عکس می گيريد، از فلاش استفاده کنيد. در حداکثر اندازه زاويه وايد، دامنه برد فلاش تقريبا ۵٠ سانتی متر – ٣٫۵ متر، متر و در حداکثر تله فوتو ٩٠ سانتی متر – ٢٫٠ متر.

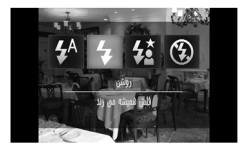

h **را انتخاب کنيد.** و سپس  $\clubsuit$  را لمس کنيد.  $\clubsuit^\mathsf{A}$ O برای ايجاد تنظيمات، دوباره h را لمس کنيد.  $\mu$  به محض اینکه تنظیم شود،  $\blacklozenge$  روی صفحه ظاهر می شود. **تغيير دادن محدوده فوکوس (ماکرو/بی نهايت)**

وقتی فوکوس کردن به دليل وجود سوژه های نزديک و دور در عکس مشکل است، می توانيد محدوده فوکوس (دامنه فاصله از سوژه) را تغيير دهيد تا بهتر بتوانيد فوکوس را انجام دهيد.

,,,,,,,,,,,,,,,,,,,,,,,,,,,,,,

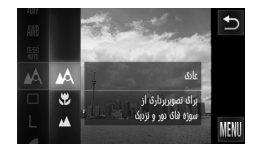

- **يک محدوده فوکوس انتخاب کنيد.** O Âرا لمس کنيد، سپس برای انتخاب ، منوی
- سمت چپ را به طور عمودی بالا يا پايين بکشيد.
	- **يک گزينه را انتخاب کنيد.**

O گزينه مورد نظر را جهت تنظيم انتخاب کنيد. O برای تکميل تنظيمات، يک بار ديگر گزينه را لمس کنيد.

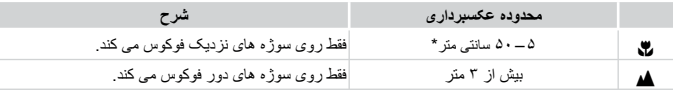

\* وقتی اهرم زوم به طرف j حرکت داده و نگه داشته شود تا وقتی که لنز از حرکت بايستد، که حداکثر تنظيمات زاويه وايد لنز است.

اگر در حالت عکسبرداری با ماکرو، فلاش بزند، ممکن است لبه های تصوير تاريک شود.

برای تصویربرداری ماکرو، وی در ناحیه ای که در نوار زرد زیر نوار زوم نمایش داده می شود، به رنگ خاکستری می شود و دوربين فوکوس نمی کند.
**تغيير تنظيم پيکسل های ضبط (اندازه تصوير)**

می توانيد يکی از شش تنظيم پيکسل ضبط (اندازه تصوير) را انتخاب کنيد. ,,,,,,,,,,,,,,,,,,,,,,,,,,,,,, ,,,,,,,,,,,,,,,,,,,,,,,

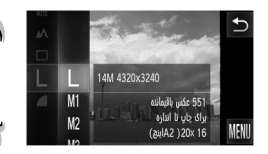

- **تنظيم پيکسل ضبط را انتخاب کنيد.** O Âرا لمس کنيد، سپس برای انتخاب ، منوی
	- سمت چپ را به طور عمودی بالا يا پايين بکشيد.
		- **يک گزينه را انتخاب کنيد.**
		- O موردی را که می خواهيد تنظيم کنيد لمس نماييد.
	- O اگر منو را بطور عمودی بالا يا پايين به سمت راست بکشيد، ساير موارد نيز ظاهر می شوند.
	- O برای تکميل تنظيمات موردی را که انتخاب کرده ايد دوباره لمس کنيد.
- W تنظيماتی که انتخاب کرده ايد روی صفحه ظاهر خواهد شد.

اگر را انتخاب کنيد، نمی توانيد از زوم ديجيتال (صفحه ۶۵) يا مبدل فاصله ديجيتال (صفحه ۶۶)  $\mathscr{Q}$ استفاده کنيد.

## **تغيير دادن نسبت تراکم (کيفيت تصوير)**

می توانيد يکی از دو سطح نسبت فشرده سازی (کيفيت تصوير) زير را انتخاب کنيد: (خوب)، (عادی).

#### 

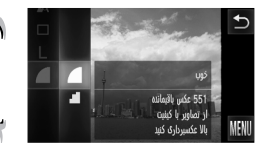

- **تنظيم نسبت فشرده سازی را انتخاب کنيد.** O Âرا لمس کنيد، سپس برای انتخاب ، منوی سمت چپ را به طور عمودی بالا يا پايين بکشيد.
	- **يک گزينه را انتخاب کنيد.**
	- O موردی را که می خواهيد تنظيم کنيد لمس نماييد.
	- O برای تکميل تنظيمات موردی را که انتخاب کرده ايد دوباره لمس کنيد.
- W تنظيماتی که انتخاب کرده ايد روی صفحه ظاهر خواهد شد.

**تغيير دادن نسبت تراکم (کيفيت تصوير)**

**مقادير تقريبی برای پيکسل های ضبط و نسبت فشرده سازی**

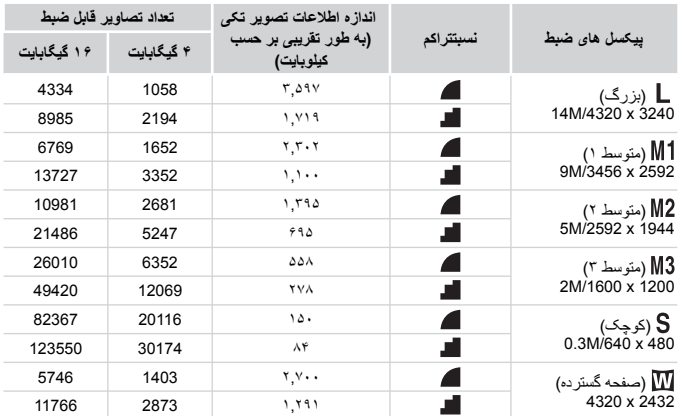

• مقادير ذکر شده در جدول بر اساس استانداردهای Canon اندازه گيری می شوند و ممکن است بسته به سوژه، کارت حافظه و تنظيمات دوربين، تفاوت داشته باشند.

**مقادير تقريبی برای اندازه کاغذ**

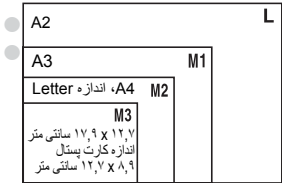

O مناسببرای ارسال تصاوير از طريق پيوست به ايميل. O برای چاپ روی کاغذ عريض.

Ÿ)

#### **تغييردادن سرعت ISO**

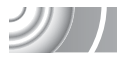

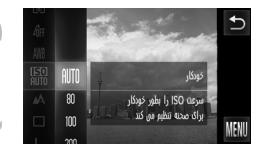

- **سرعت ISO را انتخاب کنيد.**
- O Âرا لمس کنيد، سپس برای انتخاب ، منوی سمت چپ را به طور عمودی بالا يا پايين بکشيد.
	- **يک گزينه را انتخاب کنيد.**
	- O موردی را که می خواهيد تنظيم کنيد لمس نماييد. O اگر منو را بطور عمودی بالا يا پايين به سمت راست بکشيد، ساير موارد نيز ظاهر می شوند. O برای تکميل تنظيمات موردی را که انتخاب کرده ايد
		- دوباره لمس کنيد.
- W تنظيماتی که انتخاب کرده ايد روی صفحه نمايش داده می شود.

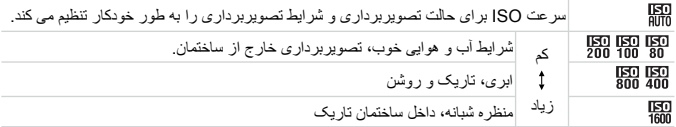

#### **تغيير سرعت ISO**  $\circledR$

- پايين آوردن سرعت ISO موجب ايجاد تصاوير واضح تر می شود، اما در بعضی شرايط تصويربرداری ممکن است احتمال تار شدن تصوير افزايش يايد.
	- بالا بردن سرعت ISO منجر به افزايش سرعت شاتر، کاهش لرزش دوربين و رسيدن فلاش تا فواصل بيشتری به سوژه می شود. با اين وجود، بافت تصاوير نرم به نظر نمی رسد.

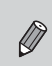

- **•** وقتی که دوربين روی تنظيم شود، می توانيد دکمه شاتر را تا نيمه فشار دهيد تا سرعت ISO با تنظيم خودکار نمايش داده شود.
	- **•** اگر دوربين را روی (صفحه ۵۵) تنظيم کنيد، بسته به صحنه، سرعت های ISO به طور خودکار بيشتر از حالت **AUTO** تنظيم *می* شوند.

**تنظيم تعادل سفيدی**

عملکرد تعادل سفيدی (WB(، تعادل بهينه نور سفيد را برای داشتن رنگ هايی طبيعی تر جهت هماهنگی با شرايط تصويربرداری تنظيم می کند.

,,,,,,,,,,,,,,,,,,,,,,,,,,,,,,,,,

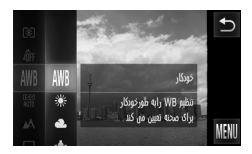

**عملکرد تعادل سفيدی را انتخاب کنيد.** O Âرا لمس کنيد، سپس برای انتخاب ، منوی سمت چپ را به طور عمودی بالا يا پايين بکشيد.

**يک گزينه را انتخاب کنيد.**

- O موردی را که می خواهيد تنظيم کنيد لمس نماييد. O اگر منو را بطور عمودی بالا يا پايين به سمت راست بکشيد، ساير موارد نيز ظاهر می شوند. O برای تکميل تنظيمات موردی را که انتخاب کرده ايد دوباره لمس کنيد.
	- W تنظيماتی که انتخاب کرده ايد روی صفحه نمايش داده می شود.

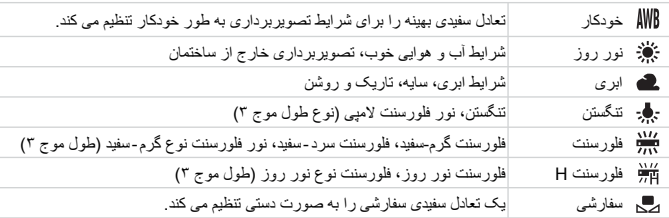

**تعادل سفيدی سفارشی**

می توانيد تعادل سفيدی را هماهنگ با منبع نور محل عکسبرداری تنظيم کنيد. مطمئن شويد که تعادل سفيدی را با منبع نور واقعی صحنه تصويربرداری تنظيم می کنيد. 

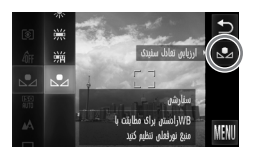

O در مرحله ٢ در صفحه ،٧۶ را انتخاب کنيد. O مطمئن شويد که کل صفحه با يک سوژه سفيد پر شده است، سپس در سمت راست را لمس کنيد. W وقتی که اطلاعات يک تعادل سفيدی تنظيم می شود، ته رنگ صفحه تغيير می کند.

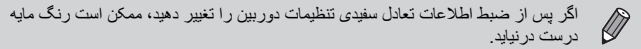

**عکسبرداری متوالی**

در حاليکه دکمه شاتر را به طور کامل فشار داده و نگه داشته ايد، می توانيد با حداکثر سرعت تقريبا ٠٫٧ تصوير/ ثانيه پی در پی عکس بگيريد.

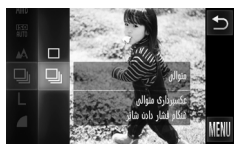

- **يک حالت توالی را انتخاب کنيد.** O Âرا لمس کنيد، سپس برای انتخاب ، منوی سمت چپ را به طور عمودی بالا يا پايين بکشيد.
- **يک گزينه را انتخاب کنيد.**  $\Box$  را لمس کنيد  $\Box$ و برای ايجاد تنظيمات، دوبار ه $\Box$  را لمس کنيد  $\Box$ به محض اينکه تنظيم شود، ليا روي صفحه ظاهر  $\Box$ می شود.
- **تصوير بگيريد.** W تا زمانی که دکمه شاتر را پايين نگه داريد، دوربين به طور متوالی عکس می گيرد.
- **•** نميتواند با تايمر خودکار (صفحه هاى ،۶٨ ،٨٠ ٨١) يا استفاده شود (صفحه هاى ۶٠ ۶٢). **•** سرعت عکسبرداری متوالی در (صفحه ۵۵) افزايش ميابد. **•** ممکن است تصاوير در فاصله زمانی خاصی ضبط نشوند و سرعت تصويربرداری بسته به شرايط  $\bigotimes$ تصويربرداری و تنظيمات دوربين، کم می شود.
- **•** برای عکسبرداری متوالی، وقتی دکمه شاتر تا نيمه فشرده می شود فوکوس و نوردهی قفل می شوند.
	- **•** با افزايش تعداد تصاوير، سرعت تصويربرداری کاهش می يابد.
	- **•** اگر فلاش روشن باشد، ممکن است سرعت تصويربرداری کاهش يابد.

**تغيير رنگ مايه تصوير (رنگهای من)**

می توانيد در هنگام عکسبرداری، رنگ مايه تصوير را به قرمز قهوه ای يا سياه و سفيد تغيير دهيد. 

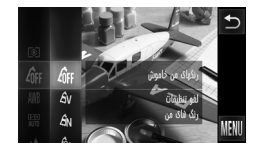

- **رنگهای من را انتخاب کنيد.** O Âرا لمس کنيد، سپس برای انتخاب ، منوی
- سمت چپ را به طور عمودی بالا يا پايين بکشيد.

#### **يک گزينه را انتخاب کنيد.**

- O موردی را که می خواهيد تنظيم کنيد لمس نماييد.
- O اگر منو را بطور عمودی بالا يا پايين به سمت راست بکشيد، ساير موارد نيز ظاهر می شوند.
- O برای تکميل تنظيمات موردی را که انتخاب کرده ايد دوباره لمس کنيد.
- W تنظيماتی که انتخاب کرده ايد روی صفحه نمايش داده می شود.

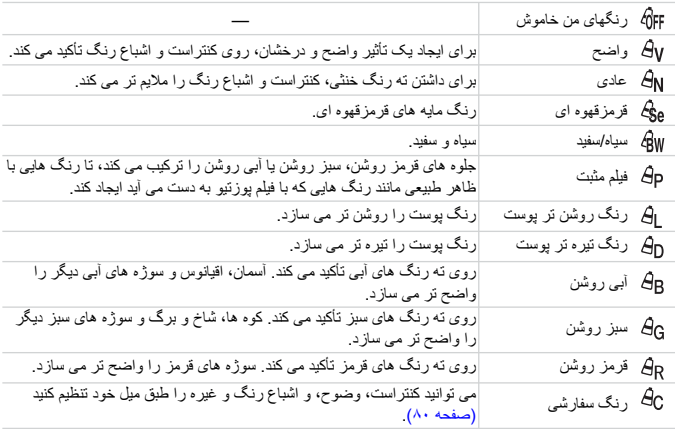

**تصويربرداری با استفاده از تايمر خودکار دو ثانيه ای**

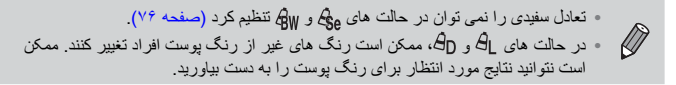

**رنگ سفارشی**

کنتراست، وضوح، اشباع رنگ يک تصوير، قرمز، سبز، آبی و رنگ پوست را می توان انتخاب کرد و در ۵ سطح مختلف تنظيم نمود.

,,,,,,,,,,,,,,,,

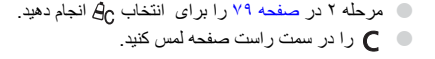

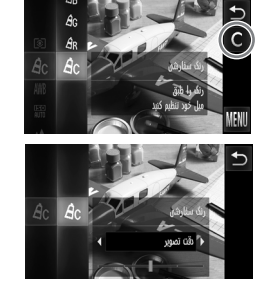

- O برای انتخاب يک مورد، qr و سپس نقطه مورد نظر را جهت ايجاد تنظيمات روی نوار لمس کنيد.
- O هر چه بيشتر به سمت راست برويد، جلوه بيشتر/عميق تر/تيره تر (رنگ پوست) می شود، و هرچه بيشتر به سمت چپ برويد، جلوه کمتر/سبک ترروشن تر (رنگ پوست) می شود. O برای ايجاد تنظيمات، ú را لمس کنيد.

### **تصويربرداری با استفاده از تايمر خودکار دو ثانيه ای**

دوربين تقريبا دو ثانيه پس از فشار دادن دکمه شاتر عکس می گيرد و با اين کار از هرگونه تکان خوردن دوربين هنگام فشار دادن دکمه شاتر اجتناب می شود.

#### ,,,,,,,,,,,,,,,,,,,,,,,,,,, ,,,,,,,,,,,,,,,,,,,,,,,,,,,,,,

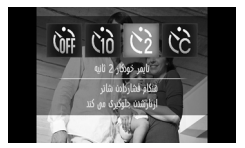

ò **را انتخاب کنيد.**

- O و سپس ò را لمس کنيد. O برای ايجاد تنظيمات، دوباره ò را لمس کنيد.
- X به محض اينکه تنظيم شود، ò روی صفحه ظاهر می شود.
- 
- O برای گرفتن عکس مرحله ٣ در صفحه ۶٨ را انجام دهيد.

**سفارشی کردن تايمر خودکار**

می توانيد تأخير زمان (٠ تا ٣٠ ثانيه) و تعداد عکس ها (١ تا ١٠ عکس) را تنظيم کنيد. 

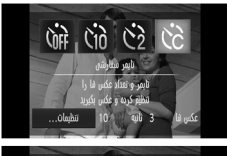

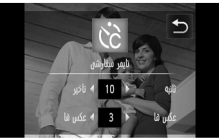

\$ **را انتخاب کنيد.** N و  $\zeta$  لمس کنيد، سپس فورا [تنظيمات] را لمس کنيد.  $\zeta_{0\bar{f}f}$   $\;\;\mathbb{C}$ 

**تنظيمات را انتخاب کنيد.** O برای انتخاب يک مقدار برای گزينه دلخواه، qr را لمس کنيد. O برای ايجاد تنظيمات، ú را لمس کنيد. O برای گرفتن عکس مرحله ٣ در صفحه ۶٨ را انجام دهيد.

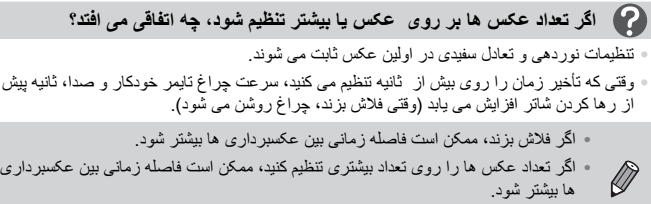

**•** اگر کارت حافظه پر شود، عکسبرداری به طور خودکار متوقف می شود.

## **تغيير ترکيب بندی با قفل فوکوس**

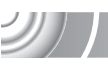

وقتی که دکمه شاتر را تا نيمه فشار می دهيد، فوکوس و نوردهی ثابت می شوند. حالا می توانيد دوباره ترکيب بندی کرده و عکس بگيريد. به اين کار، قفل فوکوس گفته می شود. 

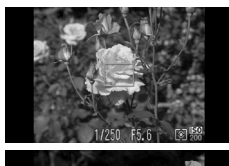

**فوکوس کنيد.** O سوژه ای که می خواهيد در فوکوس باشد را در مرکز فريم قرار دهيد و دکمه شاتر را تا نيمه فشار دهيد. O دقت کنيد فريم AF سبز باشد.

- **دوباره ترکيب بندی کنيد.** O دکمه شاتر را تا نيمه فشار داده و نگه داريد و صحنه را دوباره ترکيب بندی کنيد.
	- **تصوير بگيريد.** O دکمه شاتر را ً کاملا به پايين فشار دهيد.

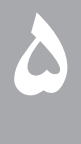

## **استفاده بيشتر از دوربين**

اين فصل نسخه پيشرفته فصل ۴ است و نحوه عکسبرداری با استفاده از عملکردهای مختلف را توضيح می دهد.

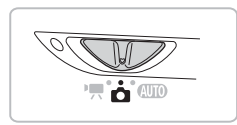

- در اين فصل فرض بر اين است که کليد حالت روی 4 و دوربين در حالت G قرار دارد.
- در بخش های "تصويربرداری نوردهی های طولانی" (صفحه ٩۴) و "تغيير رنگ و عکسبرداری" (صفحه ٩۵) فرض بر اين است که شما کليد حالت را روی 4 تنظيم کرده و حالت مربوطه را انتخاب کرده ايد.
- پيش از تصويربرداری با استفاده از عملکرد توضيح داده شده در اين فصل در حالت هايی به جز حالت G، بررسی کنيد که عملکرد مورد نظر در اين حالت ها موجود باشد (صفحه هاى ١۶۴ – ١۶٧).

**تغيير حالت فريم AF**

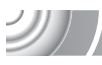

می توانيد حالت فريم AF) فوکوس خودکار) را برای مطابقت با شرايط دلخواه خود جهت عکسبرداری تغيير دهيد.

,,,,,,,,,,,,,,,,,,,,,,,,,,,,,

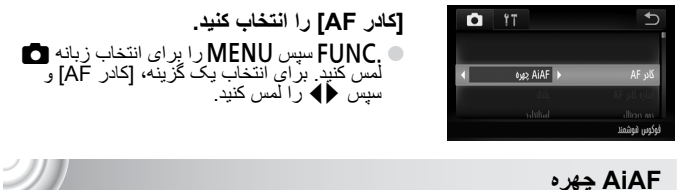

**AiAF چهره**

- اين عملکرد، چهره افراد را تشخيص می دهد و فوکوس، نوردهی (فقظ نورسنجی ارزيابی) و تعادل سفيدی (فقط ) را تنظيم می کند.
- وقتی که دوربين به سوی سوژه ها گرفته شده است، يک فريم سفيدرنگ روی چهره ای که دوربين آن را سوژه اصلی تشخيص داده، ظاهر می شود و روی چهره های ديگر، فريمهای خاکستری (حداکثر فريم) ظاهر می شود.
	- فريم چهره متحرکی را که در يک دامنه خاص تشخيص داده شده پيگيری می کند.
	- وقتی که شاتر تا نيمه فشار داده می شود، تا فريم سبزرنگ روی چهره هايی که دوربين روی آنها فوکوس کرده است، ظاهر می شود. اگر وقتی AF سروو روی [روشن] تنظيم شده، چهره تشخيص داده نشود، كادر AF در مرکز صفحه ظاهر خواهد شد.
- **•** اگر چهره ای رديابی نشود و فقط فريمهای خاکستری (بدون فريم سفيد) ظاهر شود، وقتی دکمه شاتر تا نيمه فشار داده شود، تا فريم سبز در مناطقی که دوربين فوکوس کرده تشکيل می شود.
	- **•** نمونه چهره هايی که رديابی نمی شوند: • سوژه هايی که خيلی دور يا خيلی نزديک هستند.
- $\oslash$ • سوژه هايی که تاريک يا روشن هستند. • چهره هايی که به صورت نيم رخ يا مورب قرار گرفته اند، يا چهره هايی که قسمت هايی از آنها پوشيده
	- شده است.
		- **•** ممکن است دوربين به اشتباه سوژه های غير انسان را به عنوان يک چهره تشخيص دهد.
- **•** اگر زمانی که دکمه شاتر را تا نيمه فشار می دهيد، دوربين نتواند فوکوس کند، فريم AF ظاهر نمی شود.

**بزرگنمايی نقطه کانونی**

,,,

**فريم ثابت**

فريم AF تکی استفاده می شود. اين عملکرد برای فوکوس روی يک نقطه خاص مؤثر است.

- **می توانيد اندازه فريم AF را کاهش دهيد**
- **•** Âو سپسnرا برای انتخاب زبانه 4 لمس کنيد، سپس [اندازه كادر AF [را لمس کرده و [کوچک] را انتخاب کنيد.
- **•** هنگام استفاده از زوم ديجيتال (صفحه ۶۵) يا مبدل تله ديجيتال (صفحه ۶۶)، تنظيم روی [عادی] پيکربندی می شود.

اگر زمانی که دکمه شاتر را تا نيمه فشار می دهيد، دوربين نتواند فوکوس کند، كادر AF به رنگ زرد درمی آيد و ظاهر می شود.

**بزرگنمايی نقطه کانونی**

اگر دکمه شاتر را تا نيمه فشار دهيد، فريم AF بزرگ می شود و می توانيد فوکوس را بررسی کنيد.

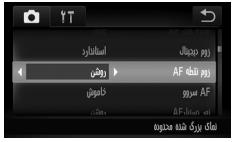

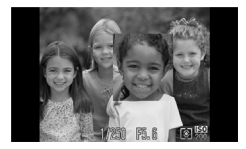

- **[زوم نقطه AF [را انتخاب کنيد.** ـFUNC سپس MENU را برای انتخاب زبانه ◘<br>لمس کنيد. برای انتخاب [روشن]، [زوم نقطه AF] و سپس ◆ را لمس کنيد.
	- **فوکوس را بررسی کنيد.** O دکمه شاتر را تا نيمه فشار دهيد. W در [AiAF چهره]، چهره ای که به عنوان سوژه اصلی انتخاب می شود، بزرگنمايی شده نمايش داده می شود. W در [فريم ثابت] (صفحه ٨۵)، محتويات فريم AF بزرگنمايی می شوند.

**اگر صفحه نمايش بزرگنمايی نشد، چه کار بايد کرد؟**

در صورتی که چهره تشخيص داده نشود يا به نسبت صفحه خيلی بزرگ باشد، صفحه نمايش در [AiAF چهره] (صفحه ٨۴) بزرگنمايی نمی شود. اگر دوربين نتواند فوکوس کند، صفحه نمايش در [فريم ثابت] بزرگنمايی نمی شود.

**انتخاب سوژه برای فوکوس روی آن (AF لمسی)**

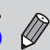

هنگام استفاده از زوم ديجيتال (صفحه ۶۵) يا مبدل تله ديجيتال (صفحه ۶۶) يا AF سروو (صفحه ٨٨) صفحه بزرگنمايی نمی شود.

**انتخاب سوژه برای فوکوس روی آن (AF لمسی)**

می توانيد جهت فوکوس يک سوژه خاص يا چهره شخص، يا مکان را روی صفحه انتخاب کرده و عکس بگيريد.

**سوژه، چهره يا مکان را برای فوکوس انتخاب کنيد.** O سوژه يا شخص نشان داده شده روی صفحه را لمس کنيد.

W اگر حالت كادر AF روی [AiAF چهره] تنظيم شده باشد، وقتی دوربين سوژه را تشخيص دهد، بوق می زند و را نمايش می دهد. حتی اگر سوژه حرکت کند، دوربين به فوکوس ادامه می دهد. اگر دوربين سوژه را تشخيص ندهد، برای چند ثانيه چشمک می زند و سپس ناپديد می شود. اگر دوربين نتواند برای ادامه فوکوس سوژه را تشخيص دهد، به صفحه تصويربرداری عادی باز می گردد. W اگر حالت كادر AF روی [فريم ثابت] تنظيم شده باشد، يک كادر AF در مکانی که صفحه را لمس می کنيد ظاهر می شود. O برايلغو ú را لمس کنيد.

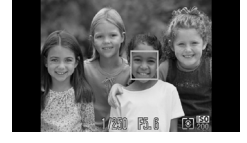

**عکس بگيريد.** O دکمه شاتر را تا نيمه فشار دهيد. فريم جايی که دوربين فوکوس کرده است به رنگ سبز تغيير می کند . O برای گرفتن عکس، دکمه شاتر را ً کاملا به پايين فشار دهيد.

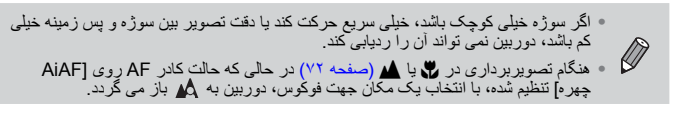

**وقتی صفحه را لمس می کنيد يک فريم در اطراف آن ظاهر می شود**

عملکردهای لمسی روی چهره ها يا سوژه های خارج از فريم عمل نمی کند. اگر چهره يا سوژه به داخل فريم انتقال يابد، اين عملکردها روی آنها عمل می کنند.

#### **عکسبرداری با قفل AF**

فوکوس را می توان قفل کرد. پس از قفل کردن فوکوس، حتی هنگامی که دکمه شاتر را رها می کنيد، فاصله کانونی تغيير نمی کند.

,,,,,,,,,,,,,,,,,,,,,,,,,,,,,

- **فوکوس را قفل کنيد.** O دکمه شاتر را تا نيمه فشار داده و مرکز صفحه را لمس کنيد.
- W فوکوس قفل می شود و % روی صفحه ظاهر می شود. O اگر انگشت خود را از روی دکمه شاتر برداريد و دوباره صفحه را لمس کنيد، قفل AF لغو می شود و AFI ناپديد خواهد شد.
	- **صحنه را ترکيب بندی کنيد و عکس بگيريد.**

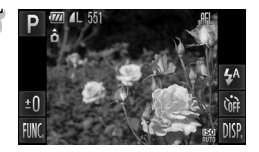

**عکسبرداری با AF سروو**

در حالی که دکمه شاتر تا نيمه فشار داده می شود، فوکوس و نوردهی به تنظيم خود ادامه می دهند و به شما امکان می دهند از سوژه های در حال حرکت بدون از دست دادن هيچ فرصتی، عکس بگيريد.

,,,,,,,,,,,,,,,,,,,,,,,,,,,,,,,,,, 

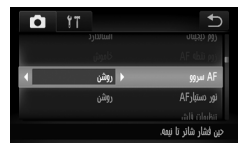

- **[AF سروو] را انتخاب کنيد.**  $\blacksquare$  سپس  $\blacksquare$ MENU، المس کرده و زبانه  $\blacksquare$ را انتخاب کنيد و برای انتخاب [روشن]، [AF سروو] و سپس < ∢ را لمس کنيد.
	- **فوکوس کنيد.**

O وقتی دکمه شاتر تا نيمه فشار داده شود، فوکوس و نوردهی در جايی که فريم آبی AF ظاهر می شود انجام خواهد شد.

- **•** ممکن است دوربين نتواند در برخی شرايط فوکوس کند. **•** اگر نوردهی صحيح به دست نيايد، سرعت شاتر و ميزان ديافراگم نارنجی می شوند. انگشت خود را از روی دکمه شاتر برداريد، سپس دوباره آن را تا نيمه فشار دهيد. **•** در شرايط نور کم، حتی بعد از فشار دادن دکمه شاتر نا نيمه، ممکن است فريمهای AF آبی نشوند. در اين حالت، فوکوس و نوردهی قفل می شوند.
	- **•** گزينه [زوم نقطه AF [در زبانه 4 در حالت AF سروو موجود نيست.
	- **•** هنگام استفاده از تايمر خودکار، در دسترس نيست (صفحه هاى ،۶٨ ،٨٠ ٨١).

#### **تغيير حالت نورسنجی**

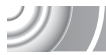

می توانيد حالت نورسنجی (عملکرد اندازه گيری روشنايی) را برای مطابقت با شرايط عکسبرداری تغيير دهيد.

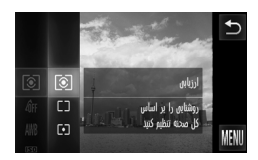

- **يک حالت نورسنجی انتخاب کنيد.** ÂOرا لمس کنيد، سپس برای انتخاب ، منوی سمت چپ را به طور عمودی بالا يا پايين بکشيد.
	- **يک گزينه را انتخاب کنيد.**
	- O موردی را که می خواهيد تنظيم کنيد لمس نماييد. O برای تکميل تنظيمات موردی را که انتخاب کرده ايد دوباره لمس کنيد. W تنظيم روی صفحه، نشان داده می شود.

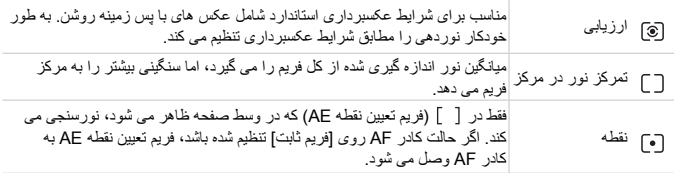

**تصويربرداری با قفل AE**

می توانيد نوردهی را قفل کنيد و تصوير بگيريد، يا فوکوس و نوردهی را به طور جداگانه برای تصويربرداری تنظيم کنيد. AE مخفف "نوردهی خودکار" است.

,,,,,,,,,,,,,,,,,,,,,,,,,,,,,,,,, ,,,,,,,,,,,,,,,,,,,,,,,,,, **نوردهی را قفل کنيد.**

O دوربين را به سمت سوژه بگيريد و در حالی که دکمه شاتر را تا نيمه فشار می دهيد، قسمت انتهای صفحه (داخل فريمی که در سمت چپ نشان داده شده است) را لمس کنيد. W وقتی & ظاهر شد، نوردهی قفل می شود. O اگر انگشت خود را از روی دکمه شاتر برداريد و دوباره صفحه را لمس کنيد، AFI لغو می شود و AFI نابديد خواهد شد.

**صحنه را ترکيب بندی کنيد و عکس بگيريد.**

دقيقا مانند قفل AE) بالا)، می توانيد نوردهی را برای تصويربرداری با فلاش قفل کنيد. FE مخفف "نوردهی با فلاش" است.

,,,,,,,,,,,,,,,,,,,,,,,,,,,,,, ,,,,,,,,,,,,,,,,,,,,,,,,,,,,, h**) صفحه ٧١) را انتخاب کنيد.** Ň

**نوردهی با فلاش را قفل کنيد.** O دوربين را به سمت سوژه بگيريد و در حالی که دکمه شاتر را تا نيمه فشار می دهيد، قسمت انتهای صفحه (داخل فريمی که در سمت چپ نشان داده شده است) را لمس کنيد. W فلاش روشن می شود و وقتی ) ظاهر شود، خروجی فلاش حفظ می شود. O اگر انگشت خود را از روی دکمه شاتر برداريد و دوباره صفحه را لمس کنيد، ) ناپديد خواهد شد.

**صحنه را ترکيب بندی کنيد و عکس بگيريد.**

**تصويربرداری با قفل FE**

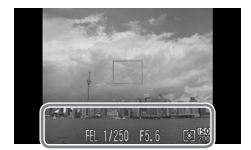

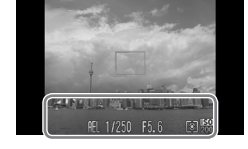

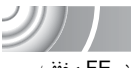

**تصحيح روشنايی و تصويربرداری (دقت تصوير)**

دوربين می تواند قسمت هايی از صحنه را که بسيار روشن يا تاريک هستند تشخيص دهد و به طور خودکار هنگام تصويربرداری آنها را با روشنايی بهينه تنظيم کند. همچنين، وقتی کل تصوير دارای کنتراست نباشد، دوربين به طور خودکار تصوير را برای داشتن نمايی واضح تر هنگام تصويربرداری تصحيح می کند.

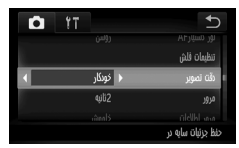

- **[دقت تصوير] را انتخاب کنيد.** © FUNC سپس MENU را برای انتخاب زبانه ◘<br>لمس کنيد. برای انتخاب [خودکار]، [دقت تصوير] و<br>سپس ♦ و ∫ را لمس کنيد.
	- وقتی که تنظیم شد،  $\mathbb{C}_\mathbf{i}$  روی صفحه ظاهر می شود.

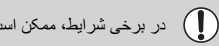

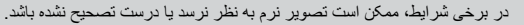

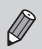

می توانيد تصاوير ضبط شده را تصحيح کنيد (صفحه ١٢٩).

**حذف قرمزی چشم**

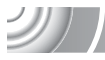

 $\mathcal{L}(\mathcal{A})$ 

می توانيد به طور خودکار قرمزی چشم در تصاوير گرفته شده با فلاش را تصحيح کنيد. ,,,,,,,,,,,,,,,,,,,

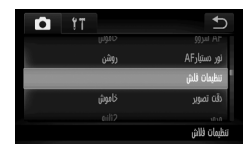

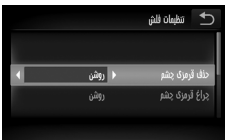

 **[تنظيمات فلش] را انتخاب کنيد.** ÂOو سپسnرا لمس کرده، زبانه 4 را انتخاب کنيد و [تنظيمات فلش] را لمس کنيد.

**تنظيم را انجام دهيد.** O برای انتخاب [روشن]، [حذف قرمزی چشم] و سپس qr را لمس کنيد. W به محض اينکه تنظيم شود، Ò روی صفحه ظاهر می شود.

ممکن است عملکرد حذف قرمزی چشم روی ساير قسمت ها غير از چشم قرمز نيز عمل کند. برای O مثال، وقتی که از آرايش قرمز در اطراف چشم استفاده شده است.

می توانيد تصاوير ضبط شده را تصحيح کنيد (صفحه ١٣٠).  $\bigotimes$ 

**بررسی چشم های بسته**

وقتی دوربين تشخيص می دهد که احتمال دارد افراد چشمشان را بسته باشند، ظاهر می شود.

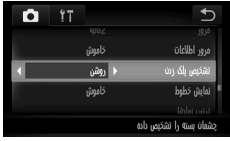

 **[تشخيص پلک زدن] را انتخاب کنيد.**  $\blacksquare$ سپس MENU را برای انتخاب زبانه  $\blacksquare$ لمس کنيد. برای انتخاب [روشن]، [تشخيص پلک زدن] و سپس qr را لمس کنيد. **تصوير بگيريد.** W وقتی شخصی با چشمان بسته تشخيص داده شود، يک فريم و نشان داده می شود.

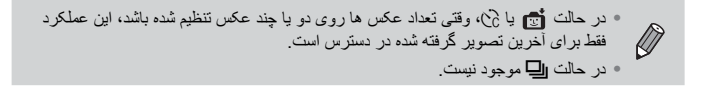

**عکسبرداری با سرعت کم شاتر**

با نوردهی مناسب به وسيله فلاش دوربين، می توانيد سوژه اصلی، ً مثلا افراد را، روشن تر بيندازيد. در عين حال، می توانيد با استفاده از سرعت کم شاتر پس زمينه را که نور فلاش به آن نمی رسد روشن تر کنيد.

,,,,,,,,,,,,,,,,,,,,

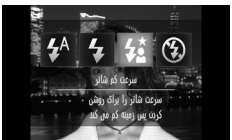

Í **را انتخاب کنيد.**  $\frac{1}{2}$ و سپس  $\frac{1}{2}$ را لمس کنید. و بر ای ايجاد تنظيمات، دوبار ه $\bm{t}$  را لمس کنيد  $\bm{\mathbb{C}}$ به محض اينکه تنظيم شود،  $\boldsymbol{t}$  روی صفحه ظاهر  $\boldsymbol{\zeta}$ می شود.

**عکس بگيريد.**

O حتی اگر فلاش روشن شد، دقت کنيد که سوژه تا پايان صدای شاتر تکان نخورد.

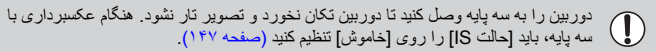

## **تصويربرداری نوردهی های طولانی**

می توانيد سرعت شاتر را در محدوده و ۵ ثانيه تنظيم کنيد تا با نوردهی طولانی عکسبرداری کنيد. اما بايد، دوربين را به سه پايه وصل کنيد تا دوربين تکان نخورده و تصوير تار نشود.

,,,,,,,,,,,,,,,,,,,,,,,,,,,,,,, ,,,,,,,,,,,,,,,,,,,,,,,,,,,,

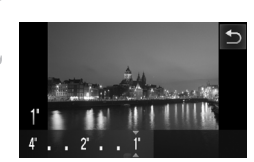

- É **را انتخاب کنيد.** O É را در مراحل ١ و ٢ در صفحه ۵۴ انتخاب کنيد.
- **سرعت شاتر را انتخاب کنيد.** O را لمس کنيد. O برای انتخاب سرعت شاتر، نقطه مورد نظر را روی نوار جهت ايجاد تنظيمات لمس کنيد، يا به طور افقی بکشيد، سپس ú را لمس کنيد.
	- **نوردهی را تأييد کنيد.**
- O وقتی دکمه شاتر را تا نيمه فشار دهيد، نوردهی مربوط به سرعت شاتر انتخاب شده روی صفحه نمايش داده می شود.
	- **•** ممکن است روشنايی تصوير با روشنايی صفحه در مرحله که دکمه شاتر تا نيمه فشار داده شده بود، فرق کند.
	- **•** وقتی از سرعت شاتر . ثانيه يا کمتر استفاده شود، تصاوير برای حذف پارازيت پس از  $\left( \bm{\mathsf{I}}\right)$ عکسبرداری پردازش می شوند. قبل از اينکه بتوانيد عکس بعدی را بگيريد، ممکن است مقداری زمان برای پردازش لازم باشد.
		- **•** هنگام عکسبرداری با سه پايه، بايد [حالت IS [را روی [خاموش] تنظيم کنيد (صفحه ١۴٧).

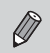

اگر فلاش بزند، ممکن است نوردهی تصوير بيش از اندازه باشد. در صورت بروز اين اتفاق، فلاش را روی ! قرار دهيد و عکس بگيريد.

#### **تغيير رنگ و عکسبرداری**

می توانيد هنگام عکسبرداری ظاهر تصوير را تغيير دهيد. اما بسته به شرايط عکسبرداری ممکن است بافت تصوير نرم به نظر نرسد، يا رنگ ها به شکل مورد انتظار ظاهر نشوند.

#### **تيرگی رنگ**

می توانيد انتخاب کنيد که يک تک رنگ باقی بماند و بقيه رنگ ها در ترکيب بندی، سياه و سفيد شوند. ,,,,,,,,,,,,,,,,,,,,,,,,,,,,,,,,,,, 

#### T **را انتخاب کنيد.**  $f_A$  از مرحله ۱ و ۲ در صفحه ۵۴ پیروی کنید و  $f_A$  را انتخاب کنيد. **را لمس کنيد.**  $\mathbf{v}$

W هر دو تصوير تغيير داده نشده و تصوير تيرگی رنگ نمايش داده می شوند. O رنگ تنظيمات پيش فرض سبز است.

رنگ ضبط شده **رنگ را مشخص کنيد.** O فريم مرکز را طوری قرار دهيد که با رنگ دلخواه شما پر شود و فريم در قسمت پايين صفحه را لمس کنيد. W رنگ مشخص شده ضبط می شود. **محدوده رنگ ها را مشخص کنيد.** O op را لمس کنيد تا محدوده رنگ هايی که حفظ خواهند شد، تغيير کند. O برای کم کردن محدوده رنگ ها، يک مقدار منفی انتخاب کنيد. برای گستراندن محدوده رنگ ها به رنگ های مشابه، يک مقدار مثبت انتخاب کنيد. O با لمس ú صفحه عکسبرداری بازيابی می شود.

استفاده از فلاش در اين حالت ممکن است باعث نتايجی شود که انتظار آنها نمی رفت. Ø

**تغيير رنگ و عکسبرداری**

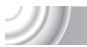

**تعويض رنگ**

هنگام ضبط يک رنگ در يک تصوير می توانيد آن را با رنگ ديگری عوض کنيد. می توانيد فقط يک رنگ را عوض کنيد.

,,,,,,,,,,,,,,

- Y **را انتخاب کنيد.**  $\mathcal{J}_S$  از مرحله ۱ و ۲ در صفحه ۵۴ پيروی کنيد و  $\mathcal{J}_S$  را انتخاب کنيد.
- **را لمس کنيد.** v W هر دو تصوير تغيير داده نشده و تصوير تعويض رنگ نمايش داده می شوند. O تنظيم پيش فرض، تغيير رنگ سبز به خاکستری است.

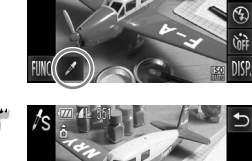

**رنگی که قرار است عوض شود را مشخص کنيد.** O فريم مرکز را طوری قرار دهيد که با رنگ دلخواه شما پر شود و فريم در قسمت چپ پايين صفحه را لمس کنيد. W رنگ مشخص شده ضبط می شود.

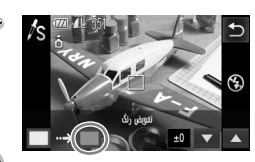

- **رنگ هدف را مشخص کنيد.** O فريم مرکز را طوری قرار دهيد که با رنگ دلخواه شما پر شود و فريم در قسمت راست پايين صفحه را لمس کنيد. W رنگ مشخص شده ضبط می شود.
- **محدوده رنگ هايی که قرار است عوض شوند را**  $\Delta$ **مشخص کنيد.** O op را لمس کنيد تا محدوده رنگ هايی که حفظ خواهند شد، تغيير کند. O برای کم کردن محدوده رنگ ها، يک مقدار منفی انتخاب کنيد. برای گستراندن محدوده رنگ ها به رنگ های مشابه، يک مقدار مثبت انتخاب کنيد. O با لمس ú صفحه عکسبرداری بازيابی می شود.

**•** استفاده از فلاش در اين حالت ممکن است باعث نتايجی شود که انتظار آنها نمی رفت. **•** تحت برخی از شرايط، ممکن است تصوير نرم به نظر نرسد.

# ۶

# **استفاده از عملکردهای مختلف برای فيلم برداری**

در اين فصل اطلاعات پيشرفته بيشتری نسبت به بخش های "فيلمبردارى" و "مشاهده فيلم ها" در فصل به شما ارائه می شود.

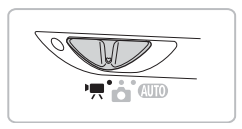

- در اين بخش فرض بر اين است که کليد حالت روی E قرار دارد.
- برای ورود به حالت پخش قبل از پخش يا اصلاح فيلم ها، دکمه 1 را فشار دهيد.

**تغيير حالت فيلم**

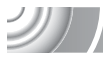

 $\mathcal{D}$ 

می توانيد يکی از سه حالت فيلم را انتخاب کنيد.

#### ,,,,,,,,,,,,,,,,,,,,,

**کليد حالت را روی** E **قرار دهيد.**

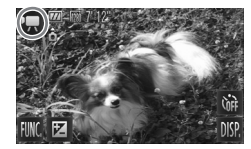

**يک حالت فيلم را انتخاب کنيد.**

O E و سپس حالت دلخواه را لمس کنيد. برای ايجاد تنظيمات، صفحه را دوباره لمس کنيد.

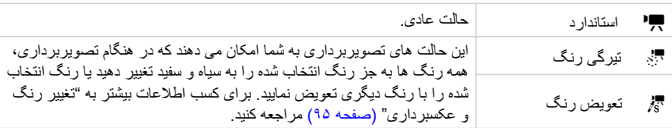

تحت برخی شرايط، ممکن است رنگ ها مطابق انتظار در حالت < و z از کار در نيايند. T

**تغيير کيفيت تصوير**

می توانيد يکی از سه تنظيم کيفيت تصوير را انتخاب کنيد.

#### ,,,,,,,,,,,,,,,,,,,,,,,,,,,,,,,,,,,

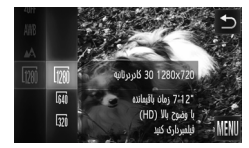

- **تنظيم کيفيت تصوير را انتخاب کنيد.**
- O Âرا لمس کنيد، سپس منو را بطور عمودی بالا يا پايين به سمت چپ بکشيد تا انتخاب شود.

**تغيير کيفيت تصوير**

D)

D)

**يک گزينه را انتخاب کنيد.** O موردی را که می خواهيد تنظيم کنيد لمس نماييد. O برای تکميل تنظيمات موردی را که انتخاب کرده ايد دوباره لمس کنيد. W تنظيمات روی صفحه، نمايش داده می شود.

**جدول کيفيت تصوير**

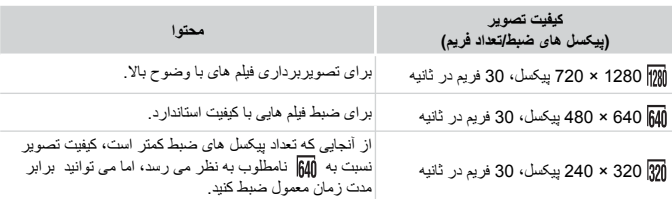

#### **زمان تخمينی فيلمبرداری**

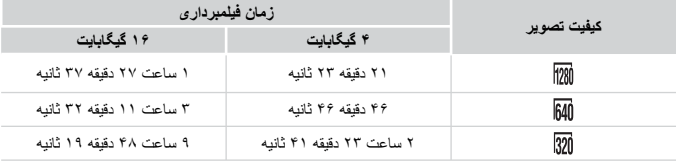

• بر اساس استانداردهای آزمايشی Canon. • وقتی اندازه پرونده کليپ به ۴ گيگابايت برسد، يا زمان ضبط به ١٠ دقيقه هنگام فيلم برداری در وتقريبا ١ ساعت هنگام فيلم برداری در يا برسد، ضبط به طور خودکار متوقف می شود. • ممکن است ضبط متوقف شود حتی اگر در برخی از کارت های حافظه، به حداکثر طول قطعه فيلم نرسيده باشيد. کارت های حافظه 4 Class Speed SD يا بيشتر توصيه می شود.

**قفل AE/تغيير نوردهی**

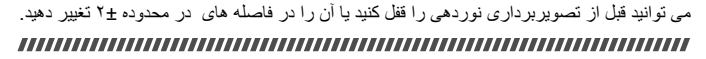

**نوردهی را قفل کنيد.**

**فوکوس کنيد.**

O دکمه شاتر را تا نيمه فشار دهيد تا دوربين فوکوس کند.

O بعد از رها کردن دکمه شاتر، b را برای قفل کردن نوردهی لمس کنيد. نوار تغيير نوردهی ظاهر می شود.

- 
- 
- **نوردهی را تغيير دهيد.** O در حالی که به صفحه نگاه می کنيد، qr را برای تنظيم روشنايی لمس کنيد.

و برای آزاد کردن قفل،  $\blacklozenge$  را لمس کنید.  $\Box$ 

**تصوير بگيريد.**

#### **ساير عملکردهای فيلمبرداری**

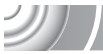

از عملکردهای زير می توانيد به همان صورت تصاوير ثابت استفاده کنيد. عملکردهای دارای علامت \* در مجلّی با چمّ نیز امانند استفاده برای تصاویر اثابت می توانند به کار ابراوند. • **بزرگنمايی نزديک تر سوژه ها (زوم ديجيتال) (صفحه ۶۵)** هنگام تصويربرداری می توانيد از زوم ديجيتال استفاده کنيد، اما نمی توانيد از زوم نوری استفاده کنيد. اگر می خواهيد با حداکثر ضريب زوم فيلمبرداری کنيد، بايد قبل از فيلمبرداری، زوم نوری را روی حداکثر تنظيم کنيد. • **استفاده از تايمر خودکار (صفحه ۶٨)\*** • **تغيير محدوده فوکوس (ماکرو/بی نهايت) (صفحه ٧٢)\*** • **تنظيم توازن سفيدی (صفحه ٧۶)** • **تغيير رنگ مايه تصوير (رنگ های من) (صفحه ٧٩)** • **تصويربرداری با استفاده از تايمر خودکار دو ثانيه ای (صفحه ٨٠)\*** • **عکسبرداری با قفل AF) صفحه ٨٧)** • **خاموش کردن نور دستيار AF) صفحه ١۴۵)\*** • **نمايش خطوط (صفحه ١۴٧)\*** [راهنمای 3:2] موجود نيست. • **تغيير تنظيمات حالت IS) صفحه ١۴٧)\*** می توانيد بين [متوالی] و [خاموش] تغيير حالت دهيد. • **تغيير ترتيب نماد (صفحه آرايی نماد) (صفحه ١۴٨)\*** b را نمی توان حرکت داد.

#### **عملکردهای پخش**

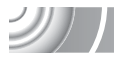

از عملکردهای زير می توانيد به همان صورت تصاوير ثابت استفاده کنيد. • **پاک کردن تصاوير (صفحه ٣٠)** • **جستجوی سريع تصاوير (صفحه ١٠۶)** • **مشاهده تصاوير در پخش فيلتر شده (صفحه ١٠٨)** • **مشاهده نمايش های اسلايد (صفحه ١٠٩)** • **تعويض جلوه های تغيير تصوير (صفحه ١١٢)** • **عملکردهای آسان با کارهای لمسی (صفحه ١١٣)** پخش درهم هوشمند بازخوانی نمی شود. • **مشاهده تصاوير روی تلويزيون (صفحه ١١۴)** • **مشاهده تصاوير روی تلويزيون با کيفيت بالا (صفحه ١١۶)** • **محافظت از تصاوير (صفحه ١١٨)** • **پاک کردن همه تصاوير (صفحه ١٢٠)** • **دسته بندی تصاوير بر اساس گروه (گروه من) (صفحه ١٢٢)** • **برچسب گذاری تصاوير بعنوان موارد دلخواه (صفحه ١٢٣)** • **چرخش تصاوير (صفحه ١٢۵)**

#### **خلاصه پانل کنترل فيلم در "مشاهده فيلم ها" (صفحه ٣٣)**

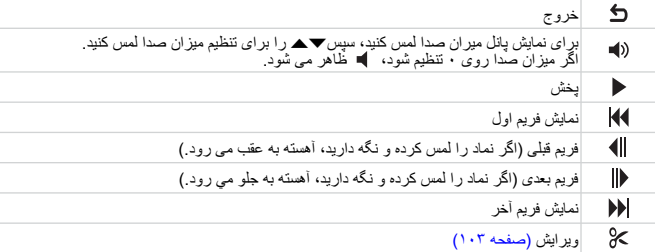

برای تغيير دادن فريم نمايش داده شده، نوار پيمايش را لمس کنيد، يا آن را به طور افقی بکشيد.

**ويرايش**

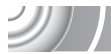

می توانيد ابتدا و انتهای فيلم های ضبط شده را با فواصل يک ثانيه ای برش دهيد.

#### ,,,,,,,,,,,,,,,,,,,,,,,,,,,,

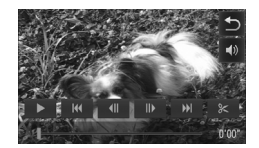

**محدوده ويرايش را تنظيم کنيد.** O برای نمايش پانل کنترل فيلم، در طول نمايش فيلم صفحه را لمس کنيد.

- O برای تغيير دادن فريم نمايش داده شده (فريمها واحدهای اصلی سازنده فيلم هستند)، ، يا نوار پيمايش را لمس کنيد.
- W به در فواصل زمانی يک ثانيه ای در فيلم ها تغيير می يابد.
	- **يا را لمس کنيد.** W] حذف بخشی از فيلم] روی صفحه ظاهر می شود. O حتی اگر وقتی ظاهر شد، آن را لمس کنيد، وقتی [برش ابتدا] انتخاب شده باشد، فقط قسمتی از فيلم از نزديکترين به سمت چپ بريده می شود. وقتی [برش انتها] انتخاب شده باشد، فقط قسمتی از فيلم از نزديکترين به سمت راست برش داده می شود.

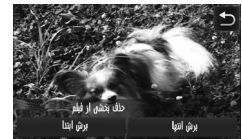

- **قسمتی از فيلم را جهت حذف انتخاب کنيد.**
- O] برش ابتدا] يا [برش انتها] را لمس کنيد. O وقتی [برش ابتدا] انتخاب شده باشد، فقط قسمتی از صحنه در حال نمايش از نزديکترين به سمت چپ، تقريبا
	- در فواصل يک ثانيه ای حذف می شود.
- O وقتی [برش انتها] انتخاب شده باشد، فقط قسمتی از صحنه در حال نمايش از نزديکترين به سمت راست، تقريبا در فواصل يک ثانيه ای حذف می شود.

**ويرايش**

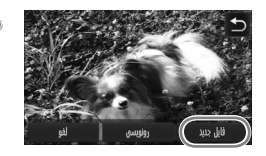

- **فيلم ويرايش شده را ذخيره کنيد.**
	- O] فايل جديد] را لمس کنيد.
- W فيلم به عنوان يک فايل جديد ذخيره خواهد شد.
	- O برای لغو ويرايش، [لغو] را لمس کنيد.

O برای تنظيم مجدد محدوده ويرايش، ú را لمس کنيد.

**•** وقتی [رونويسی] در مرحله ۴ انتخاب شود، فيلم ويرايش نشده با فيلم ويرايش شده رونويسی می شود و فيلم اصلی پاک می شود.

- **•** در صورتی که فضای خالی کافی در کارت حافظه وجود نداشته باشد، فقط می توان [رونويسی] را انتخاب کرد.  $\left( \Gamma \right)$
- **•** اگر باتری تا اندازه ای در طی ويرايش خالی شود، ممکن است قطعه های فيلم ويرايش شده ذخيره نشود<sub>.</sub> هنگام ويرايش فيلم، بايد از يک باتری کاملاً شارژ شده يا کيت آداپتور AC (برق متناوب) که به صورت جداگانه فروخته می شود استفاده کنيد (صفحه ١۵٢).

# **٧**

# **استفاده از عملکردهای مختلف پخش و ويرايش**

در اين فصل روش های مختلف پخش و ويرايش تصاوير توضيح داده شده است.

• برای وارد شدن به حالت بخش، دکمه 1 را قبل از کار کردن با دوربين فشار دهيد.

**•** ممکن است تصاويری که در کامپيوتر ويرايش شده اند، تصاويری که نام فايل آنها تغيير کرده است، يا تصاويری که با دوربين ديگری گرفته شده اند، قابل پخش يا ويرايش نباشند. **•** اگر کارت حافظه فضای خالی نداشته باشد، نمی توان از عملکرد ويرايش (صفحه هاى ١٢۶ – ١٣٠) استفاده کرد.

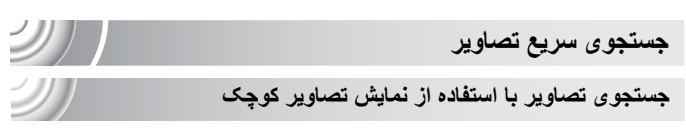

نمايش چند تصوير در يک زمان، به شما امکان می دهد عکس مورد نظر خود را به سرعت پيدا کنيد. ,,,,,,,,,,,,,,,,

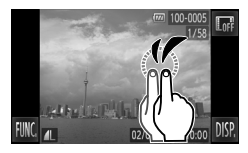

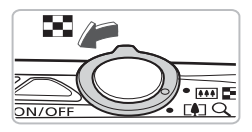

O بر روی صفحه دوبار ضربه بزنيد تا تصاوير در فهرست تصاوير کوچک نشان داده شود. O هر بار که دوبار بر روی صفحه ضربه می زنيد تعداد تصاوير افزايش می يابد. O همچنين می توانيد برای نمايش تصاوير در فهرست تصاوير

**صاوير را در فهرست تصاوير کوچک نشان دهيد.**

- کوچک اهرم زوم را به طرفg حرکت دهيد. برای کاهش تعداد تصاوير، اهرم زوم را به طرف k حرکت دهيد.
	- **تصاوير نمايش داده شده را تغيير دهيد.** O اگر صفحه را بطور عمودی بالا و پايين بکشيد تصاوير با حرکت انگشتان شما تغيير می کنند.
	- **يک تصوير را انتخاب کنيد.** O لمس تصوير موجب می شود آن تصوير به تنهايی نمايش داده شود. همچنين می توانيد صفحه  $\mathsf{Q}$  را برای حرکت دادن فريم  $\bullet$ نارنجی رنگ به صورت.

از آنجا که دوربين از يک صفحه لمسی حساس فشاری استفاده می کند، اگر زمانی که دوبار بر روی صفحه ضربه می زنيد نمايش تصاوير کوچک تغيير نکند، کمی محکم تر دوبار ضربه بزنيد يا از ضامن وصل شده به نوار استفاده کنيد تا به راحتی تصوير را تغيير دهيد (صفحه ١۴).

**جستجوی تصاوير با حرکت دادن**

با کشيدن انگشت خود بر روی صفحه تصاوير به صورت خطی نمايش داده می شوند و می توانيد سريع تر به جستجوی آنها بپردازيد. همچنين می توانيد بر اساس تاريخ تصويربرداری پرش کنيد (حرکت نمايش). 

**يک تصوير را انتخاب کنيد.** O می توانيد در پخش تکی تصوير با کشيدن افقی انگشت خود بر روی صفحه بين تصاوير جابجا شويد. کشيدن ممتد و سريع انگشت بر روی صفحه تصوير را در سمت چپ نشان می دهد (حرکت نمايش). در اين صفحه نمايش می توانيد با کشيدن افقی انگشت خود بر روی صفحه تصاوير را انتخاب کنيد. O لمستصوير مرکزی موجب بازيابی پخش تکی تصوير می شود. O هنگامی که در حرکت نمايش هستيد اگر سريع بطور عمودی انگشت خود را بکشيد می توانيد تصاوير را بر اساس تاريخ تصويربرداری جستجو کنيد.

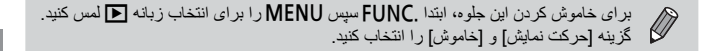

**مشاهده تصاوير در پخش فيلتر شده**

وقتی که تصاوير زيادی روی کارت حافظه وجود دارد، می توانيد با استفاده از يک فيلتر خاص آنها را فيلتر کرده و نمايش دهيد. همچنين می توانيد همه تصاوير فيلتر شده را به صورت يکباره محافظت (صفحه ١١٨) يا حذف (صفحه ١٢٠) کنيد.

,,,,,,,,,,,,,,,,,,,,,,, ,,,,,,,,,,,,,,,,,,,,,,,,,,

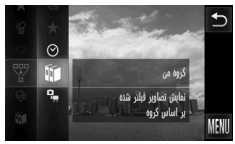

é **را انتخاب کنيد.** ÂOرا لمس کنيد، سپس منو را بطور عمودی بالا يا پايين به سمت چپ بکشيد تا چا انتخاب شود.

**يک فيلتر را انتخاب کنيد.**

O موردی را که می خواهيد تنظيم کنيد لمس نماييد. O اگر منو را بطور عمودی بالا يا پايين به سمت راست بکشيد، ساير موارد نيز ظاهر می شوند. د برای تکميل تنظيمات موردی را که انتخاب کرده ايد ايد<br>دوبار ه لمس کنيد.

- **تصاوير فيلتر شده را مشاهده کنيد.**
- O فيلتر مورد نظر را لمس کنيد، سپس دوباره آن را لمس کنيد (به جز برای **\*)**. W پخش فيلتر شده شروع می شود و يک فريم زرد رنگ ظاهر می گردد. O اگر انگشت خود را بطور افقی بر روی صفحه بکشيد، فقط تصاوير هدف نمايش داده می شود.
- O اگر را در مرحله ٢ انتخاب کنيد، پخش فيلتر شده لغو می شود.

**فيلترهای جستجو**

elaSaul

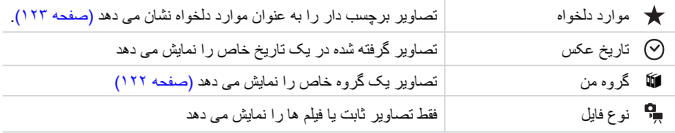

#### **اگر نتوانيد يک فيلتر انتخاب کنيد، چه کار بايد کرد؟**

فيلترهايی که حاوی تصوير نيستند را نمی توان انتخاب کرد.
**پخش فيلتر شده**

می توانيد تصاوير را در حين نمايش اسلايد (صفحه ١٠٩) فيلتر کنيد، به طوری که فقط تصاوير خاص پخش شوند. همچنين می توانيد از عملکردهای زير در پخش فيلتر شده برای پردازش همه تصاوير فيلتر شده به صورت يکباره استفاده کنيد.

**•** "محافظت از تصاوير" (صفحه ١١٨)، "پاک کردن همه تصاوير" (صفحه ١٢٠)، "چاپ از روی ليست چاپ (DPOF "( (صفحه ١٣٣)

**مشاهده نمايش های اسلايد**

می توانيد تصاوير ضبط شده در كارت حافظه را به طور خودكار پخش كنيد. هر تصوير تقريباً ۳ ثانيه نمايش داده می شود.

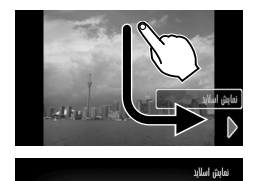

در حال بارکیری تصویر... نوقف نمايش اسلايد با لمس

**شروع نمايش اسلايد.** O به صورتی که نشان داده شده بکشيد.

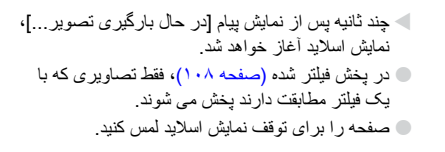

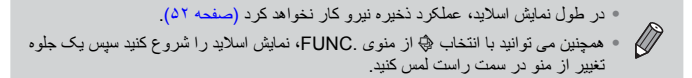

**مشاهده نمايش های اسلايد**

**تغييرتنظيمات**

می توانيد يک نمايش اسلايد را جهت تکرار تنظيم کنيد يا جلوه های تغيير و زمانی که تصاوير نمايش اسلايد پخش می شوند را تغيير دهيد. هنگام تغيير تصاوير، می توانيد از بين شش جلوه تغيير انتخاب کنيد.

**[نمايش اسلايد] را انتخاب کنيد.** N  $\blacksquare$ سپس MENU را برای انتخاب زبانه  $\blacksquare$ لمس کنيد و [نمايش اسلايد] را لمس نماييد.

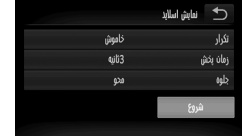

- **تنظيم را انجام دهيد.**
- O موردی را لمس کنيد سپس برای ايجاد تنظيمات qr را لمس کنيد.
- O اگر [شروع] را لمس کنيد، نمايش اسلايد با تنظيمات شما شروع می شود.
- O لمس صفحه در طول پخش صفحه منو را بازيابی می کند.

اگر [حباب] در [جلوه] انتخاب شود، نمی توانيد [زمان پخش] را تغيير دهيد (صفحه ١١٢).

**بررسی فوکوس**

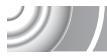

می توانيد ناحيه تصوير ضبط شده داخل فريمAF يا ناحيه چهره ای که برای بررسی فوکوس تشخيص داده شد را بزرگنمايی کنيد.

#### 

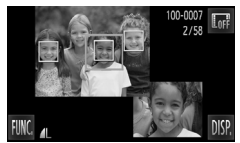

**نمايش بررسی صفحه تغيير برای** l**را .(۴٣ صفحه کنيد ( لمس فوکوس** W يک فريم سفيد رنگ در جايی که فريم AF يا چهره در زمان تنظيم فوکوس قرار داشت، ظاهر می شود. W در هنگام پخش، يک فريم خاکستری رنگ روی چهره رديابی شده ظاهر می شود. W ناحيه درون فريم نارنجی رنگ، بزرگنمايی می شود.

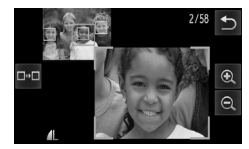

- **فريمها را عوض کنيد.**  $Q$  اهر م زوم را يک بار به طرف  $Q$  حرکت دهيد. W صفحه نشان داده در طرف چپ ظاهر می شود. O را برای رفتن به فريم ديگر لمس کنيد هنگامی که
- چندين فريم ظاهر می شود. **محل يا ميزان بزرگنمايی را تغيير دهيد.** O حرکت اهرم زوم يا لمس تصوير بزرگ شده در پايين سمت راست صفحه، يا ميزان بزرگنمايی نمايش داده شده را تغيير می دهد. O اگر تصوير را به قسمت پايين سمت راست بکشيد، می توانيد محل ناحيه نمايش داده شده را جابجا کنيد. O لمس ú يا تصوير در بالا سمت چپ موجب تنظيم مجدد
- پخش بر روی مرحله ١ می شود.

**بزرگنمايی تصاوير**

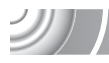

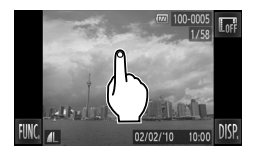

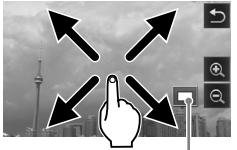

محل تقريبی ناحيه نمايش داده شده

**تصويری را بزرگ کنيد.**  $\Theta$  ، هنگام لمس صفحه تصوير بزرگ می شود و  $\bullet$  و  $\bullet$ ظاهر می شوند. O اگر انگشت خود را بر روی صفحه قرار دهيد، زوم بر روی آن قسمت از تصوير ادامه می يابد تا ضريب x10 بزرگ شود. O همچنين می توانيد با لمس يا به بزرگنمايی يا کوچکنمايی تصاوير بپردازيد. اگر يا را لمس کنيد، بزرگنمايی يا کوچکنمايی تصوير ادامه می يابد. O اگر انگشت خود را بر روی صفحه بکشيد، می توانيد محل ناحيه نمايش داده شده را جابجا کنيد. O ú را برای بازيابی تصوير به اندازه اصلی آن لمس کنيد. O همچنين می توانيد به آرامی به کنار دوربين ضربه بزنيد (صفحه ٢٩) تا بين تصوير با همان اندازه زوم جابجا شويد (نمايش فعال).

اگر اهرم زوم را به طرف k حرکت دهيد، صفحه نمايش بر روی تصوير زوم می کند و اگر اهرم زوم را همانطور نگه داريد، زوم تا ضريب x10 افزايش می يابد. برای کوچکنمايی، اهرم زوم را به طرف g حرکت دهيد يا برای بازگشت به پخش تکی تصوير، آن را همچنان نگه داريد.

## **تعويض جلوه های تغيير تصوير**

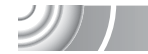

هنگام تغيير تصاوير در پخش تکی تصوير، می توانيد از بين سه جلوه تغيير انتخاب کنيد.

#### 

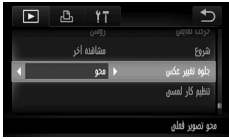

**[جلوه تغيير عکس] را انتخاب کنيد.**  $\blacksquare$ سپس  $\blacksquare$ MENU را برای انتخاب زبانه  $\blacksquare$ لمس کنيد. [جلوه تغيير عکس] را لمس کنيد، سپس qr را برای انتخاب يک گزينه انتخاب کنيد.

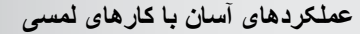

در پخش تکی تصوير می توانيد به راحتی و با سرعت عملکردهايی را که برای هر يک از چهار الگوی کشيدن ثبت شده اند فراخوانی کنيد (کارهای لمسی).

#### **استفاده از يک عملکرد ثبت شده در**

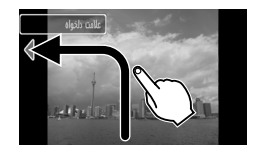

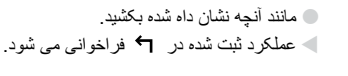

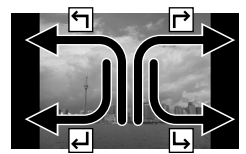

O با کشيدن بر روی صفحه مطابق آنچه نمايش داده است، همچنين می توانيد عملکر دهای ثبت شده در  $\qquad \qquad \blacktriangleright$  ، لـه و را نيز فراخوانی کنيد. O شمامی توانيد عملکردهای ثبت شده در کارهای لمسی را نيز تغيير دهيد.

## **تغيير عملکردهای ثبت شده کارهای لمسی**

می توانيد عملکردهايی را که می خواهيد به راحتی برای هر يک از الگوهای کشيدن استفاده کنيد ثبت نماييد.

#### ,,,,,,,,,,,,,,,,,,,,,,,, ,,,,,,,,,,,,,,,,,,,,,,,,,

 **[تنظيم کار لمسی] را انتخاب کنيد.** © ,FUNC سپس MENU را برای انتخاب زبانه 1 لمس کنيد و [تنظيم کار لمسی] را لمس نماييد.

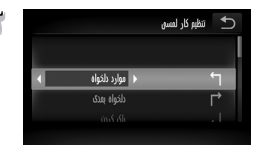

- **يک عملکرد برای الگوی کشيدن ثبت کنيد.** O صفحه را بطور عمودی بالا يا پايين بکشيد تا يک الگوی
- کشيدن انتخاب شود.
	- O qr را برای انتخاب عملکرد جهت ثبت لمس کنيد.

**مشاهده تصاوير روی تلويزيون**

#### **عملکردهايی که می توانند ثبت شوند**

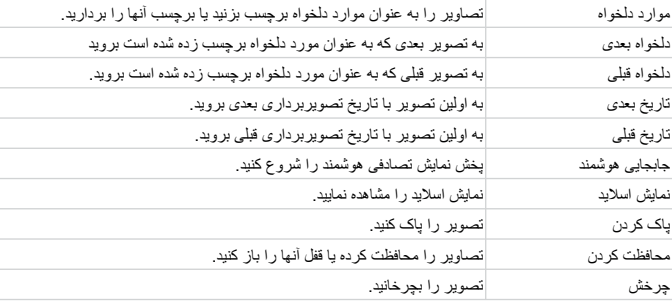

## **مشاهده تصاوير روی تلويزيون**

می توانيد با استفاده از کابل AV عرضه شده (صفحه ٢)، دوربين را به تلويزيون وصل کرده و تصاوير گرفته شده را مشاهده کنيد.

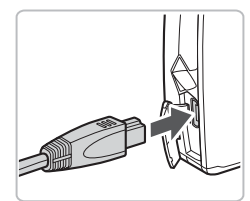

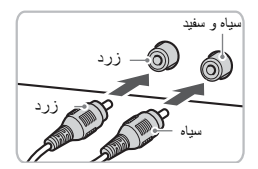

- **دوربين و تلويزيون را خاموش کنيد.**
- **دوربين را به تلويزيون وصل کنيد.** O درپوش پايانه دوربين را باز کنيد و فيش کابل را به طور کامل به پايانه دوربين وصل کنيد.
- O همانطور که در شکل نشان داده شده است، فيش کابل را به طور کامل به پايانه های ورودی تصوير وصل کنيد.

 $201$ 

**مشاهده تصاوير روی تلويزيون**

**تلويزيون را روشن کنيد و آن را روی حالت ورودی که کابل به آن وصل شده است، قرار دهيد.**

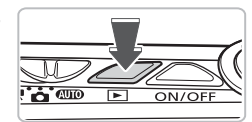

**دوربين را روشن کنيد.** O دکمه 1 را فشار دهيد تا دوربين روشن شود. W تصوير روی تلويزيون ظاهر می شود (هيچ چيزی بر روی صفحه دوربين ظاهر نمی شود). O از صفحه دوربين برای انجام عملکرد استفاده کنيد. O بعد از پايان مشاهده، دوربين و تلويزيون را خاموش کرده و کابل را جدا کنيد.

**اگر تصاوير به درستی روی تلويزيون نمايش داده نشود، چه کار بايد کرد؟**

اگر تنظيم خروجی تصوير دوربين (PAL/NTSC (با سيستم تلويزيون مطابقت نداشته باشد، تصاوير به درستی نمايش داده نمی شوند. .FUNC سپس MENU را برای انتخاب زبانه ؟؟ لمس کنيد سپس برای رفتن به سيستم فيلم صحيح [سيستم فيلم] را انتخاب کنيد.

هنگام اتصال به تلويزيون فقط می توانيد عملکردهای زير را انجام دهيد: **• تغيير تصاوير**<br>بطور افقی انگشت خود را بر روی صفحه بکشيد يا به آرامی با انگشت خود به دوربين ضربه<br>بزنيد (صفحه های ۲۹ ، ۲۹).  $\oslash$ نمی توانيد جابجايی هوشمند وپاک کردن تصوير را فراخوانی کنيد. **• کارهای لمسی (صفحه <sup>١١٣</sup>)** اهرم زوم را به طرف <sup>k</sup> حرکت دهيد (صفحه <sup>١١٢</sup>) **• بزرگنمايی • پخش فيلم (صفحه ٣٣)**

**مشاهده تصاوير روی تلويزيون دارای وضوح بالا**

جهت بهبود نمايش تصوير، از کابل -100HTC HDMI برای اتصال دوربين به تلويزيون دارای وضوح بالا استفاده کنيد.

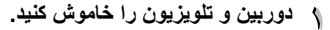

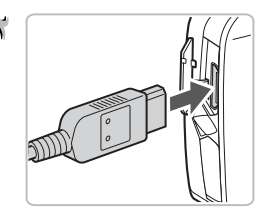

- **دوربين را به تلويزيون وصل کنيد.**
- O درپوش را باز کنيد و فيش کابل را به طور کامل به پايانه HDMI دوربين وصل کنيد.
	- O فيش کابل را به طور کامل به پايانه HDMI تلويزيون وصل کنيد.
	- O برای نمايش تصاوير، مراحل ٣ و ۴ از صفحه ١١۴ را دنبال کنيد.

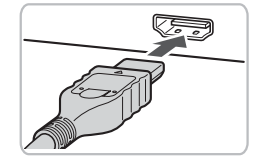

هنگام اتصال به تلويزيون با وضوح بالا فقط می توانيد عملکردهای زير را انجام دهيد: **، تغيير تصاوير**<br>بطور افقی انگشت خود را بر روی صفحه بکشيد يا به آرامی با انگشت خود به دوربين ضربه<br>بزنيد (صفحه های ۲۸ ، ۲۹). نمی توانيد موارد دلخواه، نمايش تصادفی هوشمند وپاک کردن تصوير را فراخوانی کنيد. **• کارهای لمسی (صفحه <sup>١١٣</sup>)**  $\bigotimes$ اهرم زوم را به طرف <sup>k</sup> حرکت دهيد (صفحه <sup>١١٢</sup>) **• بزرگنمايی**

صدای عملکرد پخش نمی شود. **• پخش فيلم (صفحه <sup>٣٣</sup>)**

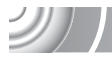

**پخش تصاوير مختلف (جابجايی هوشمند)**

دوربين بر اساس تصوير نمايش داده شده چهار تصوير انتخاب می کند. اگر يکی از اين تصاوير را انتخاب کنيد، دوربين چهار تصوير ديگر انتخاب می کند و به شما اجازه می دهد از پخش تصاوير با ترتيب غيرمنتظره لذت ببريد. اين حالت در صورت داشتن عکس های زياد از صحنه های مختلف بهتر عمل می کند. ,,,,,,,,,,,,,,,,,,,,,,,,,, ,,,,,,,,,,,,,,,,,

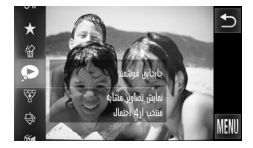

**را انتخاب کنيد.** ÂOرا لمس کنيد، سپس برای انتخاب منو را بطور عمودی بالا يا پايين بکشيد. W چهار گزينه تصوير ممکن نمايش داده می شود.

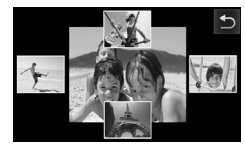

**يک تصوير را انتخاب کنيد.** O تصويری را که می خواهيد به عنوان تصوير بعدی مشاهده کنيد لمس نماييد. W تصوير انتخابی در مرکز صفحه نشان داده می شود و چهار گزينه ممکن ظاهر می شود. O اگر تصوير را در مرکز صفحه لمس کنيد به صورت تمام

صفحه نمايش داده می شود. برای بازيابی نمايش اصلی دوباره ان را لمس کنيد. O برای برگشت به نمای تکی تصوير ú را لمس کنيد.

**•** فقط تصاوير ثابت گرفته شده با اين دوربين به صورت جابجايی هوشمند پخش می شوند. **•** جابجايی هوشمند در شرايط زير موجود نيست: **-** اگر کمتر از ۵٠ تصوير با اين دوربين بر روی کارت حافظه گرفته شده باشد. **-** اگر تصاويری به جز تصاوير انتخاب شده به وسيله دوربين پخش کنيد. **-** در طول پخش فيلتر شده.

**محافظت از تصاوير**

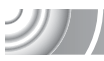

21 |

می توانيد از تصاوير مهم محافظت کنيد تا دوربين آنها را به طور تصادفی حذف نکند (صفحه هاى ،٣٠ ١٢٠). ,,,,,,,,,,,,,,,,,,,,,,,,,,,,,,,,,,

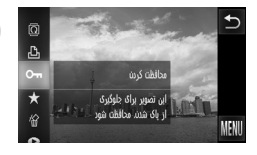

: **را انتخاب کنيد.**

ÂOرا لمس کنيد، سپس منو را بطور عمودی بالا يا پايين به سمت چپ بکشيد تا : انتخاب شود. W بعد از تنظيم، ظاهر می شود. O برای باز کردن قفل تصوير،Âرا دوباره لمس کنيد، سپس برای انتخاب : صفحه را بطور عمودی بالا يا پايين بکشيد.

اگر کارت حافظه را فرمت کنيد (صفحه هاى ،٢٢ ۵١)، تصاوير محافظت شده نيز پاک خواهند شد.  $\mathbf{I}$ 

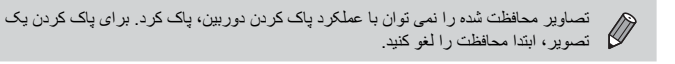

**استفاده از منو**

 **[محافظت کردن] را انتخاب کنيد.** © .FUNCبا سپس MENU را برای انتخاب زبانه 1 لمس کنيد و [محافظت کردن] را لمس کنيد.

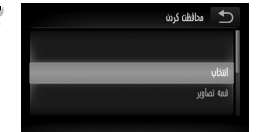

**يک روش انتخاب برگزينيد.** O يک روش انتخاب را لمس کنيد. O برای برگشت به صفحه منو ú را لمس کنيد.

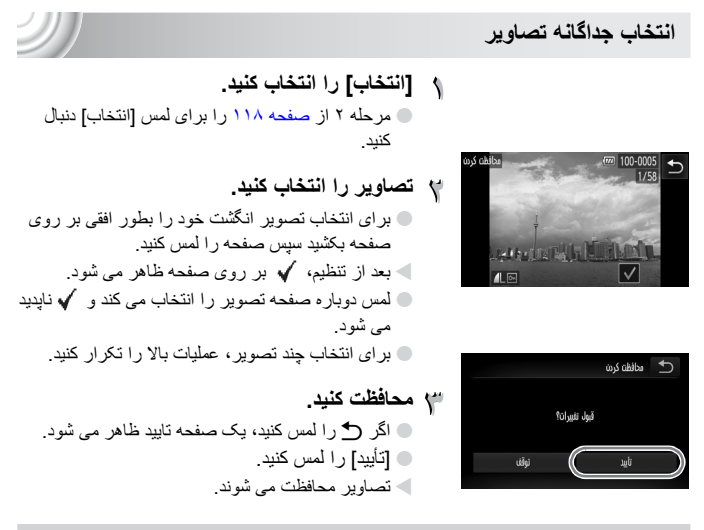

اگر حالت های تصويربرداری را تغيير دهيد يا قبل از انجام عملکردها در مرحله ٣ دکمه خاموش و  $\left( \mathbf{r} \right)$ روشن را خاموش کنيد، تصاوير محافظت نمی شوند.

**انتخاب همه تصاوير**

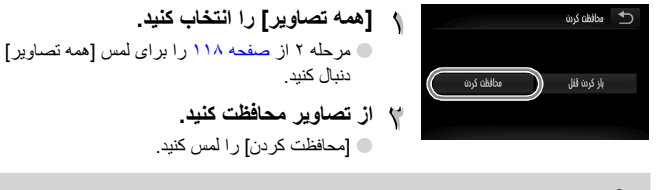

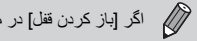

W)

**پاک کردن همه تصاوير**

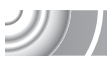

می توانيد همه تصاوير را به صورت يکباره پاک کنيد. از آنجايی که عکس های پاک شده قابل بازيابی نيستند، قبل از پاک کردن آنها احتياط کافی به عمل آوريد. نمی توان تصاوير محافظت شده (صفحه ١١٨) را پاک کرد.

,,,,,,,,,,,,,,,,,,,,,,,, ,,,,,,,,,,,,,,,,,,,,

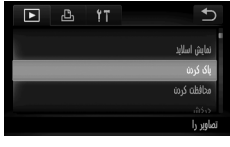

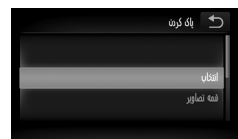

- **[پاک کردن] را انتخاب کنيد.** © ,FUNC سپس MENU را برای انتخاب زبانه 1 لمس کنيد و [پاک کردن] را لمس نماييد.
	- **يک روش انتخاب برگزينيد.** O يک روش انتخاب را لمس کنيد. O برای برگشت به صفحه منو ú را لمس کنيد.

**انتخاب جداگانه تصاوير**

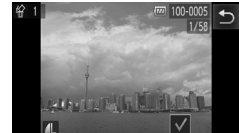

می شود. **پاککنيد.** O] تأييد] را لمس کنيد.

- **[انتخاب] را انتخاب کنيد.** O مرحله ٢ بالا را برای لمس [انتخاب] دنبال کنيد. O برای انتخاب تصوير انگشت خود را بطور افقی بر روی صفحه بکشيد سپس صفحه را لمس کنيد. W وقتی که تنظيم شد، روی صفحه ظاهر می شود. O لمس دوباره صفحه تصوير را انتخاب می کند و ناپديد O برای انتخاب چند تصوير، عمليات بالا را تکرار کنيد.
	- O اگر ú را لمس کنيد، يک صفحه تاييد ظاهر می شود.

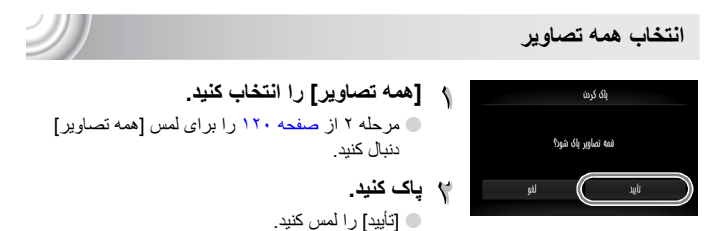

# **سازماندهی تصاوير بر اساس گروه (گروه من)**

می توانيد تصاوير را در گروه ها سازماندهی کنيد. می توانيد تصاوير موجود در يک گروه را در پخش فيلتر شده (صفحه ١٠٨) نمايش دهيد و همه تصاوير را به صورت يکباره با استفاده از عملکردهای زير پردازش کنيد.

• "مشاهده نمايش های اسلايد" (صفحه ١٠٩)، "محافظت از تصاوير" (صفحه ١١٨)، "پاک کردن همه تصاوير" (صفحه ١٢٠)، "انتخاب تصاوير برای چاپ (DPOF) "(صفحه ١٣۴)

#### ,,,,,,,,,,,,,,,,,,,,,,,,,

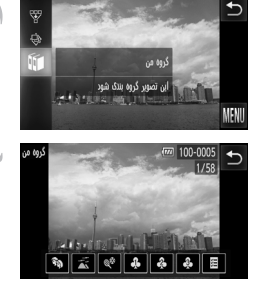

- ; **را انتخاب کنيد.** ÂOرا لمس کنيد، سپس صفحه را بطور عمودی بالا يا پايين بکشيد و ; را لمس کنيد.
	- **تصاوير را انتخاب کنيد.** 0 برای انتخاب تصوير با انگشت خود بطور افقی بر<br>روی صفحه بکشيد. O گروه مورد نظر را لمس کنيد. W گروه انتخاب شده به رنگ نارنجی ظاهر می شود. ۰ بر ای لغو دوباره گروه را لمس کنيد تا به رنگ سفيد<br>در آيد O برای انتخاب چند تصوير، عمليات بالا را تکرار کنيد.

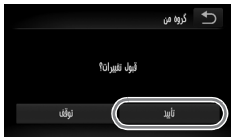

- **تنظيم را انجام دهيد.** O اگر ú را لمس کنيد، يک صفحه تاييد ظاهر می شود. O] تأييد] را لمس کنيد.
	- **•** تصاوير در هنگام تصويربرداری، به طور خودکار بر اساس شرايط تصويربرداری گروه بندی می شوند. **-** : تصاوير دارای چهره های رديابی شده يا تصاوير گرفته شده در I، F يا V. **-** : تصاوير شناسايی شده به عنوان ، يا در حالتAيا تصاوير  $\oslash$ گرفته شده در گ**لا** يا <sup>0</sup>% . **-** : تصاوير گرفته شده در Ú، w، P يا t. **•** همچنين می توانيد گروه ها را با لمسÂدر مرحله ٢ نشان دهيد سپس زبانه 1 و [گروه من] را انتخاب کنيد.

**برچسب گذاری تصاوير به عنوان موارد دلخواه**

هنگام برچسب گذاری تصاویر به عنوان تصاویر دلخواه، می توانید عملکردها را فقط بر روی<br>همان تصاویر اعمال کنید یا فقط همان تصاویر را برای مشاهده آسان نشان دهید (صفحه ۱۰۸).

#### ,,,,,,,,,,,,,,,,,,,,, ,,,,,,,,,,,,,,,,,,,,,,,,,,,,,,,,,,,

- **يک تصوير را انتخاب کنيد.** O برای انتخاب تصوير با انگشت خود بطور افقی بر روی صفحه بکشيد. **تصوير را به عنوان يک مورد دلخواه برچسب گذاری کنيد.**
- O به صورتی که نشان داده شده بکشيد. W هنگامی که تصوير برچسب دار را در نمايش اطلاعات دقيق مشاهده می کنيد، بر روی صفحه ظاهر می شود. O برای برداشتن برچسب تصوير دوباره آن را بکشيد.

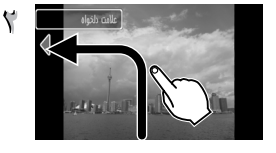

اگر از Windows 7 بانت Windows Vista استفاده می کنید و تصاویر برچسب دار را به رایانه<br>• انتقال دهید، به آنها یک درجه بندی ۳ ستاره ( <del>۷٫</del>۲ <del>۷٫۲ ه</del> ) اختصاص داده می شود  $\oslash$ (به جز برای فيلم ها). **•** تأييدکنيد که [موارد دلخواه] در کارهای لمسی ثبت شده اند (صفحه ١١٣).

> **نمايش آسان تصاوير برچسب دار به عنوان موارد دلخواه**  $\odot$

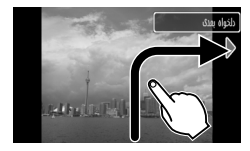

بکشيد، تنها تصاوير برچسب دار به عنوان موارد دلخواه نشان داده در حالت پخش، اگر به صورت نشان داده شده انگشت خود را می شوند.

**برچسب گذاری تصاوير به عنوان موارد دلخواه**

#### **استفاده از منوی .FUNC**

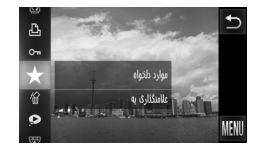

**را انتخاب کنيد.** O Âرا لمس کنيد، سپس منو را بطور عمودی بالا يا پايين به سمت چپ بکشيد تا انتخاب شود. W تصوير به عنوان مورد دلخواه برچسب گذاری می شود و در نمايش اطلاعات ابتدايی و نمايش دقيق اطلاعات ظاهر می شود. O برای باز کردن قفل تصوير،Âرا دوباره لمس کنيد، سپس برای انتخاب صفحه را بطور عمودی بالا

**استفاده از منو**

 $\overline{P}$ ß, 11

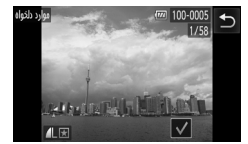

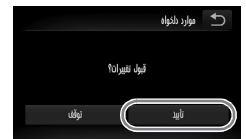

 **[موارد دلخواه] را انتخاب کنيد.** ÂOسپسnرا برای انتخاب زبانه 1 لمس کنيد و [موارد دلخواه] را لمس کنيد.

يا پايين به طرف چپ بکشيد.

**تصاوير را انتخاب کنيد.** O برای انتخاب تصوير انگشت خود را بطور افقی بر روی صفحه بکشيد سپس صفحه را لمس کنيد. W وقتی که تنظيم شد، روی صفحه ظاهر می شود. O لمس دوباره صفحه تصوير را انتخاب می کند و ناپديد می شود. O برای انتخاب چند تصوير، عمليات بالا را تکرار کنيد. **تنظيم را انجام دهيد.** O اگر ú را لمس کنيد، يک صفحه تاييد ظاهر می شود. O] تأييد] را لمس کنيد.

**چرخاندن تصاوير**

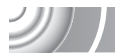

می توانيد جهت يک تصوير را تغيير دهيد و آن را ذخيره کنيد.

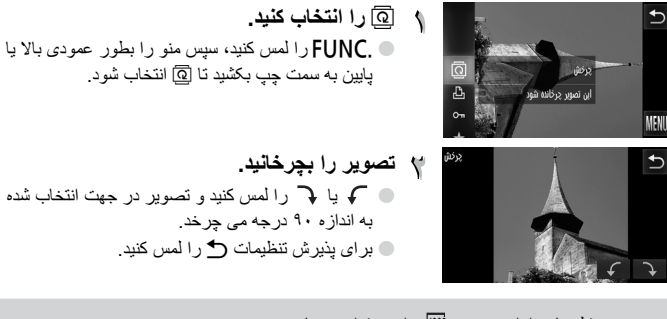

**•** فيلم های دارای وضوح را نمی توان چرخاند. **•** در صفحه مرحله ،٢ اگرÂو سپسnرا لمس کنيد، می توانيد ترتيب نماد را با انتخاب زبانه 1 و [چرخش] تغيير دهيد.

**تغيير اندازه تصاوير**

می توانيد با پايين آوردن تنظيم پيکسل تصاوير، اندازه آنها را تغيير دهيد و تصوير تغيير اندازه داده شده را به صورت يک فايل جداگانه ذخيره کنيد.

,,,,,,,,,,,,,,,,,,,,,,,,,,,,,,,

- **[تغيير اندازه] را انتخاب کنيد.** © .FUNC سپس MENU را برای انتخاب زبانه 1 لمس کنيد و [تغيير اندازه] را لمس کنيد.
	- **يک تصوير را انتخاب کنيد.** O برای انتخاب تصوير انگشت خود را بطور افقی بر روی صفحه بکشيد سپس [تأييد] را لمس کنيد.
		- **يک اندازه تصوير را انتخاب کنيد.**  $\mathsf{S} \, \cup \, \mathsf{S} \, \cup \, \mathsf{S} \, \cup \, \mathsf{S} \, \cup \, \mathsf{M}$ و سپس  $\mathsf{S} \, \cup \, \mathsf{S} \, \cup \, \mathsf{M}$ W صفحه [تصوير جديد ذخيره شود؟] ظاهر می شود.
		- **تصوير جديد را ذخيره کنيد.** O] تأييد] را لمس کنيد. W تصوير به عنوان يک فايل جديد ذخيره خواهد شد.
		- O اگر ú را لمس کنيد، [تصوير جديد نمايش داده شود؟] ظاهر می شود. O] بله] را لمس کنيد. W تصوير ذخيره شده نمايش داده می شود.

**تصوير جديد را نمايش دهيد.**

**•** نمی توانيد اندازه يک تصوير را بزرگتر کنيد. **•** تصاوير ضبط شده با تنظيم پيکسل (صفحه ٧۴) يا ذخيره شده بعنوان در مرحله ٣ قابل ويرايش نيستند.

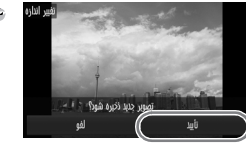

نصوب جديد نهايش داده شود؟

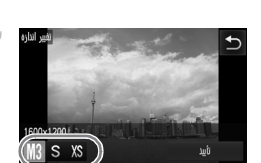

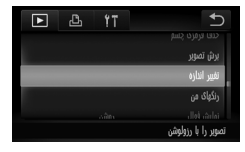

**برش تصوير**

می توانيد قسمتی از يک تصوير ضبط شده را برش داده و آن را به عنوان يک فايل تصوير جديد ذخيره کنيد.

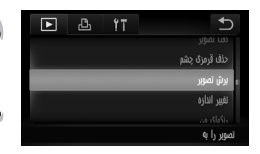

- **[برش تصوير] را انتخاب کنيد.** ÂOسپسnرا برای انتخاب زبانه 1 لمس کنيد و [برش تصوير] را لمس کنيد.
	- **يک تصوير را انتخاب کنيد.** O برای انتخاب تصوير انگشت خود را بطور افقی بر روی صفحه بکشيد سپس [تأييد] را لمس کنيد.
- **ناحيه برش را تنظيم کنيد.** W يک فريم در اطراف قسمتی از تصوير که قرار است برش داده شود، ظاهر می شود. W تصوير اصلی در سمت چپ بالا و تصوير برش داده شده در سمت راست پايين نمايش داده می شوند. O اگر اهرم زوم را حرکت دهيد، يا تصوير موجود در پايين سمت راست صفحه را لمس کنيد می توانيد اندازه فريم را تغيير دهيد. O اگر انگشت خود را بر روی تصويری که بالا سمت چپ يا پايين سمت راست قرار دارد بکشيد می توانيد فريم را جابجا کنيد. O اگر را لمس کنيد، می توانيد جهت فريمرا تغيير دهيد. O در تصوير دارای چهره های رديابی شده، فريمهای خاکستری رنگ در اطراف چهره های واقع در تصوير

سمت چپ بالا ظاهر می شوند. از فريمها می توان برای برش تصوير استفاده کرد. ميتوانيد با لمس بين فريمها جابجا شويد.

- O] فايل جديد] را لمس کنيد. W صفحه [تصوير جديد ذخيره شود؟] ظاهر می شود.
- **به عنوان يک تصوير جديد ذخيره کنيد و نمايش دهيد.**

O مراحل ۴ و ۵ در صفحه ١٢۶ را دنبال کنيد.

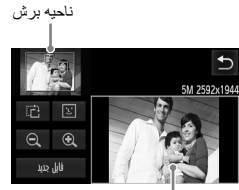

نمايش ناحيه برش

پيکسل های ضبط شده پس از برش تصوير

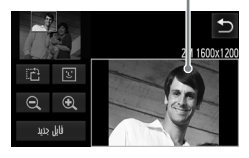

**افزودن جلوه با عملکرد رنگهای من**

- **•** تصاوير دارای تنظيم پيکسل ضبط يا (صفحه ٧۴) يا تصاوير دارای تغيير اندازه به صورت قابل ويرايش نيستند.
	- **•** نسبت عرض و طول تصويری که می توان تغيير داد، روی 4:3 ثابت است (برای تصاوير عمودی 3:4).
- **•** تعداد پيکسل های ضبط شده در يک تصوير برش داده شده کمتر از زمان قبل از برش خواهد بود.

# **افزودن جلوه با عملکرد رنگهای من**

می توانيد رنگ يک تصوير را تغيير دهيد و آن را به عنوان يک تصوير جداگانه ذخيره کنيد. برای آگاهی از جزئيات هر مورد منو، به صفحه ٧٩ مراجعه کنيد.

,,,,,,,,,,,,,,,,,,,,,,,,,,,,, ,,,,,,,,,,,,,,,,,,,

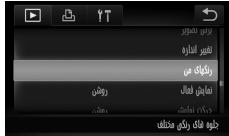

 $\mathbf{z}$ 

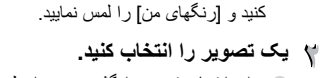

 **[رنگهای من] را انتخاب کنيد.**

O برای انتخاب تصوير انگشت خود را بطور افقی بر روی صفحه بکشيد سپس [تأييد] را لمس کنيد.

© ,FUNC سپس MENU را برای انتخاب زبانه 1 لمس

 $\mathcal{D}$ 

- **يک گزينه منو انتخاب کنيد.** O گزينه ای را لمس کنيد. O برای نمايش ساير گزينه های موجود qr را لمس کنيد. O] تأييد] را لمس کنيد. W صفحه [تصوير جديد ذخيره شود؟] ظاهر می شود.
- **به عنوان يک تصوير جديد ذخيره کنيد و نمايش دهيد.** O مراحل ۴ و ۵ در صفحه ١٢۶ را دنبال کنيد.

• اگر رنگ يک تصوير را مکرراً تغيير دهيد، کيفيت تصوير به تدريج افت می کند و ممکن است  $\bigotimes$ نتوانيد رنگ دلخواه خود را به دست آوريد. **•** ممکن است رنگ مايه تصاويری که با اين عملکرد تغيير کرده اند متفاوت از رنگ پردازی تصاويری باشد که با عملکرد رنگهای من ضبط شده اند (صفحه ٧٩).

# **تصحيح روشنايی (دقت تصوير)**

دوربين می تواند قسمت هايی از يک تصوير مانند چهره ها يا پس زمينه های تاريک را رديابی کند و ميزان روشنايی آنها را به طور خودکار به بهترين نحو تنظيم کند. همچنين در صورتی که کل تصوير فاقد دقت باشد، دوربين تصوير را به منظور ايجاد يک تأثير واضح تر به طور خودکار تصحيح می کند. می توانيد ۴ سطح برای تصحيح انتخاب کنيد: [خودکار]، [کم]، [متوسط] يا [زياد]. تصاوير تصحيح شده به عنوان يک فايل جديد ذخيره می شوند.

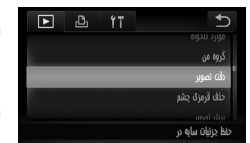

- **[دقت تصوير] را انتخاب کنيد.** © FUNC. سپس MENU را برای انتخاب زبانه 1 لمس کنيد و [دقت تصوير] را لمس نماييد.
- **يک تصوير را انتخاب کنيد.** O برای انتخاب تصوير انگشت خود را بطور افقی بر روی صفحه بکشيد سپس [تأييد] را لمس کنيد.

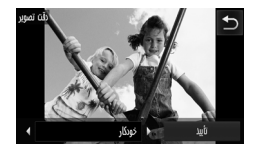

- **يک گزينه منو را انتخاب کنيد.** O برای انتخاب مورد qr را لمس کنيد سپس [تأييد] را لمس نماييد. W صفحه [تصوير جديد ذخيره شود؟] ظاهر می شود.
	- **به عنوان يک تصوير جديد ذخيره کنيد و نمايش دهيد.**

O مراحل ۴ و ۵ در صفحه ١٢۶ را دنبال کنيد.

**اگر تصوير با گزينه [خودکار]، آن گونه که می خواهيد تصحيح نشود، چه کار بايد کرد؟**

[کم]، [متوسط] يا [زياد] را انتخاب کنيد و تصوير را تنظيم کنيد.

**•** در برخی شرايط، ممکن است تصوير نرم به نظر نرسد يا تنظيم تصحيح مناسب نباشد. **•** تنظيم مکرر يک تصوير ممکن است باعث افت کيفيت آن شود.

**حذف تأثير قرمزی چشم**

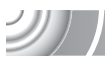

می توانيد قرمزی چشم ها در تصاوير را به طور خودکار تصحيح کنيد و اين تصاوير را به عنوان فايل های جديد ذخيره کنيد.

,,,,,,,,,,,,,,,,,,,,,,,,,,,,,,, ,,,,,,,,,,,,,,,,,,,

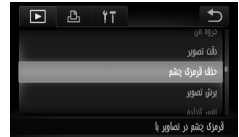

 **[حذف قرمزی چشم] را انتخاب کنيد. 6 FUNC. سپس MENU را برای انتخاب زبانه 1 لمس** کنيد و [حذف قرمزی چشم] را لمس کنيد.

- **تصوير را انتخاب و تصحيح کنيد.** O برای انتخاب تصوير انگشت خود را بطور افقی بر روی صفحه بکشيد سپس [تأييد] را لمس کنيد. W قرمزی چشم رديابی شده به وسيله دوربين تصحيح می شود و يک فريم در اطراف قسمت تصحيح شده ظاهر می شود. O می توانيد با استفاده از مراحل موجود در "بزرگنمايی تصاوير" (صفحه ١١٢)، اندازه تصوير را بزرگ يا کوچک کنيد.
	- **به عنوان يک تصوير جديد ذخيره کنيد و نمايش دهيد.** O] فايل جديد] را لمس کنيد. W تصوير به عنوان يک فايل جديد ذخيره خواهد شد. O مرحله ۵ از صفحه ١٢۶ را دنبال کنيد.

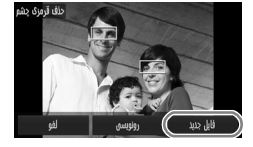

**•** ممکن است برخی از تصاوير به درستی تصحيح نشوند. **•** وقتی که در مرحله ،۴ [رونويسی] را انتخاب می کنيد، تصوير تصحيح نشده با اطلاعات تصحيح  $\left( \mathbf{r}\right)$ شده رونويسی می شود و تصوير اوليه پاک می شود. **•** نمی توان تصاوير محافظت شده را رونويسی کرد.

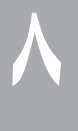

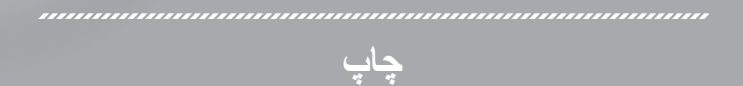

در اين فصل نحوه انتخاب تصاوير برای چاپ، و چاپ با استفاده از چاپگر دارای قابليت PictBridge) که به طور جداگانه فروخته می شود، صفحه ۴٠) توضيح داده شده است. لطفا به راهنمای چاپ شخصی نيز مراجعه کنيد.

چاپگرهای سازگار PictBridge با مارک Canon

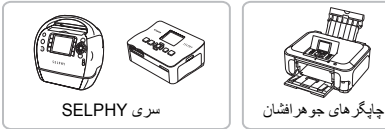

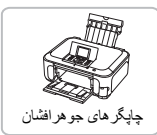

**چاپ تصاوير**

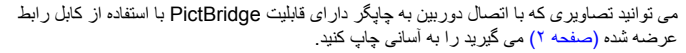

#### ,,,,,,,,,,,,,,,,, ,,,,,,,,,,,,,,,, **دوربين و چاپگر را خاموش کنيد.**

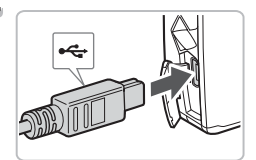

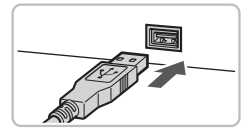

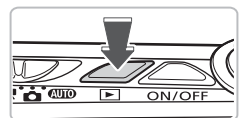

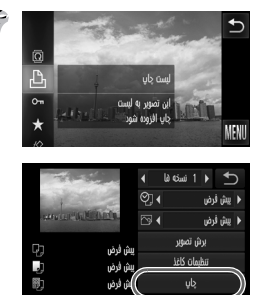

**دوربين را به چاپگر وصل کنيد.** Y O درپوش را باز کرده و سر کوچک فيش را در جهت نشان داده شده به طور محکم به پايانهدوربين وصل کنيد. O فيش بزرگتر کابل را به چاپگر وصل کنيد. برای آگاهی از جزئيات مربوط به اتصال، به راهنمای کاربر عرضه

**چاپگر را روشن کنيد.**

**دوربين را روشن کنيد.** O دکمه 1 را فشار دهيد تا دوربين روشن شود.

شده به همراه چاپگر مراجعه نماييد.

- **يک تصوير را برای چاپ کردن انتخاب کنيد.** O برای انتخاب تصوير با انگشت خود بطور افقی بر روی صفحه بکشيد.
- **تصاوير را چاپ کنيد.** ÂOرا لمس کنيد، سپس منو را بطور عمودی بالا يا پايين به سمت چپ بکشيد تا 2 انتخاب شود. W صفحه تنظيمات چاپ ظاهر می شود.
- O] چاپ] را لمس کنيد. W چاپ آغاز می شود. O در صورتی که می خواهيد تصاوير بيشتری چاپ کنيد، مراحل ۵ و ۶ را بعد از پايان چاپ، تکرار کنيد. O بعد از پايان چاپ، دوربين و چاپگر را خاموش کرده و کابل رابط را جدا کنيد.

 $\mathscr{D}$ 

**•** برای آگاهی از جزئيات چاپ، به راهنمای چاپ شخصی مراجعه کنيد.

**•** برای چاپگرهای با قابليت PictBridge با مارک Canon به صفحه ۴٠ مراجعه کنيد. امکان  $\bigotimes$ چاپ تصاوير کوچک با استفاده از چاپگرهای 300/CP330/CP400/CP510/CP710/CP 200CP220/CP وجود ندارد.

# **چاپ از روی ليست چاپ (DPOF(**

می توانيد مستقيماً پس از گرفتن عکس يا در هنگام پخش در منوی .FUNC تصاوير را به ليست چاپ (DPOF (اضافه کنيد. می توانيد به سادگی با وصل کردن دوربين و چاپگر، از ليست چاپ، عکس چاپ کنيد. اين روش های

انتخاب با استاندار دهای Digital Print Order Format) DPOF) مطابقت دارند.

#### **افزودن آسان تصاوير به ليست چاپ**

- **يک تصوير را انتخاب کنيد.** O برای انتخاب تصوير با انگشت خود بطور افقی بر روی صفحه بکشيد.
- c **را انتخاب کنيد (فيلم ها محسوب نمی شوند).** ÂOرا لمس کنيد، سپس منو را بطور عمودی بالا يا پايين به سمت چپ بکشيد تا 2 انتخاب شود.

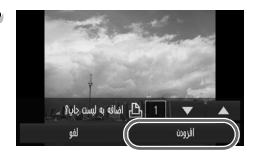

- **ليست را چاپ کنيد.**  $\blacktriangleright\blacktriangleright\blacktriangle$  را برای انتخاب تعداد چاپ ها لمس کنيد سپس [افزودن] را لمس کنيد.
- O برای لغو کردن افزودن تصاوير، تصاوير اضافه شده را انتخاب کرده، مرحله ٢ را دنبال کنيد و [حذف کردن] را لمس کنيد.

**انتخاب تصاوير برای چاپ (DPOF(**

**چاپ تصاوير افزوده شده**

نمونه های زير از چاپگرهای سری SELPHY Canon استفاده می کنند.

#### ,,,,,,,,,,,,,,,,

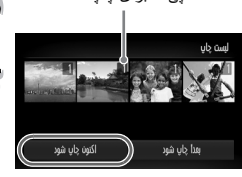

- **دوربين را به چاپگر وصل کنيد.** تعداد کپی ها برای چاپ O مراحل ١ تا ۴ در صفحه ١٣٢ را دنبال کنيد. **چاپ کنيد.** O] اکنون چاپ شود] را لمس کنيد.
- W چاپ آغاز می شود. O اگر در طی چاپ، چاپگر را متوقف کنيد و دوباره راه اندازی کنيد، از تصوير بعدی برای چاپ شروع می کند.

## **انتخاب تصاوير برای چاپ (DPOF(**

می توانيد تا ٩٩٨ تصوير روی کارت حافظه را برای چاپ انتخاب کنيد و تنظيماتی مانند تعداد نسخه های چاپ را مشخص کنيد تا در سرويس چاپ عکس با هم چاپ يا پردازش شوند. اين روش های انتخاب با استاندار دهای Digital Print Order Format) DPOF) مطابقت دارند.

#### **تنظيمات چاپ**

می توانيد نوع چاپ، تاريخ و شماره فايل را تنظيم کنيد. اين تنظيمات برای همه تصاوير انتخاب شده برای چاپ، اعمال می شوند.

#### 

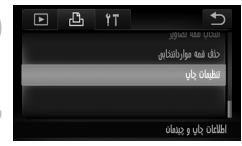

- **[تنظيمات چاپ] را انتخاب کنيد.** .<br>FUNC سپس MENU را برای انتخاب زبانه <del>LD</del><br>لمس کنيد و [تنظيمات چاپ] را لمس نماييد
	- **تنظيمات را انجام دهيد.**
- O صفحه را بطور عمودی بالا يا پايين بکشيد تا مورد انتخاب شود سپس برای ايجاد تنظيمات qr لمس کنيد. O هنگام لمس ú، تنظيمات ايجاد می شوند و صفحه منو دوباره ظاهر می شود.

**انتخاب تصاوير برای چاپ (DPOF (**

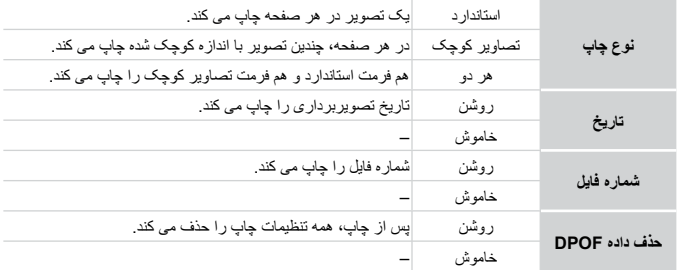

- **•** برخی از چاپگرها يا سرويس های چاپ عکس ممکن است نتوانند همه تنظيمات را در نتيجه چاپ منعکس کنند.
	- **•** ممکن است وقتی که از يک کارت حافظه با تنظيمات چاپ تنظيم شده توسط يک دوربين T ديگر استفاده می کنيد، ظاهر شود. اين تنظيمات با تنظيمات انجام شده در دوربين، بازنويسی خواهند شد.
	- **•** اگر [تاريخ] روی [روشن] تنظيم شود، برخی چاپگرها ممکن است تاريخ را دو بار چاپ کنند.

**•** وقتی که [تصاوير کوچک] انتخاب شده باشد، گزينه های [تاريخ] و [شماره فايل] نمی توانند  $\oslash$ همزمان با هم روی [روشن] تنظيم شوند. **•** تاريخ به سبکی که در عملکرد [تاريخ/زمان] در زبانه 3 تنظيم شده است، چاپ می شود (صفحه ٢٠).

#### **تنظيمات چاپ**

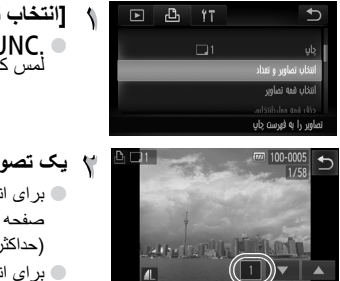

- **[انتخاب تصاوير و تعداد] را انتخاب کنيد.** لم FUNC سپس MENU را برای انتخاب زبانه <u>A</u>B<br>مامس کنيد و [انتخاب تصاوير و تعداد] را لمس نماييد.
- **يک تصوير را انتخاب کنيد.** O برای انتخاب تصوير با انگشت خود بطور افقی بر روی صفحه بکشيد سپس برای تنظيم تعداد کپی های چاپ (حداکثر ) op را لمس کنيد. O برای انتخاب چند تصوير، عمليات بالا را تکرار کنيد.

O برای [تصوير کوچك]، صفحه را لمس کنيد (تعداد چاپ ها قابل انتخاب نيست). بعد از انتخاب، ظاهر می شود. اگر دوباره داخل فريم را لمس کنيد، ناپديد می شود. O برای تکميل تنظيمات و برگشت به صفحه منو ú را لمس کنيد.

21 | **تنظيم همه تصاوير برای يک بار چاپ [انتخاب همه تصاوير] را انتخاب کنيد.** أننخاب فمه تصاوير O] انتخاب همه تصاوير] در مرحله در صفحه ١٣۵ را نظیم 1 چاپ برای فر عکس لمس کنيد. لفو **تنظيمات چاپ را انجام دهيد.** O] تأييد] را لمس کنيد. D) | **حذف همه مواردانتخابی**

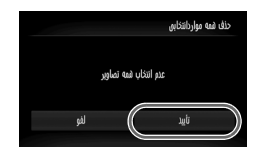

 **[حذف همه مواردانتخابی] را انتخاب کنيد.** O] حذف همه موارد انتخابی] در مرحله در صفحه ١٣۵ را لمس کنيد.

**همه موارد انتخابی پاک خواهد شد.**  $\sqrt{ }$ O] تأييد] را لمس کنيد.

# **٩**

# **سفارشی کردن تنظيمات دوربين**

می توانيد تنظيمات مختلف را برای تناسب با اولويت های تصويربرداری خود سفارشی کنيد. اولين قسمت اين فصل عملکردهای آسان با کاربرد رايج را توضيح می دهد. قسمت دوم، نحوه تغيير تنظيمات تصويربرداری و پخش متناسب با اهداف شما را شرح می دهد.

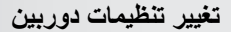

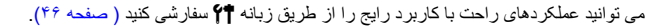

#### **تغييردادن صداها**

هريک از صداهای عمليات دوربين را می توانيد تغيير دهيد. ,,,,,,,,,,,,,,,,,,,,,,,,,

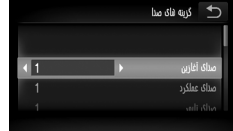

O] گزينه های صدا] را لمس کنيد. O ربرای انتخاب يک گزينه، صفحه را به طور عمودی بالا يا پايين بکشيد، سپس برای انتخاب تنظيمات، qr را لمس کنيد. صداهای از پيش تنظيم شده. 1 (نمی توان اصلاح کرد) 2 صداهای از پيش تنظيم شده. می توانيد از نرم افزار عرضه شده برای تغيير صداها استفاده کنيد.

D)

#### **خاموش کردن نکته ها**

می توانيد اين عملکرد را خاموش کنيد. اما، نکته های منوها هميشه نمايش داده می شود.

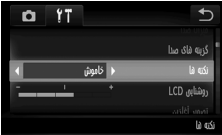

O] نکته ها] را انتخاب کنيد، سپسبرای انتخاب [خاموش]، qr را لمس کنيد.

**تغيير صفحه آغازين**

می توانيد تصوير آغازينی را که هنگام روشن شدن دوربين نمايش داده می شود، تغيير دهيد. ,,,,,,,,,,,,,,,,,,,,, ,,,,,,,,,,,,,,,,,,,,,,,,,,

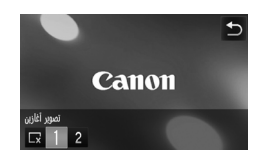

O] تصوير آغازين] را لمس کنيد. O گزينه ای را لمس کنيد. بدون تصوير آغازين. تصاوير از پيش تنظيم شده. 1 (نمی توان اصلاح کرد) 2 تصاوير از پيش تنظيم شده. می توانيد تصاوير ضبط شده را تنظيم کنيد و از نرم افزار عرضه شده برای تغيير تصاوير استفاده کنيد.

**ثبت تصاوير ضبط شده به عنوان صفحه آغازين**

وقتی دکمه 1 را فشار دهيد و دوربين را در حالت پخش قرار دهيد، می توانيد تصاوير ضبط شده را ثبت کنيد.

,,,,,,

> O] تصوير آغازين] را لمس کنيد.  $\blacksquare$  ] و سپس  $\blacksquare$  را لمس کنيد.

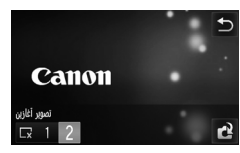

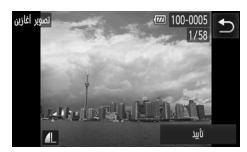

O برای انتخاب يک تصوير، به طور افقی روی صفحه بکشيد، سپس [تأييد] را لمس کنيد. W صفحه [ثبت شود؟] ظاهر می شود.

O] تأييد] را لمس کنيد.

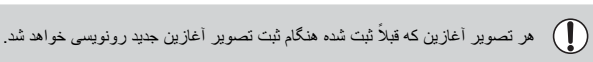

**ثبت تصوير آغازين يا صداهای ذخيره شده با نرم افزار ارائه شده**

با استفاده از نرم افزار ار ائه شده، می توانيد صداهای اختصاصی را برای صداهای مختلف دوربين ثبت کنيد،<br>همچنين تصاوير آغازين را در دوربين ثبت کنيد. برای اطلاع از جزئيات به *راهنمای نرم افزار* مراجعه کنيد.

**تغيير دادن رنگ صفحه** O] انتخاب رنگ] را انتخاب کرده، سپس برای انتخاب يک  $\overline{F}$  $\mathbb{P}$  $Y$ <sup>T</sup> گزينه، < ♦ را لمس کنيد. تصوير أغازين أأرتدى GB1.8  $\Box$ یں رنگ صفحه

به تصاويری که می گيريد، به ترتيب گرفته شدن، از 0001 تا 9999 به طور خودکار شماره فايل تخصيص داده می شود و در پوشه هايی با ظرفيت حداکثر، تصوير ذخيره می شوند. می توانيد تخصيص شماره فايل را تغيير دهيد.

,,,,,,,,,,,,,,,,,,,,,,,,, ,,,,,,,,,,,,,,,,,,,,

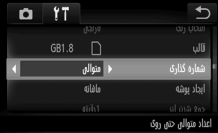

**تغيير دادن تخصيص شماره فايل**

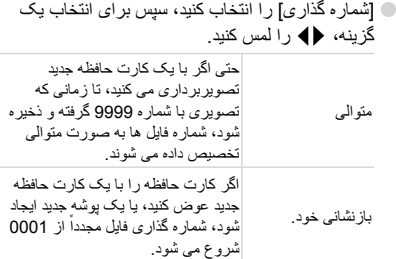

 $\mathcal{D}$ 

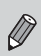

**•** اگر از کارت حافظه ای استفاده می کنيد که از قبل تصاويری در آن وجود دارد، ممکن است شماره فايل های تخصيص داده شده جديد برای هر دو تنظيم [متوالی] و [بازنشانی خود] از شماره های موجود ادامه پيدا کند. اگر می خواهيد از شماره فايل 0001 شروع کنيد، کارت حافظه را قبل از استفاده فرمت کنيد (صفحه هاى ،٢٢ ۵١).

**•** در خصوص اطلاعات درباره ساختار پوشه يا انواع تصوير، به راهنمای نرم افزار مراجعه کنيد.

 $200$ 

 $200$ 

**ايجاد پوشه ها بر اساس تاريخ تصويربرداری**

تصاوير در پوشه هايی که هر ماه ايجاد می شوند، ذخيره می شوند، اما می توانيد بر اساس تاريخ تصويربرداری نيز پوشه ايجاد کنيد.

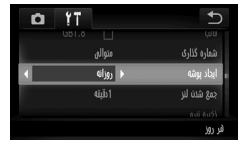

O] ايجاد پوشه] را انتخاب کنيد، سپس برای انتخاب [روزانه]، qr را لمس کنيد. O تصاوير در پوشه هايی ذخيره می شوند که در هر تاريخ تصويربرداری ايجاد می شوند.

**تغيير زمان جمع شدن لنز**

به دلايل ايمنی، در حالت تصويربرداری، لنز حدود دقيقه پس از فشار دادن دکمه 1 جمع می شود (صفحه ٢٨). اگر می خواهيد لنز بلافاصله پس از اينکه دکمه 1 را فشار دهيد، جمع شود، زمان جمع شدن را روی [0 ثانيه] تنظيم کنيد.

,,,,,,,,,,,,,,,,,,,,,,,,,,,,,, ,,,,,,,,,,,,,,,,,,,,,,,,,,,,

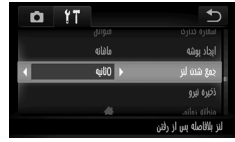

O] جمع شدن لنز] را انتخاب کنيد، سپس برای انتخاب [0 ثانيه]، qr را لمس کنيد.

**خاموش کردن عملکرد ذخيره نيرو**

می توانيد عملکرد ذخيره نيرو (صفحه ۵٢) را روی [خاموش] تنظيم کنيد. توصيه می شود که برای ذخيره نيروی باتری، تنظيم اين عملکرد روی [روشن] باشد.

#### ,,,,,,,,,,,,,,,,,,,,,,,,,,,,, ,,,,,,,,,,,,,,,,,,,,,,,,,,,,,,,,,,,

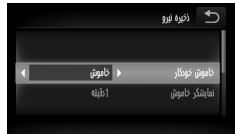

- O] ذخيره نيرو] را لمس کنيد. O برای انتخاب [خاموش خودکار]، صفحه را به طور عمودی بالا يا پايين بکشيد، سپس برای انتخاب [خاموش]، qr را لمس کنيد. O اگر عملکرد ذخيره نيرو را روی [خاموش] تنظيم می
	- ً دوربين را پس از استفاده خاموش کنيد. کنيد، حتما

**تغيير تنظيمات دوربين**

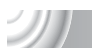

 $\mathcal{D} \mathcal{D}$ 

**تنظيم زمان خاموشی صفحه**

می توانيد زمان خاموشی خودکار صفحه را تنظيم کنيد (صفحه ۵٢). وقتی [خاموش خودکار] روی [خاموش] قرار دارد نيز اين عملکرد کار می کند.

#### ,,,,,,,,,,,,,,,,,,,, ,,,,,,,,,,,,,,,,,,,,,

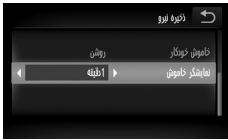

O] ذخيره نيرو] را لمس کنيد. O برای انتخاب [نمايشگر خاموش]، صفحه را به طور عمودی بالا يا پايين بکشيد، سپس برای انتخاب يک زمان، qr را لمس کنيد. O به منظور ذخيره نيروی باتری، توصيه می شود کمتر از [1 دقيقه] را انتخاب کنيد.

**استفاده از ساعت جهانی**

هنگام مسافرت به خارج از کشور، می توانيد به راحتی با تغيير تنظيمات منطقه زمانی تصاوير را با تاريخ ها و زمان های محلی ضبط کنيد. در صورتی که مناطق زمانی مقصد را از پيش ثبت کنيد، می توانيد از اينکه مجبور نيستيد تنظيمات تاريخ/زمان را تغيير دهيد، لذت ببريد.

#### ,,,,,,,,,,,,,,,,,

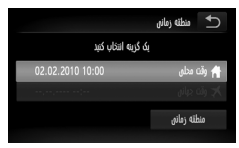

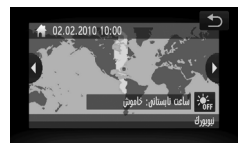

**منطقه زمانی محل سکونت را تنظيم کنيد.** O] منطقه زمانی] را لمس کنيد. O اگر برای اولين بار اين تنظيم را انجام می دهيد، اطلاعاتی

- که در سمت چپ صفحه نمايش داده می شود را بررسی کنيد، سپس [منطقه زمانی] را لمس کنيد. O برای انتخاب منطقه زمانی مبدا، qr را انتخاب کنيد.
- برای تنظيم زمان تابستانی (١ ساعت اضافه می کند) را لمس کنيد. O ú را لمس کنيد.

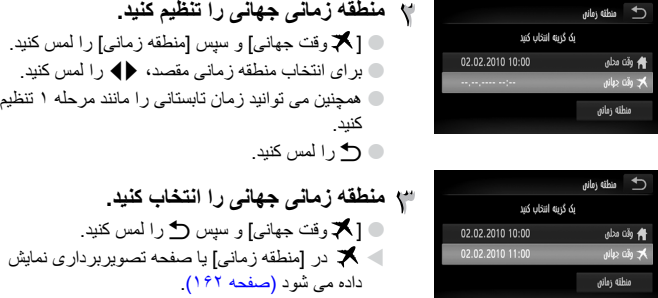

 $\mathscr{D}$ اگر در تنظيم ، تاريخ و زمان را تغيير دهيد (مانند زير)، زمان و تاريخ [ ﴿ وقت محلي] شما به طور خودکار تغيير می کند.

**تغيير دادن تاريخ و زمان**

می توانيد تنظيمات تاريخ و زمان را تغيير دهيد.

#### ,,,,,,,,,,,,,,,,,,,,,,,,,,,,,,,,,,,,,, ,,,,,,,,,,,,,,,,,,,,,,,,,,,,

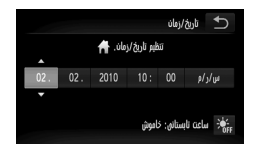

O] تاريخ/زمان] را لمس کنيد. O گزينه مورد نظر را جهت تنظيم لمس کنيد، سپس برای ايجاد تنظيمات، op را لمس کنيد.

N)

**تغيير تنظيمات دوربين**

**تنظيم پانل لمسی**

اگر برای انتخاب موارد يا دکمه ها مشکل داريد، می توانيد پانل لمسی را تنظيم کنيد. برای تنظيم پانل لمسی به طور دقيق، حتما از ضامن متصل به بند استفاده کنيد.

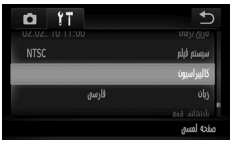

كالمراسيون شر د<mark>ن</mark>د را لمس کنید

O] کاليبراسيون] را لمس کنيد.

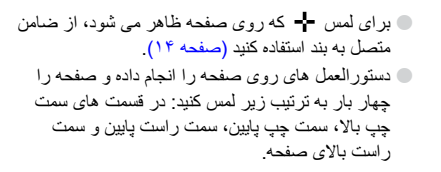

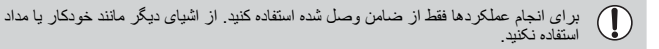
پيش از تصويربرداری با استفاده از عملکرد توضيح داده شده در اين فصل در حالت هايی به جز حالت G، بررسی کنيد که عملکرد مورد نظر در اين حالت ها موجود باشد (هاى صفحه ١۶۶–١۶٧).

# **خاموش کردن نور دستيار AF**

وقتی شاتر را تا نيمه فشار دهيد چراغ به طور خودکار روشن می شود تا در شرايط نور کم به فوکوس کردن کمک کند. می توانيد چراغ را خاموش کنيد.

#### ,,,,,,,,,,,,,,,,,,,,,,,,,,,,,,,,, ,,,,,,,,,,,,,,,,,,,,,,,,,,,,,,,

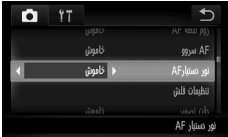

O] نور دستيار AF [را انتخاب کنيد، سپس برای انتخاب [خاموش]، qr را لمس کنيد.

# **خاموش کردن عملکرد کاهش قرمزی چشم**

چراغ کاهش قرمزی چشم روشن می شود تا تأثير قرمزی چشم که هنگام عکسبرداری در شرايط کم نور و با فلاش به وجود می آيد، رفع شود. می توانيد اين عملکرد را خاموش کنيد.

,,,,,,,,,,,,,,,,,,,,,,,, ,,,,,,,,,,,,,,,,,,,,,,,,,,,

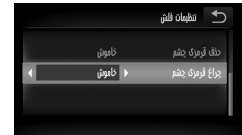

O] تنظيمات فلش] را لمس کنيد. O برای انتخاب [چراغ قرمزی چشم]، صفحه را به طور عمودی بالا يا پايين بکشيد، سپس برای انتخاب [خاموش]، qr را لمس کنيد.

 $\sim$ 

**تغيير تنظيمات عملکرد تصويربرداری**

## **تغيير زمان نمايش تصوير بلافاصله بعد از تصويربرداری**

می توانيد روش نشان داده شدن تصاوير بل افاصله بعد از تصويربرداری را تغيير دهيد.

#### ,,,,,,,,,,,,,,,,,,,,,,,,,,,,,,,,,, ,,,,,,,,,,,,,,,,,,,,,,,,

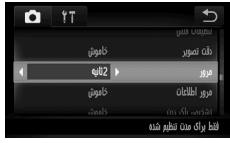

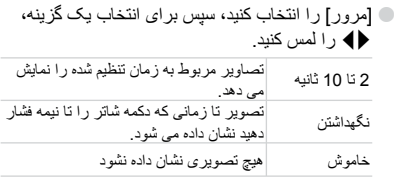

 $\mathcal{D} \mathcal{D}$ 

# **تغيير روش نمايش تصاوير بلافاصله پس از تصويربرداری**

می توانيد روش نمايش تصاوير بلافاصله بعد از عکسبرداری را تغيير دهيد.

### ,,,,,,,,,,,,,,,,,,,,,,,,,,,,,,,,,

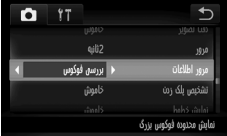

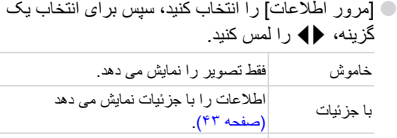

بررسی فوکوس قسمت داخل فريم AF بزرگنمايی می شود و به شما امکان می دهد فوکوس را بررسی کنيد. روش کار مانند "بررسی فوکوس" در (صفحه ١١١) است.

**تغيير تنظيمات عملکرد تصويربرداری**

### **نمايش خطوط**

می توانيد برای هدايت عمودی يا افقی يا راهنمای 3:2 خطوط جدولی نمايش دهيد تا ناحيه قابل چاپ برای چاپ های با اندازه کارت پستال را تأييد کنيد.

### 

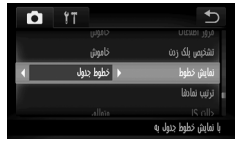

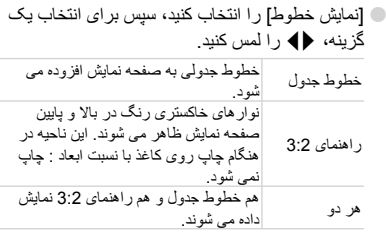

**•** در حالت ، نمی توانيد [راهنمای 3:2] يا [هر دو] را تنظيم کنيد.  $\oslash$ **•** خطوط جدول روی تصوير ضبط نمی شوند. **•** نواحی خاکستری رنگی که با [راهنمای 3:2] نمايش داده می شوند، چاپ نمی شوند. تصوير واقعی ضبط شده شامل قسمتی که در نواحی خاکستری قرار دارد نيز می شود.

**تغيير تنظيمات حالت IS**

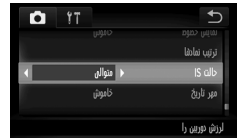

O] حالت IS [را انتخاب کنيد، سپس برای انتخاب يک گزينه، qr را لمس کنيد.

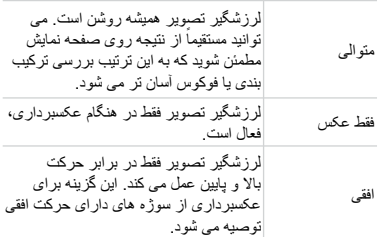

**•** اگر لرزش دوربين شديد است، دوربين را روی يک سه پايه نصب کنيد. وقتی دوربين روی يک سه پايه نصب شده است، حالت IS بايد روی [خاموش] قرارگيرد.  $\bf \mathbb{I}$ **•** هنگام استفاده از [افقی]، دوربين را جهت تصويربرداری به صورت افقی نگه داريد. وقتی که دوربين عمودی نگه داشته می شود، لرزشگير تصوير کار نمی کند.

**تغيير تنظيمات عملکرد تصويربرداری**

 $\mathcal{L}$ 

**تغيير ترتيب نماد (ترتيب نمادها)**

می توانيد ترتيب نمادهايی از قبيل FUNC، ، DISP. و غيره را که روی صفحه نمايش داده می شود،<br>تغيير ادهيد

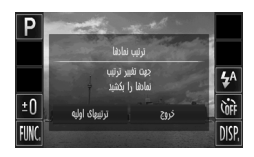

- **صفحه تنظيمات را نمايش دهيد.**
- O در صفحه تصويربرداری، يکی از نمادها را لمس کرده و نگه داريد.
	- O وقتی [تغيير ترتيب نمادهای روی صفحه] ظاهر شد، انگشت خود را از روی صفحه برداريد.

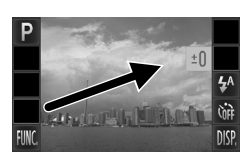

**ترتيب را تغيير دهيد.** O نماد مورد نظر را جهت انتقال به مکان دلخواه بکشيد. W نماد منتقل خواهد شد. O جای نمادی که می کشيد با نمادی که هم اکنون در نقطه انتقال مورد نظر شما است، عوض می شود.

**خروج.**

O] خروج] را لمس کنيد.

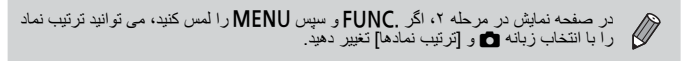

## **صفحه آرايی های از پيش تنظيم شده**

می توانيد همه نمادها را مجددا باهم مرتب کنيد. ,,,,,,,,,,,,,,,,,,,, ,,,,,,,,,,,,,,,,,,,,,,,

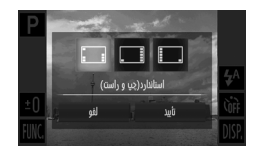

O در مرحله ١ بالا، [ترتيبهای اوليه] را لمس کنيد. O صفحه آرايی دلخواه را لمس کنيد. O] تأييد] را لمس کنيد. O اگر [لغو] را لمس کنيد، صفحه آرايی تغيير نمی کند و صفحه تنظيمات دوباره ظاهر می شود.

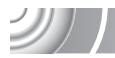

 $200$ 

 $\mathcal{D} \mathcal{T}$ 

**تغيير تنظيمات عملکرد پخش**

با فشار دادن دکمه دا، می توانيد تنظيمات را در زبانه دا انجام دهيد (صفحه ۴۶).

## **خاموش کردن نمايش فعال**

نمايش فعال (صفحه هاى ،٢٩ ١١٢) را می توانيد خاموش کنيد، بنابراين ضربه آهسته به کناره دوربينيا کج کردن دوربين باعث تعويض تصاوير نمی شود.

#### ,,,,,,,,,,,,,,,,,,,,,,,,,,,, ,,,,,,,,,,,,,,,,,,,,,,,,,,,,,,,,,,,,,,

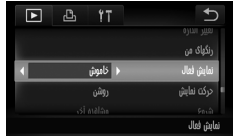

O] نمايش فعال] را انتخاب کنيد، سپس برای انتخاب .<br>[خاموش]، ♦ را لمس کنيد.

### **انتخاب تصوير نمايش اول در پخش**

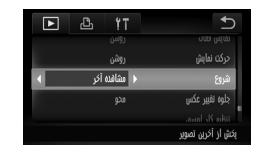

O] شروع] را انتخاب کنيد، سپس برای انتخاب يک گزينه، qr را لمس کنيد. با آخرين تصويری که مشاهده شده، از مشاهده آخر سر می گيرد.

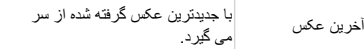

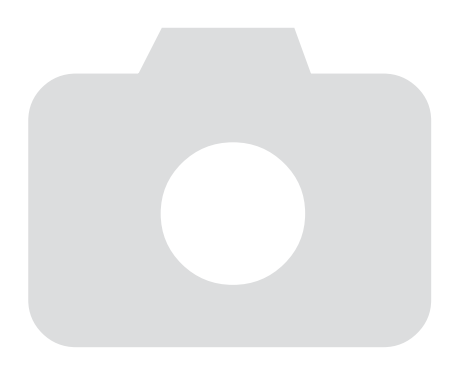

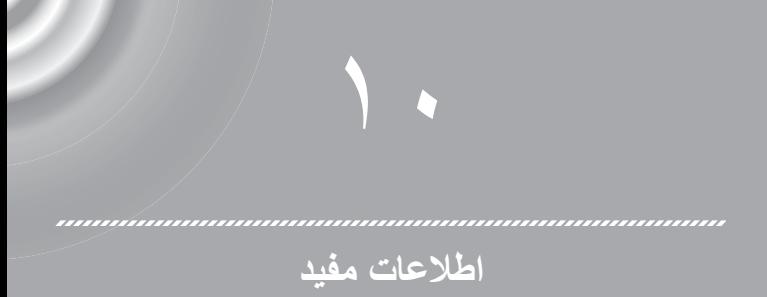

اين فصل، نحوه استفاده از کيت آداپتور AC و کارت Fi-Eye) هر دو به طور جداگانه فروخته می شود)، نکات عيب يابی را معرفی می کند و شامل فهرست های عملکردها و مواردی است که روی صفحه نمايش داده می شود. فهرست راهنما نيز در پايان اين فصل آمده است.

**استفاده از برق خانگی**

اگر از کيت آداپتور AC 40DC-ACK) به صورت جداگانه فروخته می شود) استفاده می کنيد، می توانيد بدون داشتن نگرانی از بابت شارژ باقيمانده باتری، از دوربين استفاده کنيد.

### 

**دوربين را خاموش کنيد.**

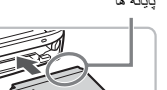

- پايانه ها **اتصال دهنده را در جای خود قرار دهيد.**
- O درپوش را باز کنيد (صفحه ١٨) و اتصال دهنده را همانطور که نشان داده شده در جای خود قرار دهيد تا با صدای تق قفل شود. O درپوش را ببنديد (صفحه ١٨).

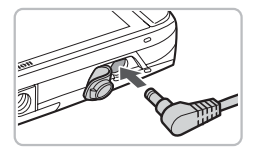

**SANTA** 

**سيم را به اتصال دهنده وصل کنيد.** O درپوش را باز کنيد و فيش را به طور کامل در اتصال دهنده داخل کنيد.

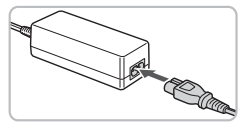

**سيم برق را وصل کنيد.** O سيم برق را به آداپتور کم حجم برق وصل کنيد، سپس سر ديگر سيم را به پريز برق بزنيد. O می توانيد برای استفاده از دوربين آن را روشن کنيد. O پس از اتمام کار خود، دوربين را خاموش کنيد و سيم برق را از پريز برق جدا کنيد.

وقتی که دوربين روشن است، دوشاخه يا سيم برق را جدا نکنيد. اين کار می تواند موجب پاک شدن تصاويری که گرفته ايد يا آسيب ديدن دوربين شود.

J

## **استفاده از کارت Fi-Eye**

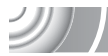

قبل از استفاده از کارت Fi-Eye، بررسی کنيد که آيا امکان استفاده از کارت Fi-Eye در کشور يا منطقه استفاده وجود دارد يا خير (صفحه ١٧). هنگامی که کارت Fi-Eye آماده شده را در دوربين قرار می دهيد می توانيد بطور خودکار تصاوير را

به صورت بی سيم به کامپيوتر انتقال دهيد يا آنها بر روی سرويس وب بارگذاری کنيد.

انتقال تصوير، از عملکردهای کارت Fi-Eye است. برای اطلاع از جزئيات مربوط به نحوه تنظيم و استفاده از کارت و یا در صورت وجود مشکّل درباره انتقالتصویر، لطفاً به راهنمای کاربر کارت Fi-Eye مراجعه کرده يا با سازنده آن تماس بگيريد.

هنگام استفاده از کارت Fi-Eye موارد زير را به خاطر داشته باشيد.

**•** حتی اگر [انتقال Fi-Eye [را بر روی [غيرفعال] تنظيم کرده باشيد (صفحه ١۵۴)، ممکن است کارت Fi-Eye امواج راديويی را انتقال دهد. مطمئن شويد قبل از وارد شدن به نواحی که از انتقال غيرمجاز امواج راديويی جلوگيری می کنند مانند بيمارستان و فرودگاه کارت Fi-Eye را از دوربين خارج کنيد.

**•** اگر در انتقال تصاوير مشکلی داريد، کارت يا تنظيمات کامپيوتر را بررسی کنيد. برای آگاهی از جزئيات، به راهنمای کاربر عرضه شده به همراه چاپگر مراجعه نماييد.

- **•** بسته به وضعيت اتصال شبکه بی سيم ممکن است انتقال تصاوير طول بکشد يا ممکن است انتقال تصاوير قطع شود.
	- **•** ممکن است کارت Fi-Eye داغ شود.

Œ

- **•** مصرف باتری نسبت به استفاده عادی بيشتر و سريع تر می شود.
- **•** عملکردهای دوربين نسبت به حالت عادی کندتر می شود. اين ممکن است با تنظيم [انتقال Fi-Eye [ بر روی [غيرفعال] حل شود (صفحه ١۵۴).

اگر کارت Fi-Eye را درون دوربين قرار دهيد، وضعيت اتصال در صفحه تصويربرداری (نمايش اطلاعات) و صفحه پخش (نمايش اطلاعات ابتدايی) قابل بررسی است.

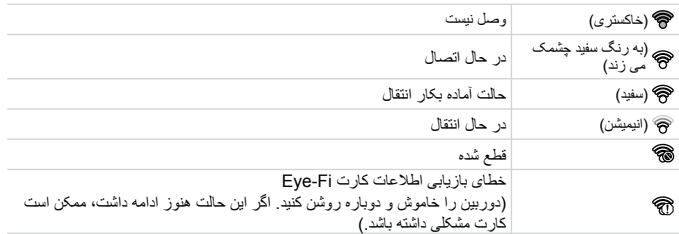

\* روی تصاوير منتقل شده ظاهر می شود.

در طول انتقال تصاوير، عملکرد ذخيره نيرو کار نخواهد کرد.

**استفاده از کارت Fi-Eye**

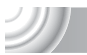

**بررسی اطلاعات اتصال**

می توانيد SSID نقطه دستيابی کارت Fi-Eye يا وضعيت اتصال را بررسی کنيد. 

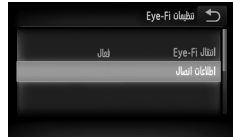

**[اطلاعات اتصال] را انتخاب کنيد.**

- **FUNC.** را برای انتخاب زبانه 1<sup>4</sup> لمس کنيد و [تنظيمات Fi-Eye [را لمس نماييد.
- O] اطلاعات اتصال] را لمس کنيد و سپس دوباره [اطلاعات اتصال] را لمس کنيد.

W صفحه اطلاعات اتصال ظاهر می شود.

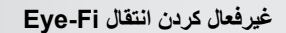

می توانيد کارت را برای غيرفعال کردن انتقال Fi-Eye تنظيم کنيد.

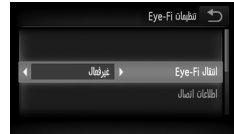

**[انتقال Fi-Eye [سپس [غيرفعال] را انتخاب کنيد.**  $\blacktriangleright$  AMENU سپس MENU را برای انتخاب زبانه  $\blacktriangleright$ لمس کنيد و [تنظيمات Fi-Eye [را لمس نماييد. O] انتقال Fi-Eye [را انتخاب کنيد سپس qr را برای انتخاب [غيرفعال] لمس کنيد.

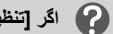

**اگر [تنظيمات Fi-Eye [ظاهر نشود چه بايد کرد؟**

[تنظيمات Fi-Eye [فقط زمانی ظاهر می شود که کارت Fi-Eye درون دوربين قرار داشته باشد.

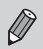

اگر کارت Fye-Fi زبانه محافظت در بر ابر رايت داشته باشد، نمی توانيد وضعيت اتصال کارت را<br>بررسی کنيد، همچنين وقتی اين زبانه در موقعيت قفل باشد، نمی توانيد Fye-Fi را غيرفعال کنيد.

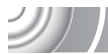

### **عيب يابی**

اگر فکر می کنيد که دوربين مشکلی دارد، ابتدا موارد زير را بررسی کنيد. اگر گزينه های زير مشکل شما را حل نکرد، با مرکز پشتيبانی مشتريان Canon که در فهرست پشتيبانی مشتريان درج شده است، تماس بگيريد.

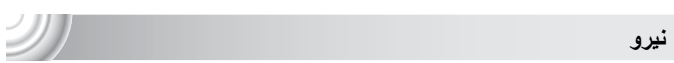

### **شما دکمه OFF/ON را فشار می دهيد ولی اتفاقی نمی افتد.**

- مطمئن شويد که باتری خالی نيست (صفحه ١۶). • مطمئن شويد که باتری به درستی در جای خود قرار گرفته باشد (صفحه ١٨). • مطمئن شويد که درپوش باتری/ شکاف کارت حافظه (صفحه ١٨). • اگر پايانه های باتری کثيف باشند، کارايی باتری کاهش می يابد. پايانه ها را با يک گوش پاک کن تميز کنيد و چند بار باتری را بيرون آورده و دوباره داخل دوربين قرار دهيد.
	- **شارژ باتری زود خالی می شود.** • کارايی باتری در دماهای پايين کاهش می يابد. باتری را برای مثال با گذاشتن آن در جيب خود در حالی که درپوش پايانه روی آن قرار دارد، گرم کنيد.
		- **لنز جمع نمی شود.**
- **•** وقتی که دوربين روشن است، درپوش باتری/ شکاف کارت حافظه را باز نکنيد. پس از بستن درپوش کارت حافظه/باتری، دوربين را روشن و سپس دوباره خاموش کنيد (صفحه ١٨).

### **خروجی تلويزيون**

**تصوير درهم ريخته است يا روی تلويزيون نشان داده نمی شود (صفحه ١١۵).**

### **تصويربرداری**

**عکس نمی گيرد. •** هنگامی که در حالت پخش (صفحه ٢٨)، دکمه شاتر را تا نيمه فشار دهيد (صفحه ٢٣). **صفحه در مکان های تاريک، درست نمايش نمی دهد (صفحه ۴۴). صفحه در هنگام عکسبرداری درست نمايش داده نمی شود.** لطفاً توجه داشته باشيد موارد زير در تصاوير ثابت ضبط نمي شوند، اما در فيلم ها ضبط خواهند شد. • وقتی که دوربين در معرض منابع نور قوی قرار داشته باشد، ممکن است صفحه نمايش تاريک شود. • در هنگام تصويربرداری در زير نور فلورسنت، ممکن است صفحه سوسو بزند. • هنگام تصويربرداری از منابع نوری درخشان، ممکن است يک نوار روشن (به رنگ قرمز ارغوانی) بر روی صفحه ظاهر شود. اگر زمان فيلمبرداری از جبران نوردهی استفاده کنيد (صفحه ١٠٠) ممکن است اين حالت چندان قابل توجه نباشد.

h **روی صفحه ظاهر می شود و حتی اگر دکمه شاتر نيز کامل فشار داده شود، عکس گرفته نمی شود (صفحه ٢٧).**

 $201$ 

**عيب يابی**

**ظاهر می شود وقتی که دکمه شاتر تا نيمه فشار داده شود (صفحه ۶۴)** • [حالت IS [را روی [متوالی] قرار دهيد (صفحه ١۴٧). • فلاش را بر روی h تنظيم کنيد (صفحه ٧١). • سرعت ISO را افزايش دهيد (صفحه ٧۵). • دوربين را به يک سه پايه وصل کنيد. **تصوير تار می شود.** • دکمه شاتر را تا نيمه فشار دهيد تا روی سوژه فوکوس شود، سپس آن را کامل به پايين فشار دهيد (صفحه ٢٣). • از سوژه در فاصله محدوده فوکوس عکس بگيريد (صفحه ١٧٠). • [نور دستيارAF [را روی [روشن] تنظيم کنيد (صفحه ١۴۵). • مطمئن شويد عملکردهايی که نمی خواهيد استفاده کنيد (مثل ماکرو و غيره) تنظيم نشده اند. • با استفاده از قفل فوکوس يا قفل AF عکس بگيريد (صفحه هاى ،٨٢ ٨٧). **حتی وقتی که دکمه شاتر را تا نيمه فشار می دهيد، فريم AF ظاهر نمی شود و دوربين فوکوس نمی کند.** • اگر روی ناحيه کنتراست روشن و تاريک سوژه متمرکز شويد و دکمه شاتر را تا نيمه فشار دهيد، يا دکمه ً تا نيمه فشار دهيد، فريم ظاهر می شود و دوربين فوکوس می کند. شاتر را مکررا **سوژه تاريک است.** • فلاش را بر روی h تنظيم کنيد (صفحه ٧١). • روشنايی را با استفاده از عملکرد جبران نوردهی تنظيم کنيد (صفحه ٧١). • تصوير را با استفاده از عملکرد دقت تصوير تنظيم کنيد (صفحه هاى ،٩١ ١٢٩) • برای عکسبرداری از قفل AE يا نورسنجی نقطه ای استفاده کنيد (صفحه هاى ،٨٩ ٩٠). **سوژه خيلی روشن است (نوردهی بيش از حد).** • فلاش را بر روی ! تنظيم کنيد (صفحه ۶۴). • روشنايی را با استفاده از عملکرد جبران نوردهی تنظيم کنيد (صفحه ٧١). • برای عکسبرداری از قفل AE يا نورسنجی نقطه ای استفاده کنيد (صفحه هاى ،٨٩ ٩٠). • نوری که سوژه را روشن می کند را کاهش دهيد. **با آنکه فلاش زده شد، تصوير تاريک است (صفحه ٢٧).** • سرعت ISO را افزايش دهيد (صفحه ٧۵). • برای عکسبرداری با فلاش، در فاصله مناسب عکسبرداری کنيد (صفحه ٧١). **عکس گرفته شده با استفاده از فلاش، خيلی روشن است (با نوردهی زياد).** • برای عکسبرداری با فلاش، در فاصله مناسب عکسبرداری کنيد (صفحه ٧١). • فلاش را بر روی ! تنظيم کنيد (صفحه ۶۴). **هنگام عکسبرداری با فلاش، روی عکس نقطه های سفيد وجود دارد.** • نور فلاش، ذرات گرد و غبار يا ساير ذرات در هوا را منعکس کرده است. **بافت تصوير درشت يا دانه دانه است.** • با سرعت ISO کمتر عکس بگيريد (صفحه ٧۵). • بسته به حالت عکسبرداری، وقتی که تصوير با سرعت بالای ISO گرفته شده باشد، ممکن است درشت يا دانه دانه به نظر برسد (صفحه هاى ،۵۶ ٧۵).

**چشم ها قرمز هستند (صفحه ٩٢).** • [چراغ قرمزی چشم] را روی [روشن] تنظيم کنيد (صفحه ١۴۵). هنگام عکسبرداری با فلاش، چراغ (در جلوی دوربين) روشن می شود (صفحه ۴٢) و وقتی که دوربين در حال رفع قرمزی چشم است، برای حدود ١ ثانيه عكس نمی گيرد. اگر سُوژه مستقيماً به چراغ نگاه كند، اين حالت مؤثرتر خواهد بود. می توان با افزايش روشنايی در تنظيمات داخل ساختمان يا نزديکتر شدن به سوژه، نتايج بهتری نيز گرفت. **ضبط تصاوير در کارت حافظه زمان زيادی می برد، يا عکسبرداری متوالی کند می شود.** • فرمت سطح پايين کارت حافظه دوربين را اجرا کنيد (صفحه ۵١). **زمانی که نمی توانيد تنظيمات عملکردهای تصويربرداری يا منوی .FUNC را انجام دهيد.** • بسته به حالت تصويربرداری، گزينه های قابل تنظيم متفاوت هستند (صفحه هاى ١۶۴ – ١۶٧).

**فيلمبرداری**

**زمان فيلمبرداری درست نمايش داده نمی شود يا متوقف می شود.** ً • کارت حافظه را در دوربين فرمت کنيد، يا از يک کارت حافظه با قابليت ضبط در سرعت بالا استفاده کنيد. حتی وقتی که زمان فيلمبرداری درست نمايش داده نمی شود، طول فيلم ضبط شده، همانی خواهد بود که واقعا ضبط شده است (صفحه هاى ،٣٢ ٩٩). **روی صفحه نمايش داده شد و فيلمبرداری خود به خود پايان يافت.**

حافظه داخلی دوربين کافی نبوده است. يکی از اقدامات زير را امتحان کنيد: • قالب سطح پايين کارت حافظه دوربين را اجرا کنيد (صفحه ۵١). • تنظيم کيفيت تصوير را تغيير دهيد (صفحه ٩٨). • از يک کارت حافظه با قابليت ضبط در سرعت بالا استفاده کنيد (صفحه ٩٩). **زوم کار نمی کند.** • می توانيد در حين ضبط از زوم ديجيتال و نه زوم نوری استفاده کنيد (صفحه ١٠٢).

**پخش نمی تواند عکس ها يا فيلم ها را پخش کند.** • اگر نام فايل يا ساختار پوشه، روی کامپيوتر تغيير کند، نمی توانيد عکس ها يا فيلم ها را پخش کنيد. برای آگاهی از اطلاعات مربوط به ساختار پوشه يا نام فايل ها، به راهنمای نرم افزار مراجعه کنيد. **پخش متوقف می شود، يا صدا قطع می شود.** • از يک کارت حافظه که با اين دوربين فرمت شده است، استفاده کنيد (صفحه ۵١). • اگر فيلم را در کارت حافظه ای که کند می خواند کپی کنيد، ممکن است پخش به طور موقت دچار وقفه شود. • بسته به قابليت های کامپيوتر، ممکن است هنگام پخش فيلم ها بعضی فريمها نشان داده نشود و يا صدا قطع شود. **صفحه نمايش لا تعمل إجراءات عملکردهای لمسی به صورت دلخواه عمل نمی کنند.** • از آنجا که دوربين از صفحه لمسی حساس فشاری استفاده می کند، سعی کنيد صفحه را کمی محکم تر لمس کنيد يا از ضامن وصل شده به نوار استفاده نماييد (صفحه ١۴). • صفحه لمسی را تنظيم کنيد (صفحه ١۴۴). **در بالا سمت راست صفحه ظاهر می شود.** • انگشت شما در حال لمس قسمت بالا سمت راست صفحه است. انگشت خود را از روی صفحه برداريد. **کامپيوتر نمی توان تصاوير را به کامپيوتر منتقل کرد.** ممکن است حل اين مشکل در صورت اتصال کامپيوتر از طريق کابل با کاهش سرعت انتقال ممکن باشد. • دوربين را خاموش کنيد. دکمه شاتر را بطور کامل فشار دهيد و نگه داريد، اهرم زوم را به طرف i قرار دهيد و دکمه 1 را برای روشن کردن دوربين فشار دهيد. اهرم زوم را به طرف j حرکت دهيد. در صفحه ظاهر شده [B [را لمس کنيد سپس دوباره آن را لمس کنيد. **Eye-Fi کارت** 

**نمی توانيد تصاوير را ارسال کنيد (صفحه ١۵٣).**

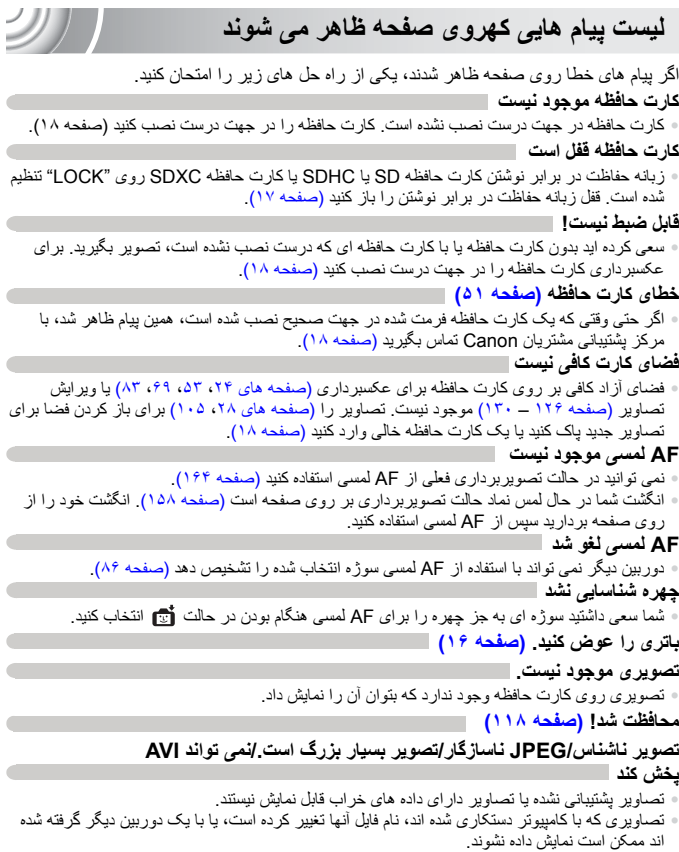

#### **عيب يابی**

**قابل بزرگ کردن نيست!/قابل چرخش نيست/تصوير اصلاح نمی شود/اين تصوير قابل ثبت نيست!/قابل اصلاح نيست/به گروه اختصاص داده نميشود**

- تصاوير ناسازگار بزرگ نمی شوند (صفحه ١١٢)، تصاوير به عنوان موارد دلخواه برچسب گذاری نمی شوند (صفحه ١٢٣)، چرخانده نمی شوند (صفحه ١٢۵)، ويرايش نمی شوند (صفحه ١٢۶–١٣٠)، در صفحه آغازين ثبت نمی شوند (صفحه ١٣٩)، گروه بندی نمی شوند (صفحه ١٢٢)، يا به ليست چاپ اضافه نمی شوند (صفحه ١٣٣).
- تصاويری که با کامپيوتر دستکاری شده اند، نام فايل آنها تغيير کرده است، يا با يک دوربين ديگر گرفته شده اند، ممکن است بزرگ نشوند، نچرخند، ويرايش نشوند، در صفحه آغازين ثبت نشوند، گروه بندی نشوند، يا به ليست چاپ اضافه نشوند.
- فيلم ها بزرگ نمی شوند (صفحه ١١٢)، ويرايش نمی شوند (صفحه ١٢۶ ١٣٠)، به ليست چاپ اضافه نمی شوند (صفحه ١٣٣)، يا در صفحه آغازين ثبت نمی شوند (صفحه ١٣٩).

**فراتر از محدوده انتخاب**

• بيش از تصوير را در تنظيمات چاپ انتخاب کرده ايد. کمتر از ٩٩٨ تصوير انتخاب کنيد (صفحه ١٣۵). • تنظيمات چاپ را نمی توان به درستی ذخيره کرد. تعداد تصاوير انتخاب شده را کاهش دهيد و دوباره سعی کنيد (صفحه ١٣۵).

#### **خطای ارتباط**

• به علت تعداد زياد تصاوير ذخيره شده روى كارت حافظه (تقريباً ١٠٠٠ تصوير)، نمى توان تصاوير را به کامپيوتر منتقل کرد يا چاپ نمود. برای انتقال تصاوير، از يک کارت خوان USB موجود در بازار استفاده کنيد. کارت حافظه را جهت چاپ در شکاف کارت چاپگر قرار دهيد.

#### **خطای نامگذاری!**

• پوشه يا تصوير را نمی توان ايجاد کرد، چرا که تصويری با همان نام فايل يا تصويری که دوربين در حال ايجاد آن است، وجود دارد، يا به نهايت شماره فايل رسيده ايد. در منوی \*؟، [شماره گذاری] را به [بازنشانی خود.] تغيير دهيد (صفحه ١۴٠) يا کارت حافظه را فرمت کنيد (صفحه ۵١).

**خطای لنز**

- اين خطا ممکن است وقتی رخ دهد که شما زمانی که لنز در حال حرکت است، آن را نگه داريد يا از آن در مکانی با گرد و غبار يا شن فراوان در هوا استفاده کنيد.
	- اگر نمايش اين پيام خطا ادامه يافت، با يکی از مراکز پشتيبانی مشتريان Canon تماس بگيريد، چرا که ممکن است لنز مشکلی داشته باشد.

#### **خطای دوربين شناسايی شد (شماره خطا)**

- اگر بلافاصله پس از گرفتن يک عکس، کد خطا نمايش داده شود، ممکن است عکس گرفته نشده باشد. تصوير را در حالت پخش بررسی کنيد.
	- اگر اين کد خطا دوباره ظاهر شد، به شماره توجه کنيد و با مرکز پشتيبانی مشتريان Canon تماس بگيريد، چرا که ممکن است دوربين مشکلی داشته باشد.

## **اقدامات احتياطی مربوط به حمل**

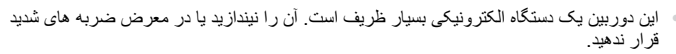

- هرگز دوربين را نزديک آهن ربا يا موتورها يا ساير وسايلی که ميدان های الکترومغناطيسی قوی توليد می کنند، قرار ندهيد. قرار گرفتن در معرض ميدان های مغناطيسی قوی ممکن است موجب نقص عملکرد يا خرابی اطلاعات تصوير شود.
	- اگر قطرات آب يا گرد و خاک روی دوربين يا صفحه آن ريخته است، آن را با يک پارچه نرم و خشک يا تميزکننده شيشه تميز کنيد. نسابيد و زور به کار نبريد.
- هرگز از شوينده های حاوی حلال های آلی برای تميز کردن دوربين يا صفحه آن استفاده نکنيد.
- برای پاک کردن لنز از گرد و غبار، از يک برس دمنده موجود در بازار استفاده کنيد. برای آلودگی هايی که پاک کردن آنها مشکل است، با نزديک ترين مرکز پشتيبانی مشتريان Canon مندرج در دفترچه طرح ضمانت Canon تماس بگيريد.
- وقتی که دوربين را به سرعت از محيط سرد به محيط گرم منتقل می کنيد، ممکن است قطرات آب بر روی سطوح داخلی يا خارجی دوربين تشکيل شود. برای جلوگيری از ميعان، قبل از خارج کردن دوربين از کيف، آن را در يک کيسه پلاستيکی بدون منفذ که می توان در آن را ً کاملا محکم نمود، قرار دهيد تا به آرامی با تغييرات دما هماهنگ شود.
	- اگر ميعان تشکيل شد، فور اً استفاده از دوربين را متوقف کنيد. ادامه استفاده ممکن است به دوربين آسيب برساند. باتری و کارت حافظه را خارج کنيد، و قبل از استفاده مجدد از دوربين صبر کنيد تا رطوبت ً کاملا تبخير شود.

**اطلاعات نمايش داده شده روی صفحه**

**تصويربرداری (نمايش اطلاعات)**

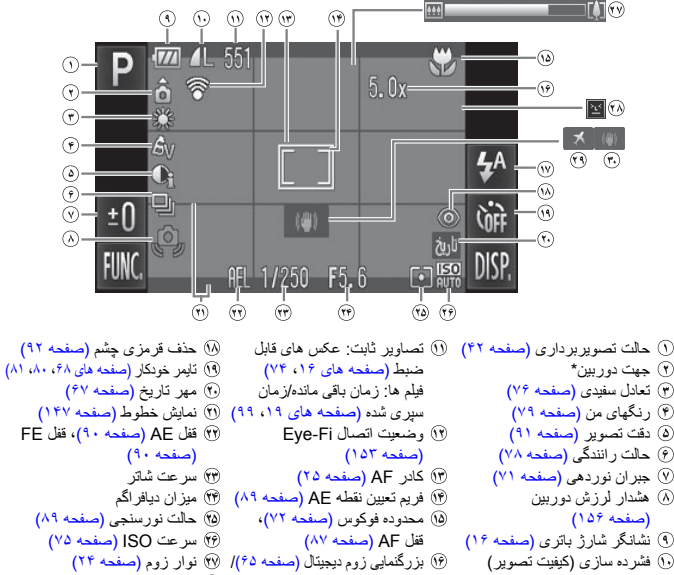

(صفحه ٧٣) پيکسل های ضبط (صفحه ٧٣، ٩٩) (V) حالت فلش (صفحه ۶۴، ٧١، ٩۴) مبدل فاصله ديجيتال (صفحه ۶۶) تشخيص پلک زدن (صفحه ٩٢) منطقه زمانی (صفحه ١۴٢) لرزشگير تصوير (صفحه ١۴٧)

 $\cdot$  : استاندار د،  $\mathring{\mathbf{G}}$  : عمودی نگه داشتن  $\cdot$ هنگام تصويربرداری، دوربين تشخيص می دهد که به صورت عمودی يا افقی نگه داشته شده است و بر اين اساس تنظيمات را برای بهترين تصويربرداری انجام می دهد. دوربين همچنين جهت را در حين پخش تشخيص می دهد، بنابراين می توانيد دوربين را در هر دو جهت نگه داريد و دوربين تصاوير را به طور خودکار برای نمايش درست می چرخاند. زمانی که دوربين مستقيم به بالا يا پايين گرفته شود، ممکن است اين عملکرد درست کار نکند.

**پخش (نمايش دقيق اطلاعات)**

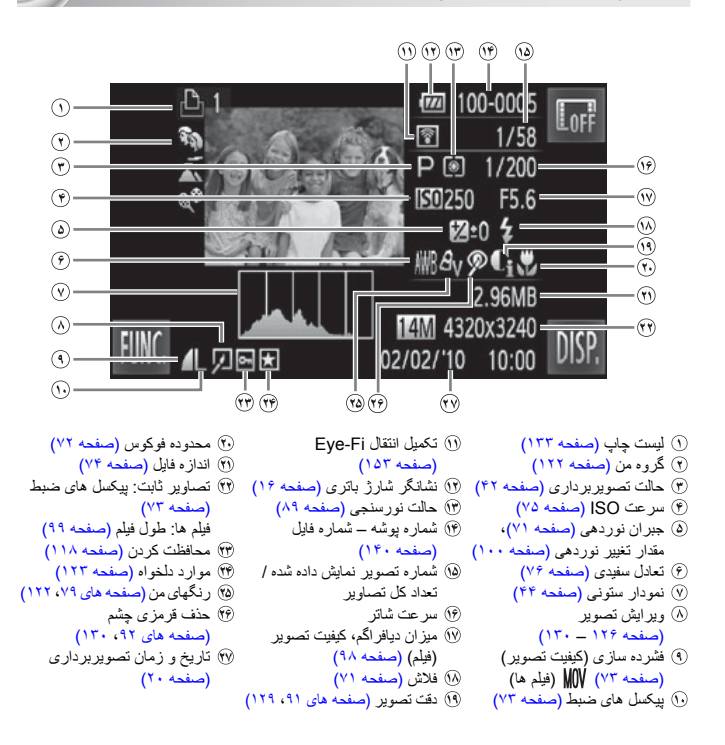

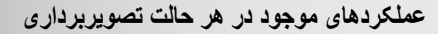

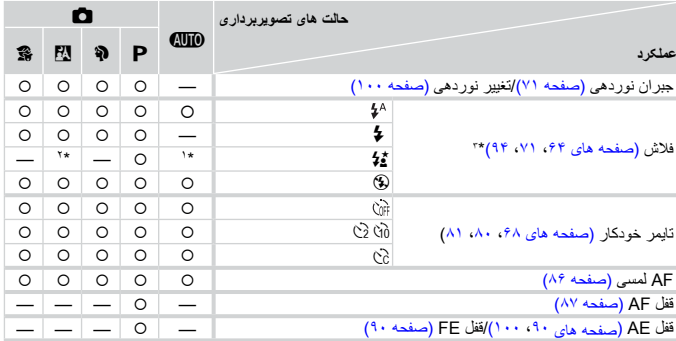

 $\mathcal{D} \mathcal{T}$ 

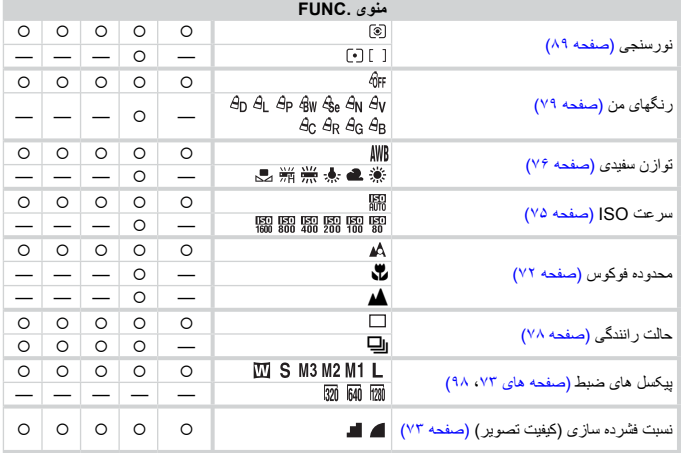

\*١ قابل انتخاب نيست، اما بطور خودکار بر روی [روشن] قرار می گيرد و اين به شرايط تصويربرداری بستگی دارد.

\*٢ قابل انتخاب نيست، ولی در هنگام استفاده از فلاش، روشن می شود.

\*٣ بر روی ثابت می شود.

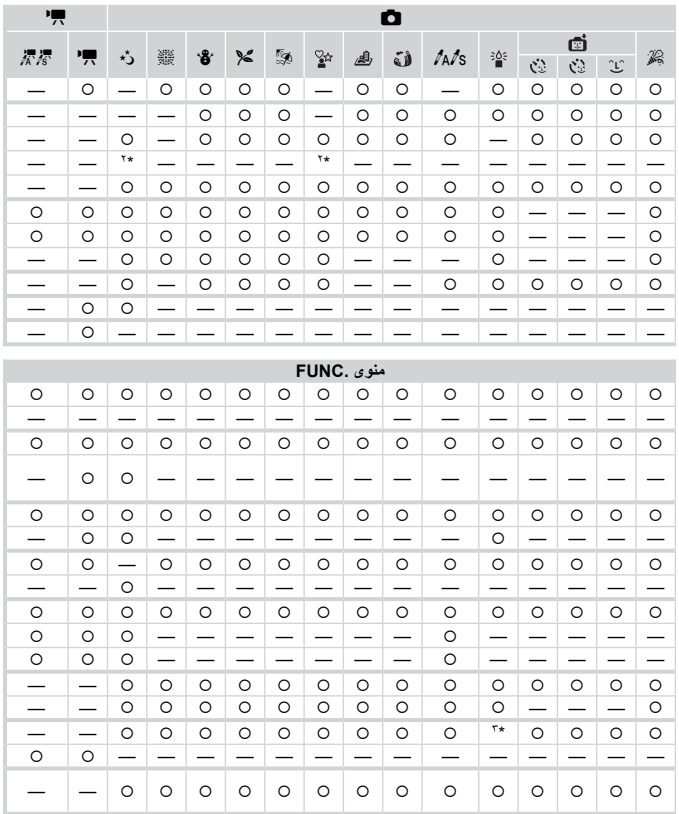

○ قابل انتخاب است يا به طور خودكار تنظيم مي شود. — قابل انتخاب نيست

**منوها**

4 **منوی تصويربرداری**

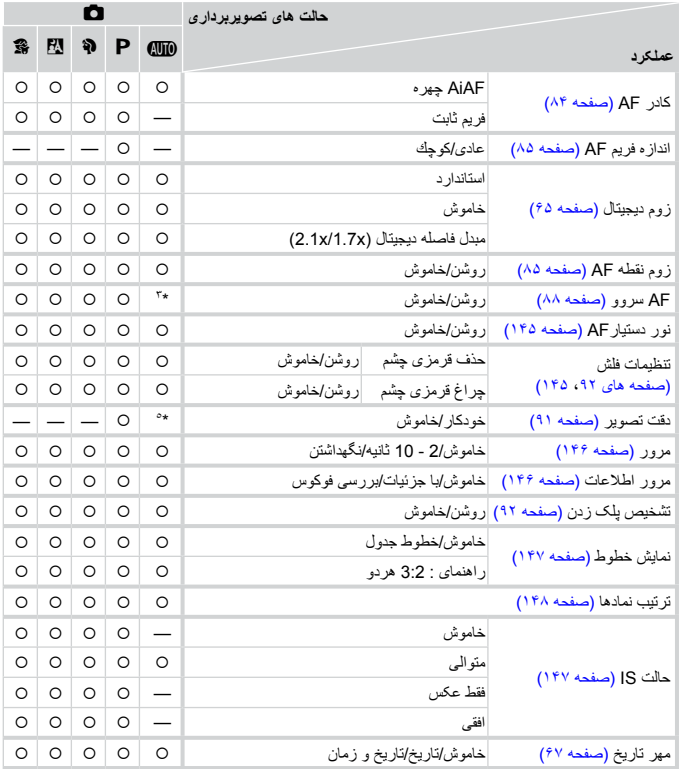

クリー

AiAF ١\*

\*٢ فريم AF نشان داده نمی شود. \*٣ [روشن] هنگامی که حرکت تشخيص داده می شود يا زمانيکه از AF لمسی استفاده می شود. \*۴ هميشه [روشن] است. \*۵ هميشه [خودکار] است.

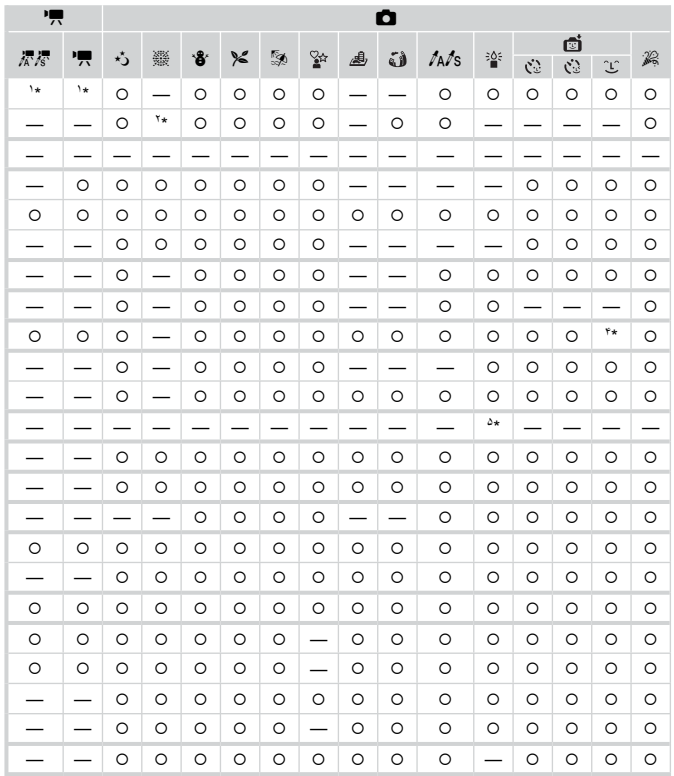

O قابل انتخاب است یا به طور خودکار تنظیم می شود.— قابل انتخاب نیست

3 **منوی تنظيمات**

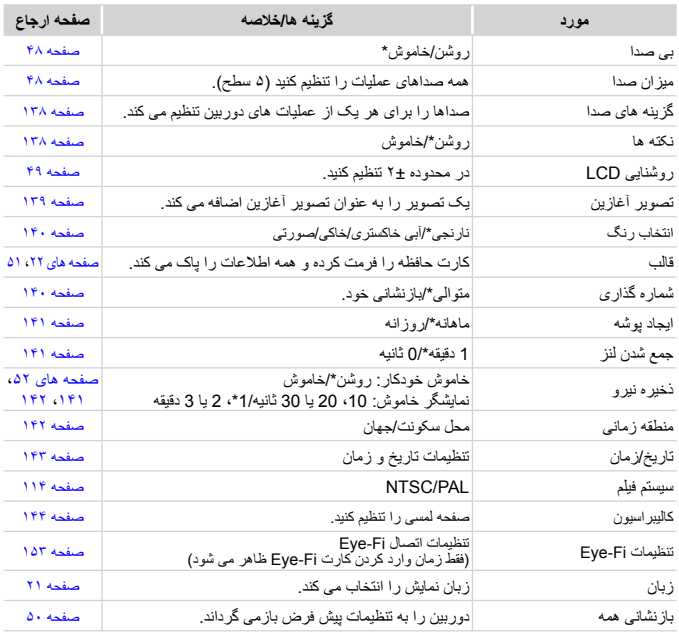

\* تنظيم پيش فرض

# 1 **منوی پخش**

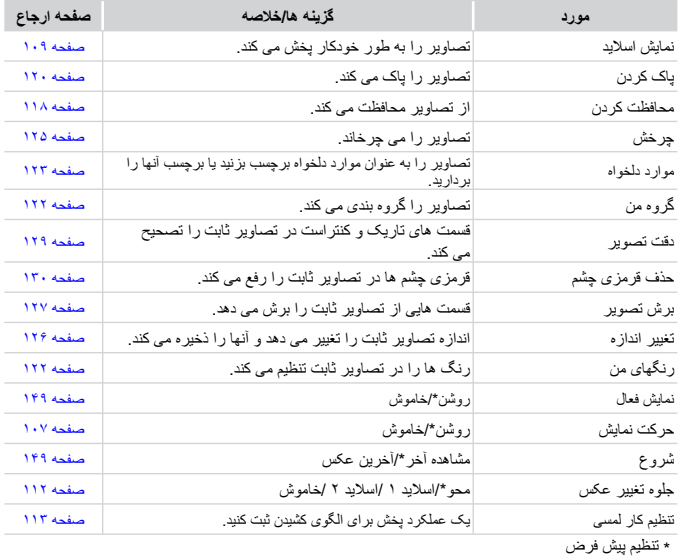

# 2 **منوی چاپ**

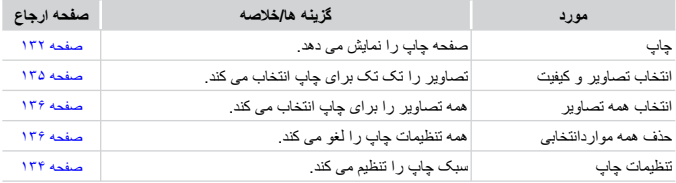

# **مشخصات**

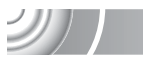

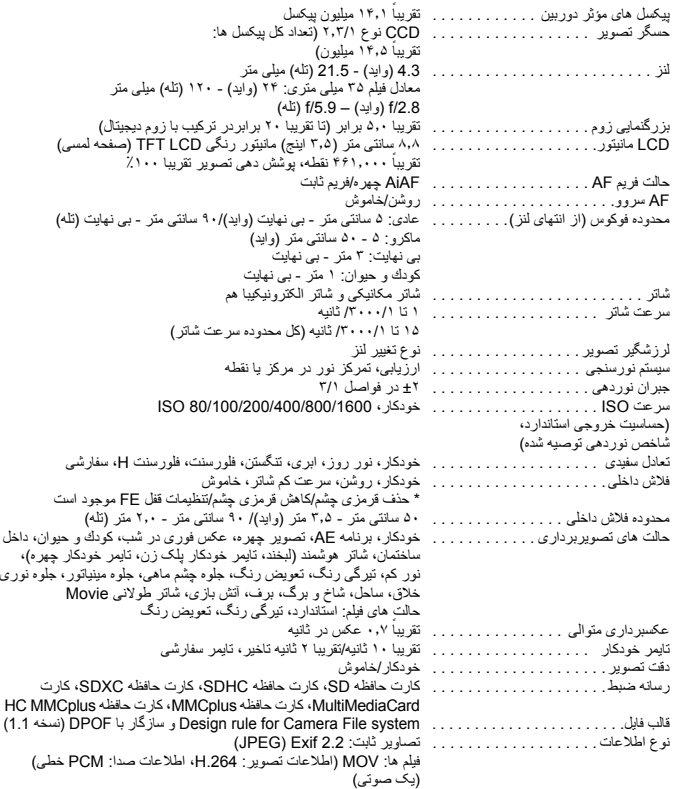

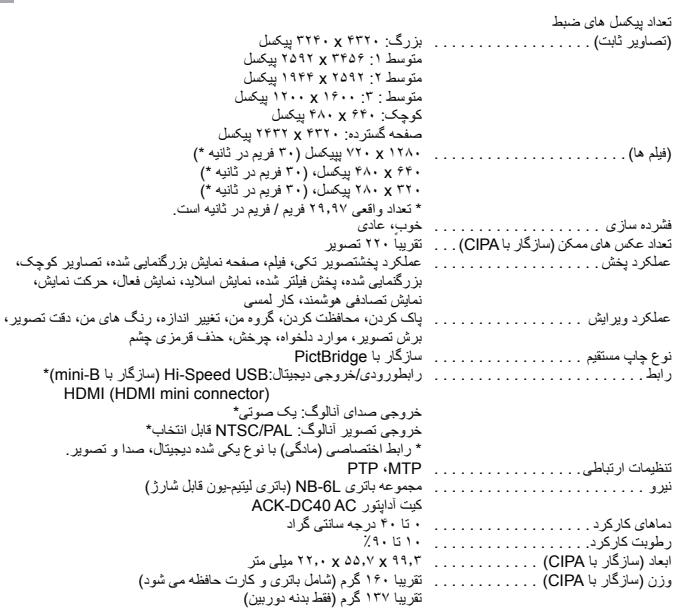

### **مجموعه باتری L-6NB**

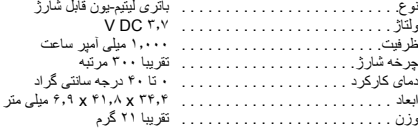

### **CB-2LY/CB-2LYE باتری شارژر**

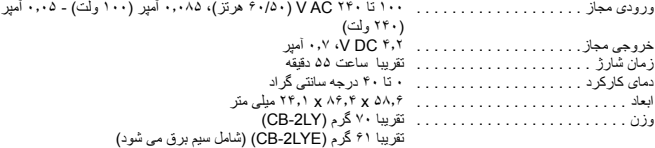

- همه اطلاعات بر اساس آزمايشات Canon ارائه شده است.
- مشخصات يا ظاهر دوربين بدون اطلاع قبلی منوط به تغيير هستند.

**فهرست موضوعى**

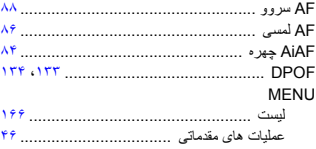

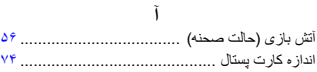

### **ب**

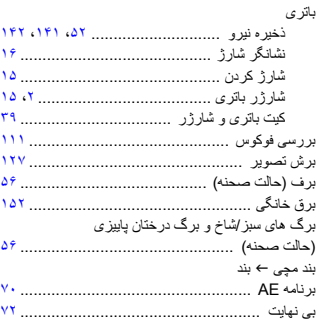

### **پ**

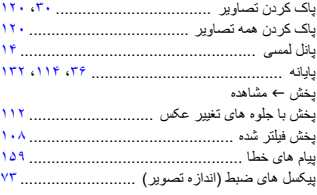

#### **ت**

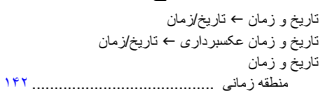

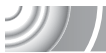

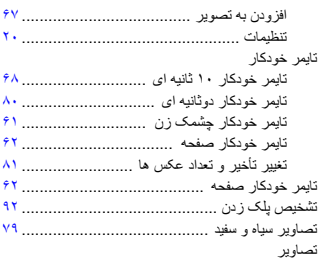

ويرايش I ويرايش محافظت کردن .......................................

زمان نمايش .......................................... پاک کردن تصاوير ............................ ،٣٠

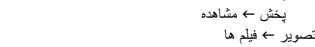

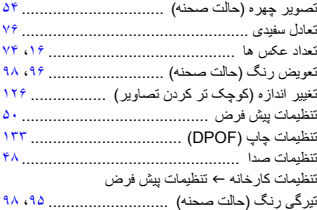

**ج**

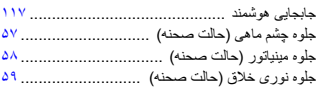

### **چ**

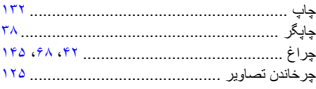

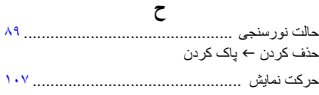

### فهرست موضوعى

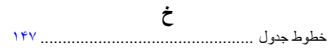

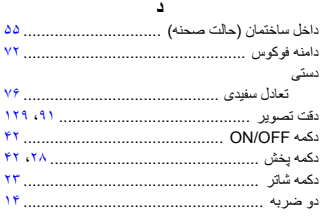

## $\Delta$

#### ر

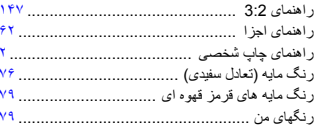

### ز

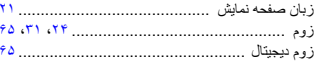

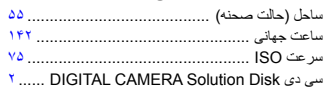

### ش

 $\epsilon$ 

 $\lambda$ 

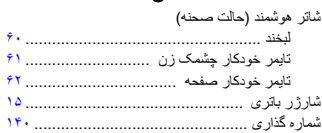

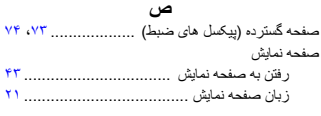

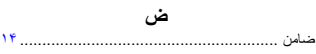

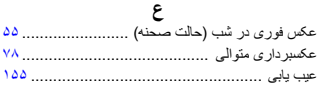

# ف<br>.

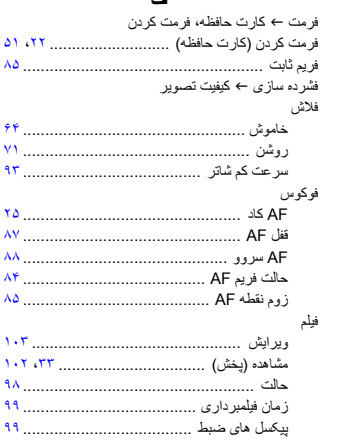

### ق

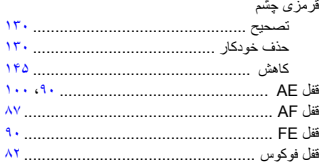

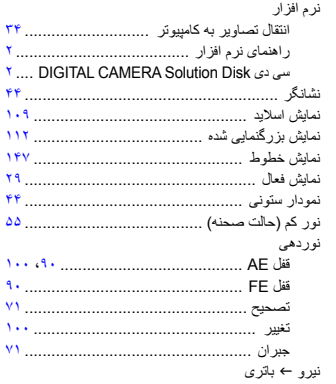

#### و ويرايش تغییر انداز ه (کوچک تر کردن تصاویر ) ........... ۱۲۶

#### ی

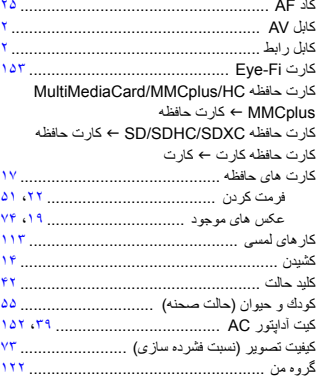

### J

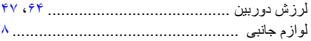

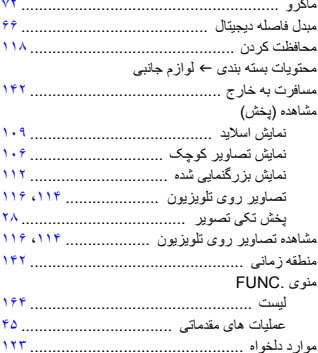

### **بيانيه سلب مسئوليت**

- چاپ مجدد، انتقال، يا نگهداری هر قسمتی از اين راهنما در يک سيستم بازيابی، بدون مجوز Canon ممنوع است.
- حق تغيير محتويات اين راهنما، در هر زمان و بدون اطلاع قبلی، برای Canon محفوظ است.
- ممکن است شکل ها و تصاوير صفحه مندرج در اين راهنما کمی با وسيله واقعی تفاوت داشته باشند.
- تلاش بسياری شده است تا اطلاعات موجود در اين راهنما، صحيح و کامل باشند. با اين وجود، در صورتی که متوجه اشتباه يا از قلم افتادگی شديد، لطفاً با مرکز خدمات مشتريان Canon که در فهرست مراکز پشتيبانی مشتريان عرضه شده با اين محصول آمده است، تماس بگيريد.
- عليرغم مواردی که در بالا ذکر شد، Canon هيچگونه مسئوليتی را در قبال خسارات ناشی از استفاده اشتباه از محصولات نمی پذيرد.